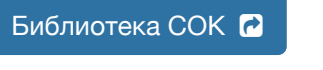

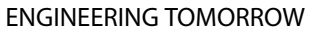

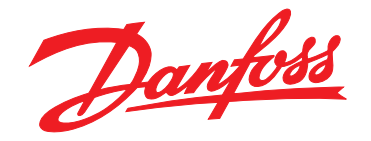

# **Руководство по эксплуатации VLT**® **AutomationDrive FC 301/302 0,25–75 кВт**

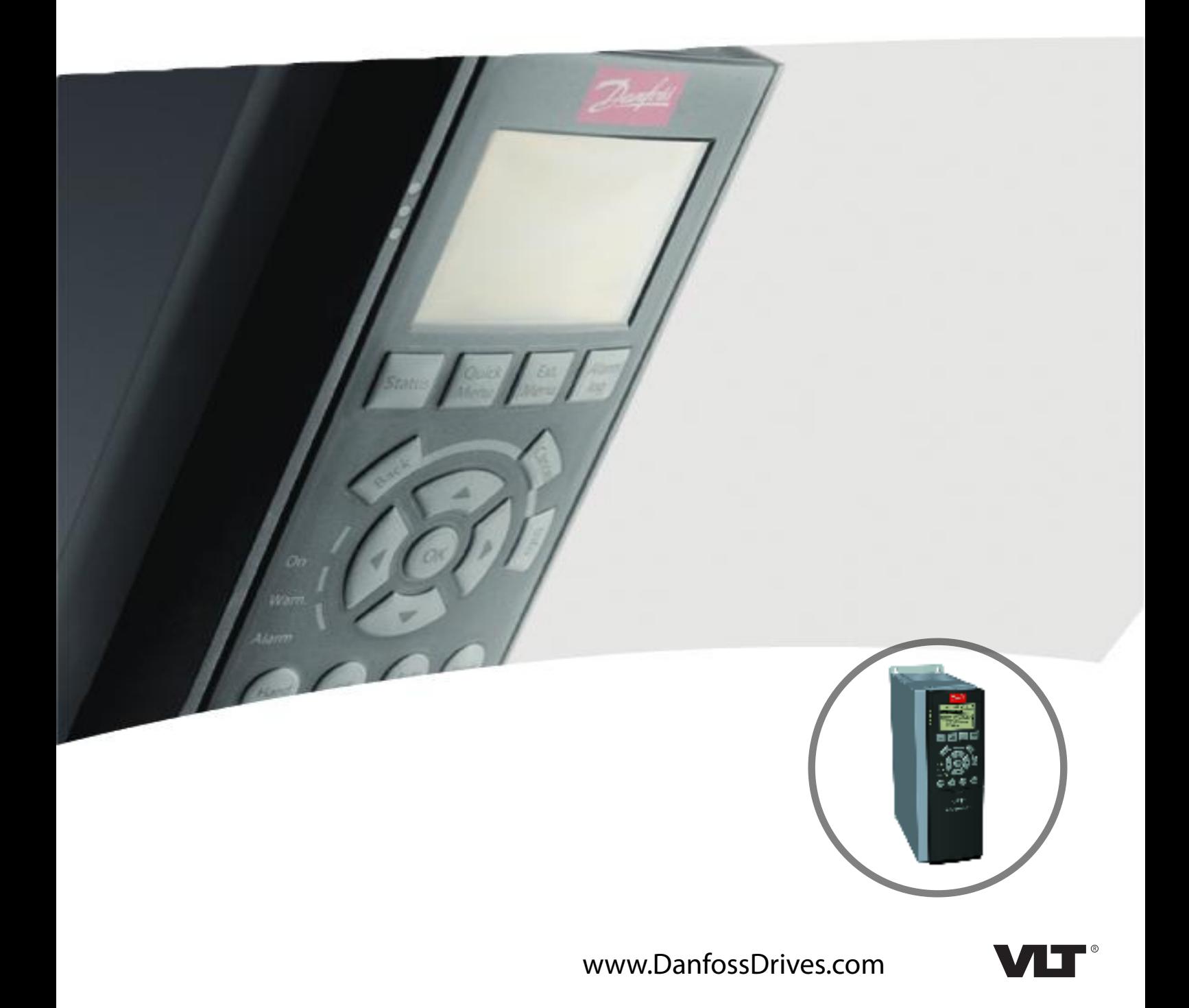

#### **Оглавление**

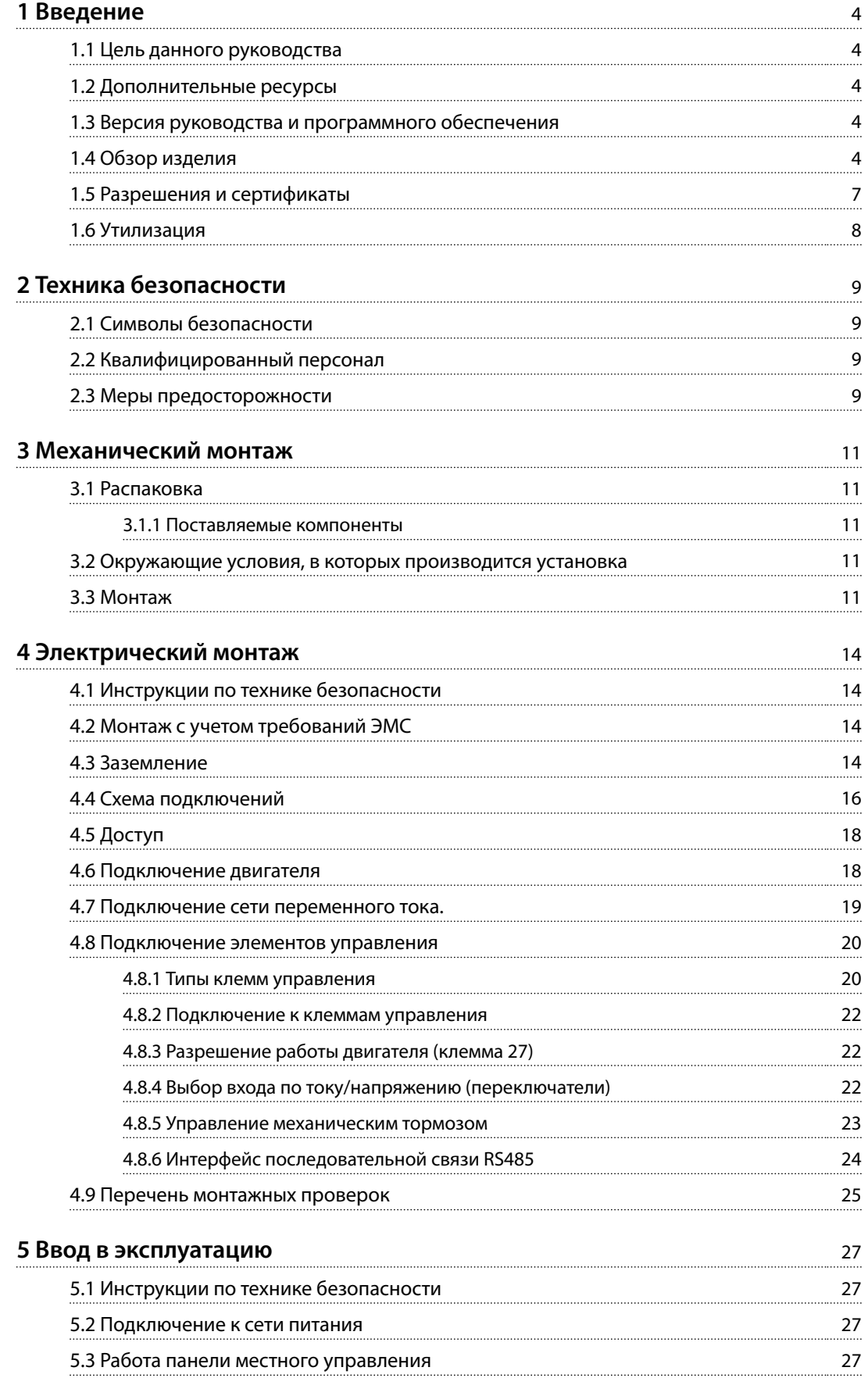

управления

[5.3.2 Настройки параметров](#page-30-0)

[5.4 Базовое программирование](#page-32-0)

[5.5 Контроль вращения двигателя](#page-37-0) [5.6 Проверка вращения энкодера](#page-37-0)

[5.3.3 Загрузка/выгрузка данных в LCP и из LCP](#page-30-0)

[5.3.5 Восстановление настроек по умолчанию](#page-31-0)

[5.3.4 Изменение настроек параметров](#page-31-0)

[5.4.3 Настройка асинхронного двигателя](#page-33-0)

[5.4.5 Настройка двигателя SynRM с VVC](#page-35-0)<sup>+</sup>

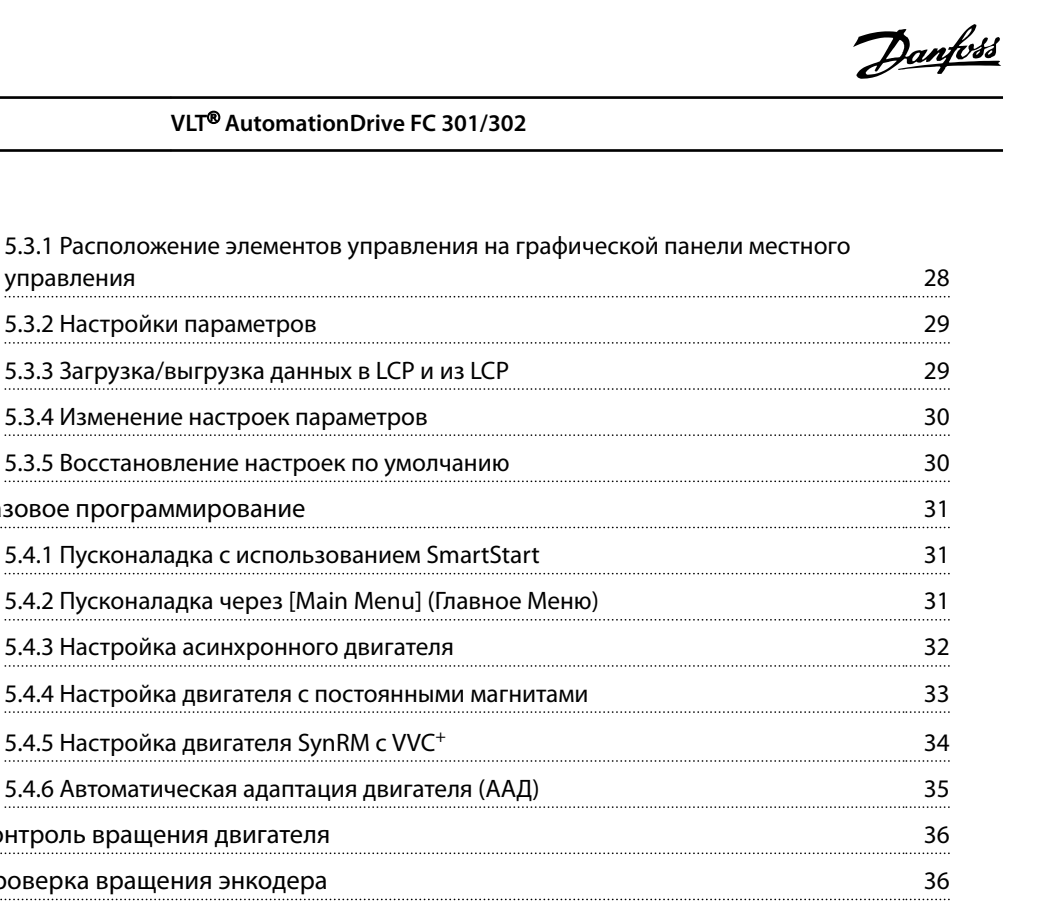

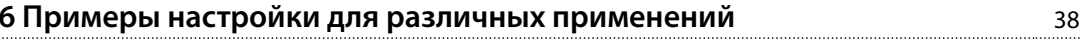

#### **[7 Техническое обслуживание, диагностика и устранение](#page-46-0) неисправностей** 45

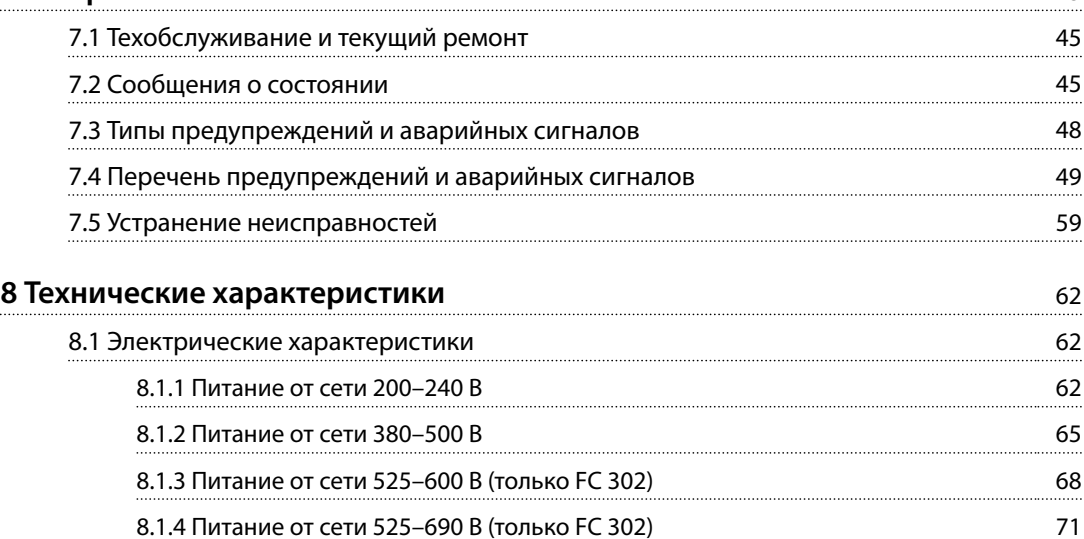

[5.7 Проверка местного управления](#page-37-0) 36 [5.8 Пуск системы](#page-38-0) 37

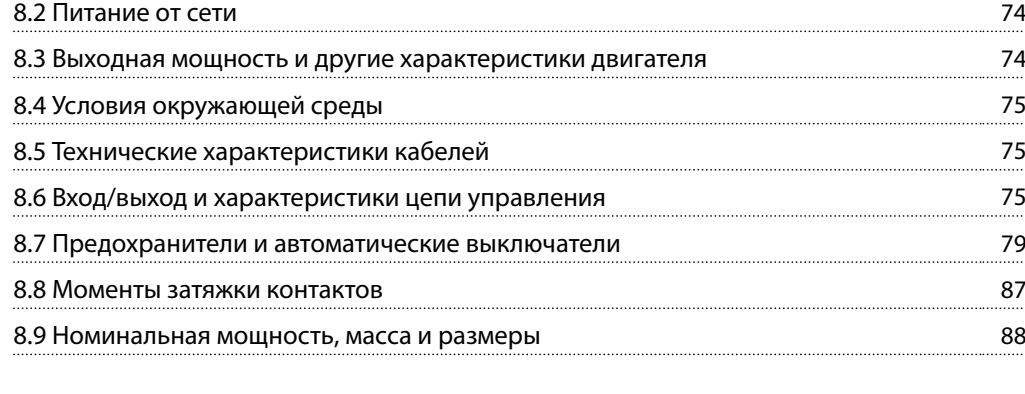

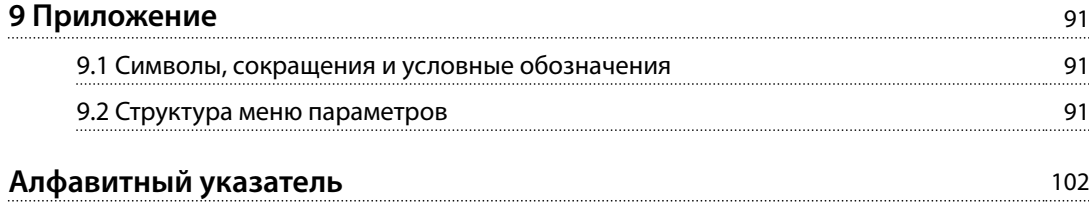

<span id="page-5-0"></span>1

# Danfoss

# 1 Введение

#### 1.1 Цель данного руководства

Настоящее руководство по эксплуатации содержит сведения по безопасному монтажу и вводу в эксплуатацию преобразователя частоты.

Руководство по эксплуатации предназначено для использования квалифицированным персоналом. Чтобы обеспечить профессиональное и безопасное использование преобразователя частоты, прочтите инструкции и следуйте им; в частности, обратите внимание на инструкции по технике безопасности и общие предупреждения. Держите это руководство поблизости от преобразователя частоты, чтобы всегда иметь возможность обратиться к нему.

VLT<sup>®</sup> является зарегистрированным товарным знаком.

#### 1.2 Дополнительные ресурсы

Существует дополнительная информация о функциях и программировании преобразователя частоты.

- Руководство по программированию VLT® AutomationDrive FC 301/FC 302 содержит более подробное описание работы с параметрами и множество примеров применения.
- Руководство по проектированию VLT® AutomationDrive FC 301/FC 302 содержит подробное описание возможностей, в том числе функциональных, относящихся к проектированию систем управления двигателями.
- Инструкции по эксплуатации для работы с дополнительным оборудованием.

Дополнительные публикации и руководства можно запросить в компании Danfoss. Их перечень см. по agpecy drives.danfoss.com/knowledge-center/technicaldocumentation/.

#### 1.3 Версия руководства и программного обеспечения

Это руководство регулярно пересматривается и обновляется. Все предложения по его улучшению будут приняты и рассмотрены. В Таблица 1.1 указаны версия документа и соответствующая версия ПО.

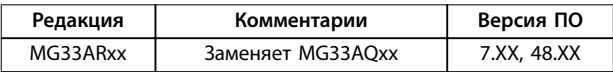

Таблица 1.1 Версия руководства и программного обеспечения

#### 1.4 Обзор изделия

#### 1.4.1 Назначение устройства

Преобразователь частоты представляет собой электронный контроллер электродвигателей, который

- регулирует скорость двигателя в соответствии с сигналами обратной связи системы или в соответствии с дистанционно подаваемыми командами внешних контроллеров. Система силового привода состоит из преобразователя частоты, двигателя и оборудования, приводимого в движение двигателем.
- контролирует состояние системы и двигателя.

Преобразователь частоты может также использоваться для защиты двигателя от перегрузки.

В зависимости от конфигурации, преобразователь частоты может использоваться как в автономных применениях, так и в качестве компонента более крупного устройства или установки.

Преобразователь частоты предназначен для использования в жилых, торговых и производственных средах в соответствии с местными стандартами и законами.

### **УВЕДОМЛЕНИЕ**

В жилых районах эти изделия могут стать причиной радиопомех, и этом в случае может потребоваться принятие соответствующих мер защиты.

#### Возможное неправильное использование

Не используйте преобразователь частоты в применениях, не соответствующих указанным условиям эксплуатации и требованиям к окружающей среде. Обеспечьте соответствие условиям, указанным в глава 8 Технические характеристики.

#### УВЕДОМЛЕНИ**Е**

Выходная частота преобразователя частоты ограничена значением 590 Гц. Версия с максимальной выходной частотой 1000 Гц поставляется с экспортной декларацией ЕС. Для получения дополнительной информации обратитесь в Danfoss.

## 1.4.2 Покомпонентные изображения

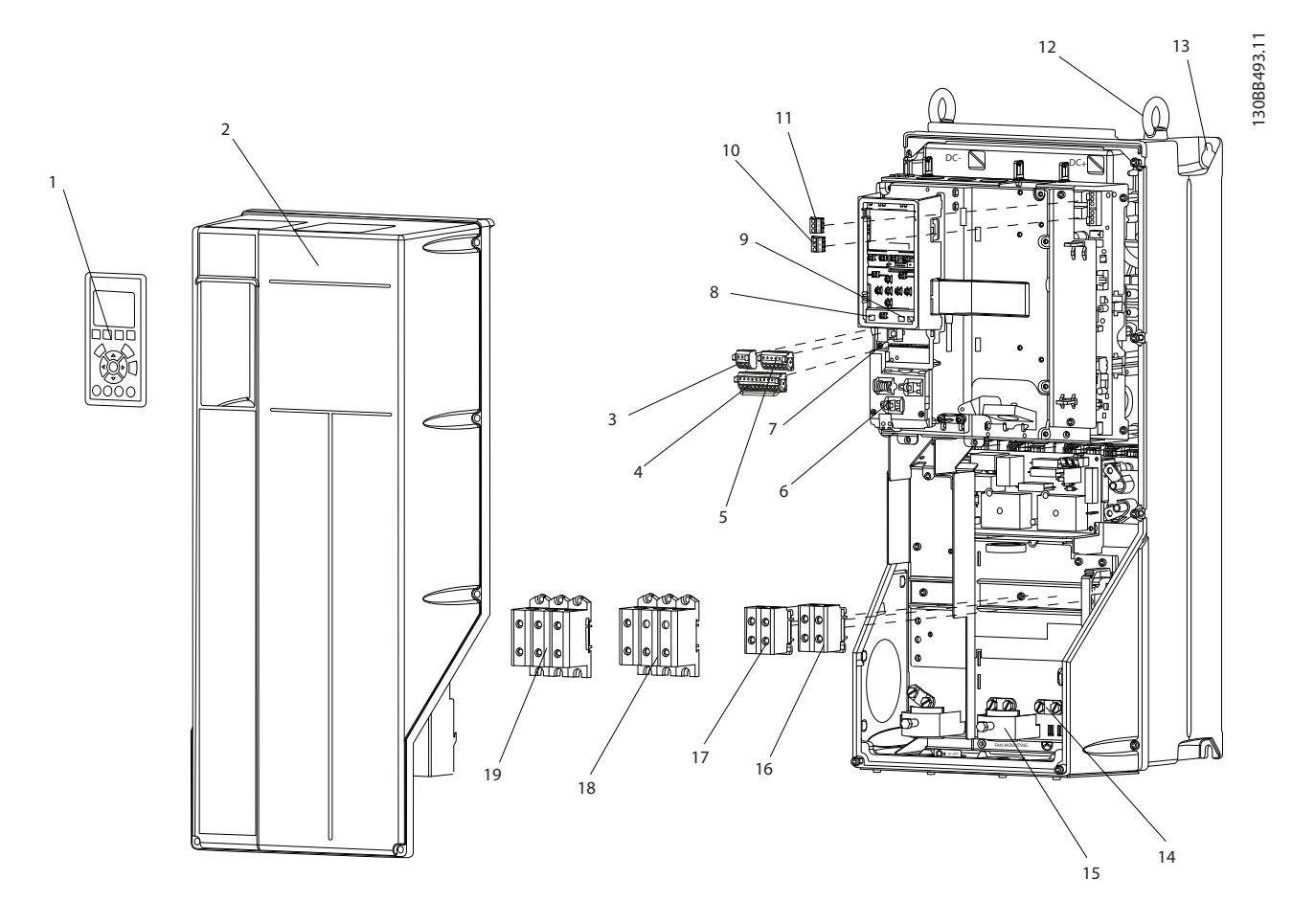

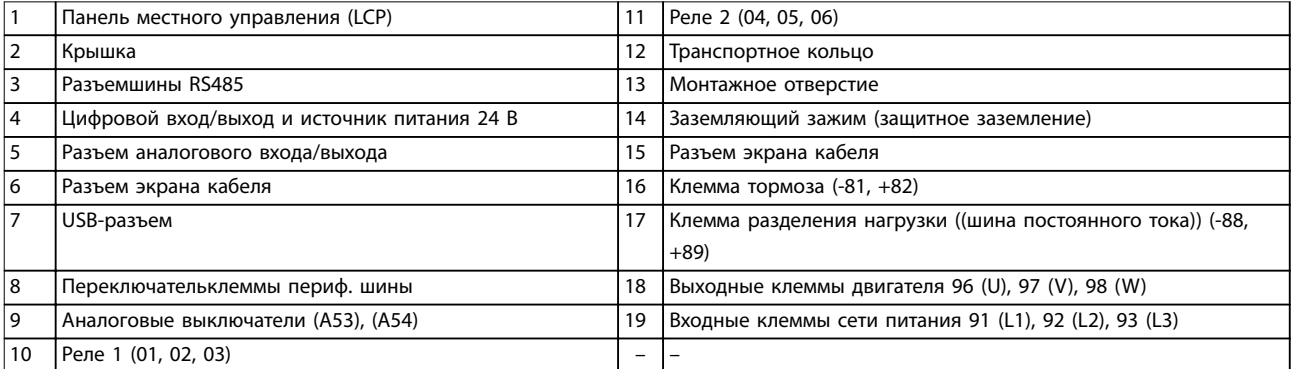

**Рисунок 1.1 Покомпонентное изображение, размеры корпусов B и C, IP55 и IP66**

Danfoss

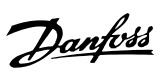

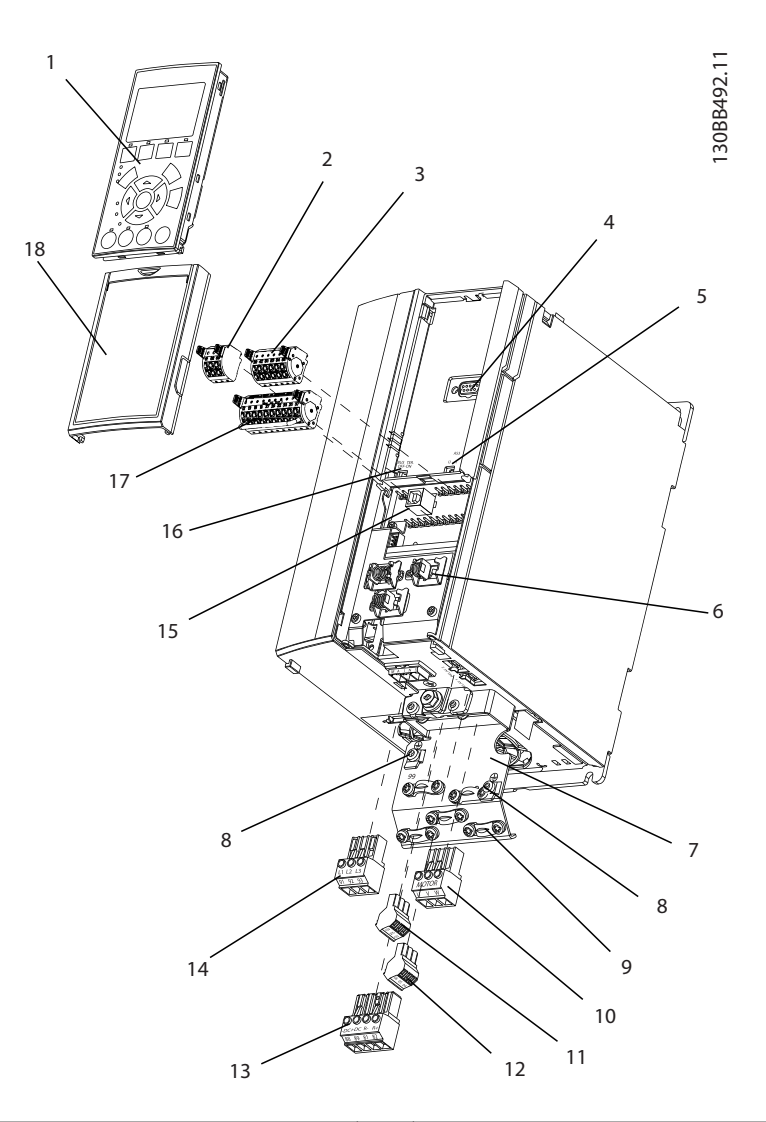

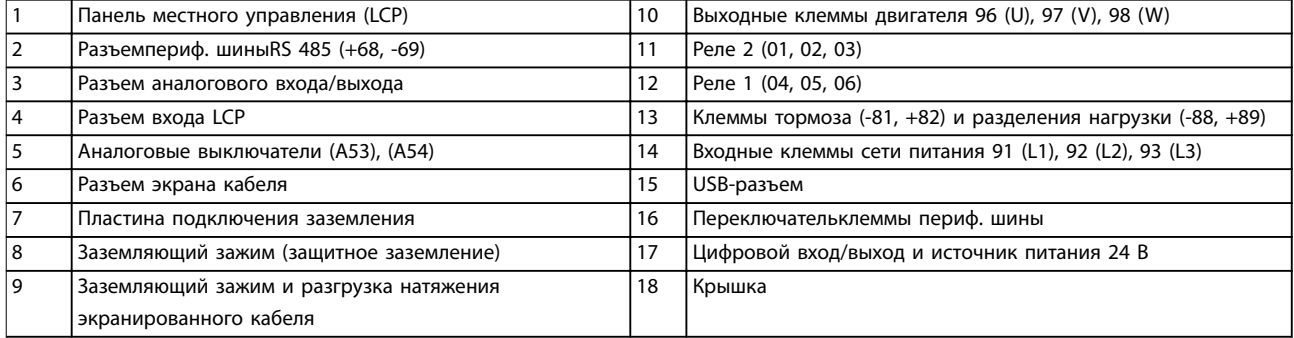

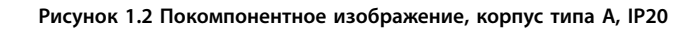

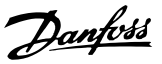

#### <span id="page-8-0"></span>1.4.3 Блок-схема

На *Рисунок 1.3* представлена блок-схема внутренних компонентов преобразователя частоты.

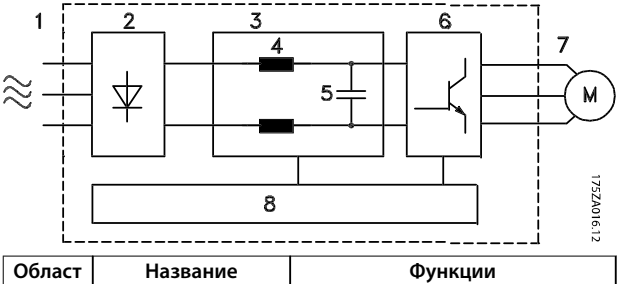

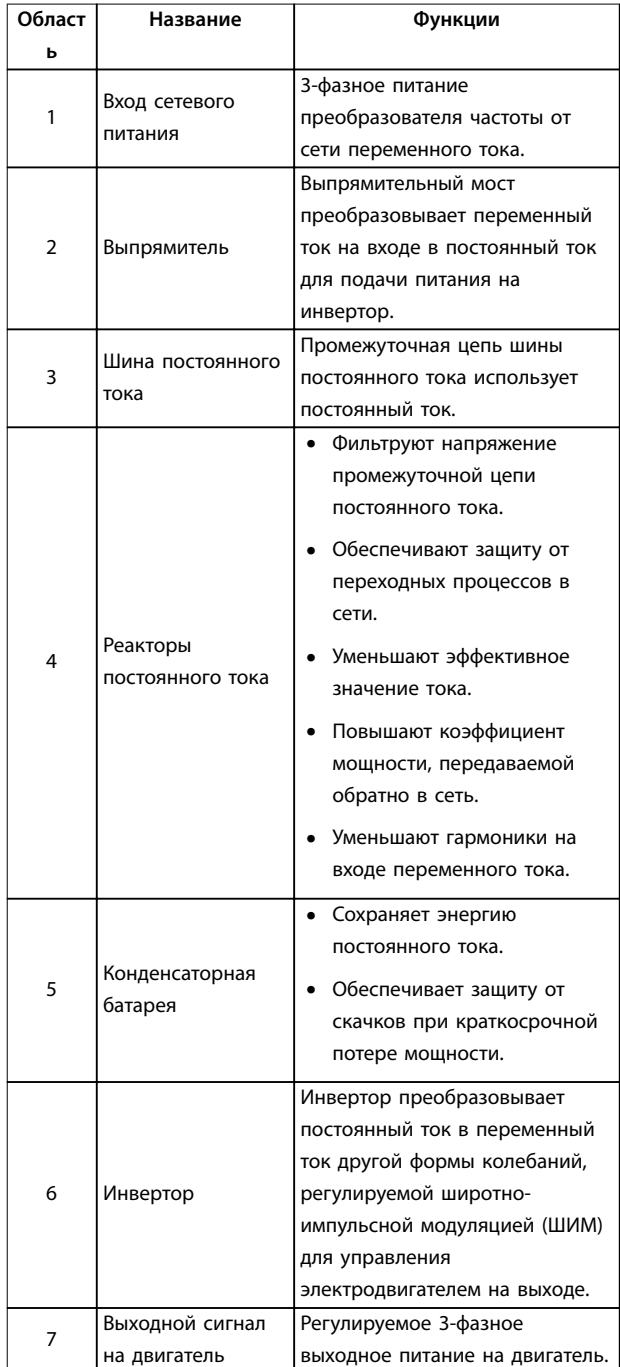

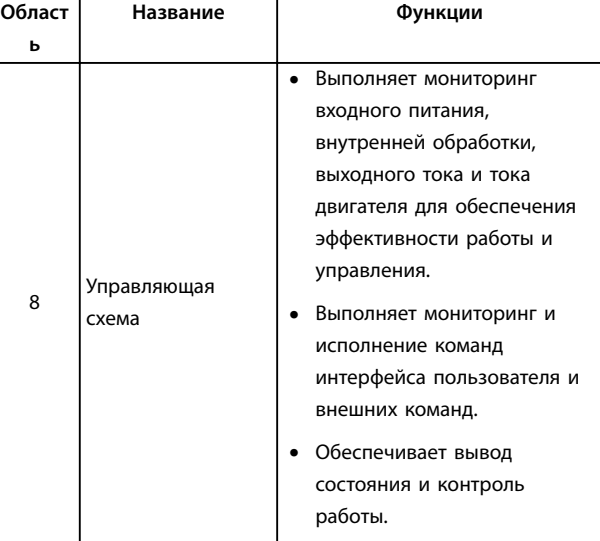

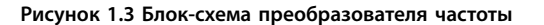

#### 1.4.4 Размеры корпусов и их номинальная мощность

Типы корпусов и значения номинальной мощности преобразователей частоты см. в *[глава 8.9 Номинальная](#page-89-0) [мощность, масса и размеры](#page-89-0)*.

#### 1.5 Разрешения и сертификаты

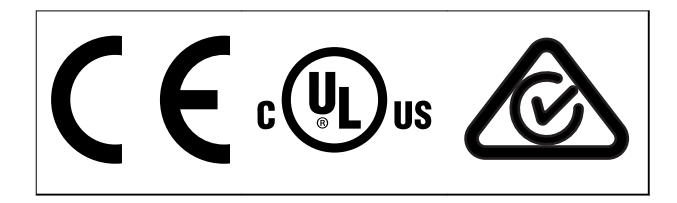

**Таблица 1.2 Разрешения и сертификаты**

Имеются и другие разрешения и сертификаты. Обратитесь к партнеру Danfoss в вашем регионе. Преобразователи частоты с размером корпуса T7 (525– 690 В) имеют сертификации UL только для устройств, рассчитанных на 525–600 В.

Преобразователь частоты удовлетворяет требованиям UL 508C, касающимся тепловой памяти. Подробнее см. раздел *Тепловая защита двигателя* в *руководстве по проектированию* соответствующего продукта.

Сведения об условиях соответствия Европейскому соглашению о международной перевозке опасных грузов по внутренним водным путям (ADN) см. в разделе *Установка в соответствии ADN* в соответствующем руководстве по проектированию. **1 1**

# <span id="page-9-0"></span>**1 1**

# 1.6 Утилизация

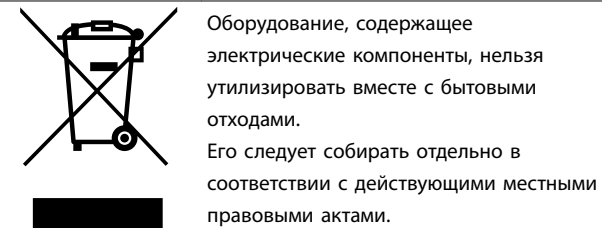

Danfoss

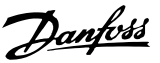

# <span id="page-10-0"></span>2 Техника безопасности

#### 2.1 Символы безопасности

В этом руководстве используются следующие символы:

# **ВНИМАНИЕ!**

**Указывает на потенциально опасную ситуацию, при которой существует риск летального исхода или серьезных травм.**

# **АПРЕДУПРЕЖДЕНИЕ**

**Указывает на потенциально опасную ситуацию, при которой существует риск получения незначительных травм или травм средней тяжести. Также может использоваться для обозначения потенциально небезопасных действий.**

## *УВЕДОМЛЕНИЕ*

**Указывает на важную информацию, в том числе о такой ситуации, которая может привести к повреждению оборудования или другой собственности.**

#### 2.2 Квалифицированный персонал

Правильная и надежная транспортировка, хранение, монтаж, эксплуатация и обслуживание необходимы для беспроблемной и безопасной работы преобразователя частоты. Монтаж и эксплуатация этого оборудования должны выполняться только квалифицированным персоналом.

Квалифицированный персонал определяется как обученный персонал, уполномоченный проводить монтаж, ввод в эксплуатацию и техническое обслуживание оборудования, систем и цепей в соответствии с применимыми законами и правилами. Кроме того, квалифицированный персонал должен хорошо знать инструкции и правила безопасности, описанные в этом руководстве.

#### 2.3 Меры предосторожности

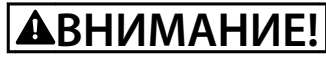

**ВЫСОКОЕ НАПРЯЖЕНИЕ!**

**Преобразователи частоты, подключенные к вводу сети переменного тока, источнику постоянного тока или цепи разделения нагрузки, находятся под высоким напряжением. Установка, пусконаладка и техобслуживание должны выполняться квалифицированным персоналом; несоблюдение этого требования может привести к летальному исходу или получению серьезных травм.**

**• Установка, пусконаладка и техническое обслуживание должны производиться только квалифицированным персоналом.**

# **ВНИМАНИЕ!**

#### **НЕПРЕДНАМЕРЕННЫЙ ПУСК**

**Если преобразователь частоты подключен к сети питания переменного тока, источнику переменного тока или цепи разделения нагрузки, двигатель может включиться в любой момент. Случайный пуск во время программирования, техобслуживания или ремонтных работ может привести к летальному исходу, получению серьезных травм или порче имущества. Двигатель может запуститься внешним переключателем, командой по периферийной шине, входным сигналом задания с LCP либо после устранения неисправности.**

**Чтобы предотвратить случайный пуск двигателя:**

- **• Отсоедините преобразователь частоты от сети.**
- **• Перед программированием параметров обязательно нажмите на LCP кнопку [Oä/ Reset] (Выкл./Сброс).**
- **• Следует полностью завершить подключение проводки и монтаж компонентов преобразователя частоты, двигателя и любого ведомого оборудования, прежде чем подключать преобразователь частоты к сети переменного тока, источнику постоянного тока или цепи разделения нагрузки.**

**2 2**

<u>Danfoss</u>

# **ВНИМАНИЕ!**

#### **ВРЕМЯ РАЗРЯДКИ**

**В преобразователе частоты установлены конденсаторы постоянного тока, которые остаются заряженными даже после отключения сетевого питания. Высокое напряжение может присутствовать даже в том случае, если индикаторы предупреждений погасли. Несоблюдение установленного периода ожидания после отключения питания перед началом обслуживания или ремонта может привести к летальному исходу или серьезным травмам.**

- **1. Остановите двигатель.**
- **2. Отключите сеть переменного тока, двигатели с постоянными магнитами и дистанционно расположенные источники питания звена постоянного тока, в том числе резервные аккумуляторы, ИБП и подключения к сети постоянного тока других преобразователей частоты.**
- **3. Перед выполнением работ по обслуживанию и ремонту следует дождаться полной разрядки конденсаторов. Время разрядки указано в** *Таблица 2.1***.**

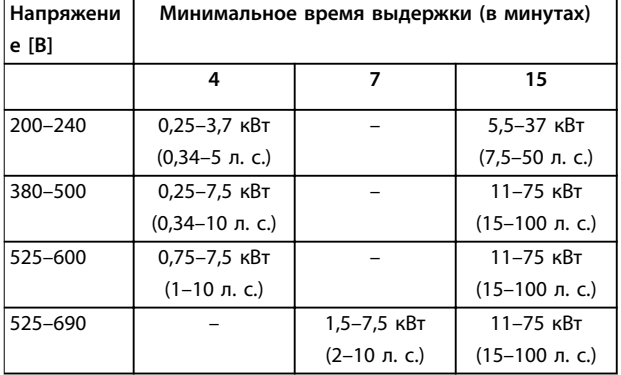

**Таблица 2.1 Время разрядки**

# **ВНИМАНИЕ!**

#### **ОПАСНОСТЬ ТОКА УТЕЧКИ**

**Токи утечки превышают 3,5 мА. Неправильное заземление преобразователя частоты может привести к летальному исходу или серьезным травмам.**

**• Правильное заземление оборудования должно быть устроено сертифицированным специалистом-электромонтажником.**

# **ВНИМАНИЕ!**

### **ОПАСНОЕ ОБОРУДОВАНИЕ**

**Прикосновение к вращающимся валам и электрическому оборудованию может привести к летальному исходу или серьезным травмам.**

- **• Обеспечьте, чтобы монтаж, пусконаладка и техническое обслуживание выполнялись только обученным и квалифицированным персоналом.**
- **• Убедитесь, что электромонтажные работы выполняются в соответствии с государственными и местными электротехническими нормами.**
- **• Соблюдайте процедуры, описанные в этом руководстве.**

# **ВНИМАНИЕ!**

#### **НЕПРЕДНАМЕРЕННОЕ ВРАЩЕНИЕ ДВИГАТЕЛЯ САМОВРАЩЕНИЕ**

**Случайное вращение электродвигателей с постоянными магнитами генерирует напряжение и может заряжать цепи преобразователя, что может привести к смертельному исходу, серьезным травмам или повреждению оборудования.**

**• Для предотвращения случайного вращения убедитесь, что двигатели с постоянными магнитами заблокированы.**

# **АПРЕДУПРЕЖДЕНИЕ**

#### **ОПАСНОСТЬ В СЛУЧАЕ ВНУТРЕННЕГО ОТКАЗА**

**Если преобразователь частоты не закрыт должным образом, внутренняя неисправность в преобразователе частоты может привести к серьезным травмам.**

**• Перед включением в сеть убедитесь, что все защитные крышки установлены на свои места и надежно закреплены.**

Danfoss

## <span id="page-12-0"></span>3 Механический монтаж

#### 3.1 Распаковка

#### 3.1.1 Поставляемые компоненты

Комплектность поставки отличается в зависимости от конфигурации изделия.

- Убедитесь, что поставляемое оборудование и сведения на паспортной табличке соответствуют подтвержденному заказу.
- Осмотрите упаковку и преобразователь частоты и убедитесь в отсутствии повреждений, вызванных нарушением правил транспортировки. При наличии любых повреждений предъявите претензии перевозчику. Сохраните поврежденные компоненты до прояснения ситуации.

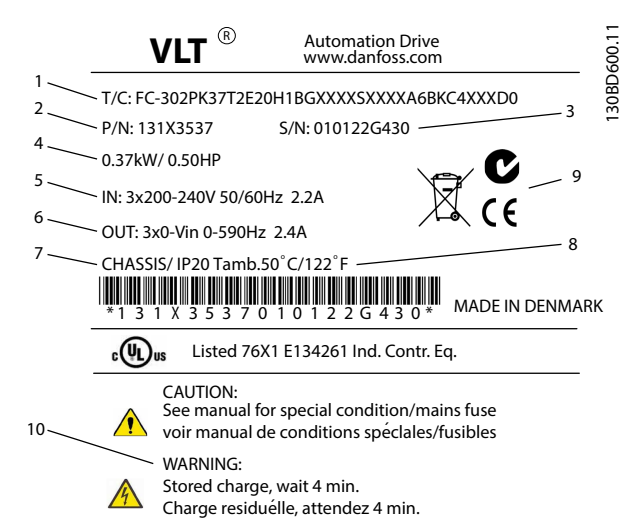

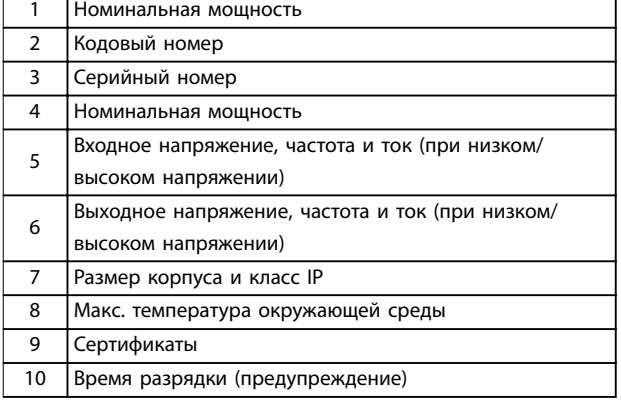

Рисунок 3.1 Паспортная табличка изделия (пример)

### **УВЕДОМЛЕНИЕ**

Запрещается снимать паспортную табличку с преобразователя частоты (будет утеряна гарантия).

#### 3.1.2 Хранение

Обеспечьте выполнение всех требований к хранению. Подробнее см. глава 8.4 Условия окружающей среды.

3.2 Окружающие условия, в которых производится установка

### **УВЕДОМЛЕНИЕ**

В случае установки преобразователя частоты в местах, где в воздухе содержатся капли жидкости, твердые частицы или вызывающие коррозию газы, убедитесь, что класс защиты (IP)/тип устройства соответствуют окружающим условиям. Несоблюдение требований к условиям окружающей среды может привести к сокращению срока службы преобразователя частоты. Убедитесь, что требования к влажности воздуха, температуре и высоте над уровнем моря соблюдены.

#### Вибрационные и ударные воздействия

Преобразователь частоты удовлетворяет требованиям, предъявляемым к устройствам, монтируемым на стене или на полу в производственных помещениях, а также в щитах управления, закрепляемых болтами на стене или на полу.

Подробное описание различных окружающих условий см. в глава 8.4 Условия окружающей среды.

#### 3.3 Монтаж

### **УВЕДОМЛЕНИЕ**

Ошибка монтажа может привести к перегреву и снижению уровня производительности.

#### Охлаждение

В верхней и нижней части преобразователя следует оставить зазор для доступа воздуха для охлаждения. Требования к зазорам для доступа воздуха см. в Рисунок 3.2.

<span id="page-13-0"></span>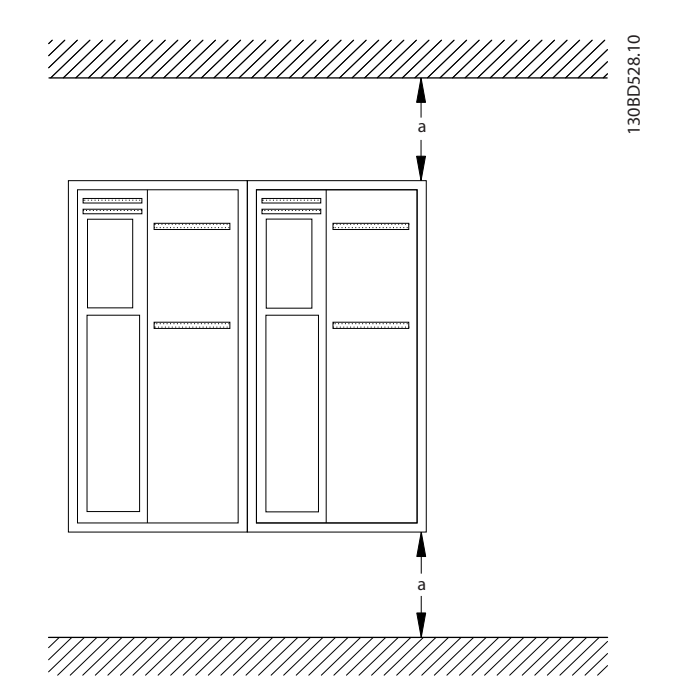

**Рисунок 3.2 Свободное пространство для охлаждения верхней и нижней части устройства**

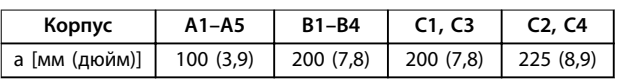

#### **Таблица 3.1 Требования к минимальным зазорам для циркуляции воздуха**

#### **Подъем**

- **•** Чтобы определить способ безопасного подъема, проверьте массу устройства, см. *[глава 8.9 Номинальная мощность, масса и](#page-89-0) [размеры](#page-89-0)*.
- **•** Убедитесь, что подъемное устройство подходит для выполнения этой задачи.
- **•** В случае необходимости воспользуйтесь подъемно-транспортным оборудованием, краном или вилочным подъемником с такой номинальной мощностью, которая позволит переместить устройство.
- **•** Для подъема устройства воспользуйтесь транспортными кольцами, если они входят в комплект поставки.

#### **Монтаж**

- 1. Убедитесь, что место, подготовленное для монтажа, выдержит массу устройства. Преобразователи частоты могут быть установлены без зазора вплотную друг к другу.
- 2. Установите устройство как можно ближе к двигателю. Кабели двигателя должны быть как можно более короткими.

3. Для обеспечения надлежащей циркуляции охлаждающего воздуха установите устройство вертикально на устойчивую ровную поверхность или прикрепите к дополнительной задней панели.

Danfoss

4. Если на устройстве имеются монтажные отверстия для настенного монтажа, используйте их.

#### **Установка с использованием монтажной панели и реек**

# *УВЕДОМЛЕНИЕ*

**При монтаже на рейки необходимо использовать монтажную панель.**

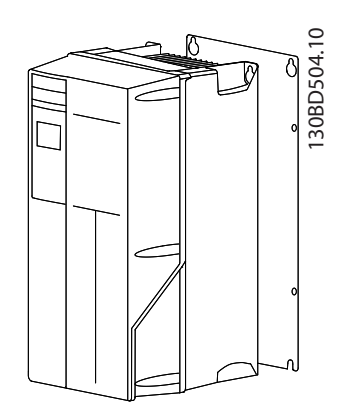

**Рисунок 3.3 Правильная установка с использованием монтажной панели**

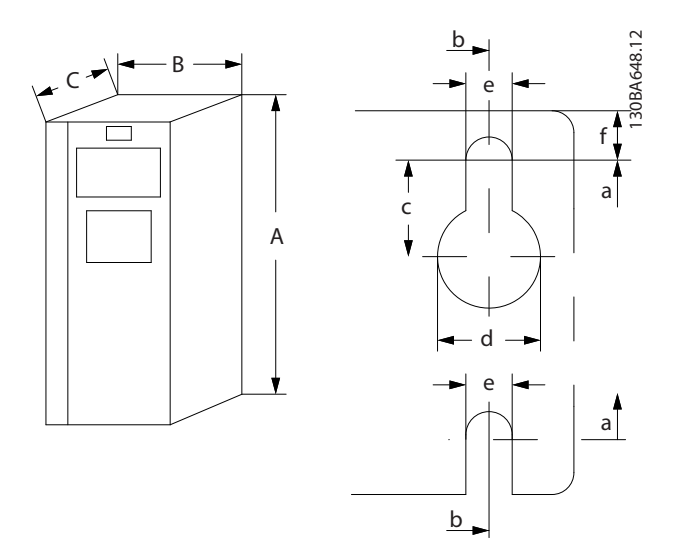

**Рисунок 3.4 Верхнее и нижнее монтажные отверстия (см.**  *[глава 8.9 Номинальная мощность, масса и размеры](#page-89-0)***)**

Danfoss

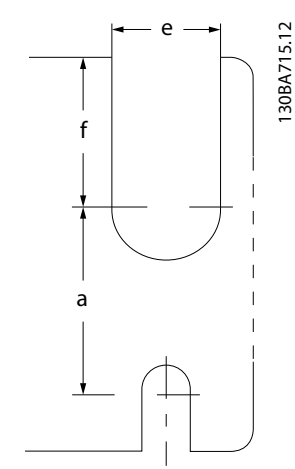

**Рисунок 3.5 Верхнее и нижнее монтажные отверстия (B4, C3 и C4)**

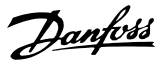

## <span id="page-15-0"></span>4 Электрический монтаж

#### 4.1 Инструкции по технике безопасности

Общие указания по технике безопасности см. в *[глава 2 Техника безопасности](#page-10-0)*.

# **ВНИМАНИЕ!**

#### **ИНДУЦИРОВАННОЕ НАПРЯЖЕНИЕ**

**Индуцированное напряжение от выходных кабелей двигателей, проложенных рядом друг с другом, может зарядить конденсаторы оборудования даже при выключенном и изолированном оборудовании. Несоблюдение требований к раздельной прокладке выходных кабелей двигателя или использованию экранированных кабелей может привести к летальному исходу или серьезным травмам.**

- **• Прокладывайте выходные кабели двигателя отдельно или**
- **• Используйте экранированные кабели.**

# **|АПРЕДУПРЕЖДЕНИЕ**

#### **ОПАСНОСТЬ ПОРАЖЕНИЯ ТОКОМ**

**Преобразователь частоты может вызвать появление постоянного тока в проводнике защитного заземления. Несоблюдение рекомендаций приведет к тому, что RCD не сможет обеспечить необходимую защиту.**

**• Там, где для защиты от поражения электрическим током используется устройство защитного отключения (RCD, датчик остаточного тока), на стороне питания разрешается устанавливать RCD только типа B.**

#### **Защита от перегрузки по току**

- **•** В применениях с несколькими двигателями необходимо между преобразователем частоты и двигателем использовать дополнительные защитное оборудование, такое как устройства защиты от короткого замыкания или тепловая защита двигателя.
- **•** Для защиты от короткого замыкания и перегрузки по току должны быть установлены входные предохранители. Если предохранители не поставляются производителем, их должен установить специалист во время монтажа. Максимальные номиналы предохранителей см. в *[глава 8.7 Предохранители и автоматические](#page-80-0) [выключатели](#page-80-0)*.

#### **Тип и номиналы проводов**

- **•** Вся проводка должна соответствовать государственным и местным нормам и правилам в отношении сечения провода и температур окружающей среды.
- **•** Рекомендованный провод подключения питания: Медный провод номиналом не ниже 75 °C (167 °F).

Рекомендуемые типы и размеры проводов указаны в *[глава 8.1 Электрические характеристики](#page-63-0)* и *[глава 8.5 Технические характеристики кабелей](#page-76-0)*.

#### 4.2 Монтаж с учетом требований ЭМС

Чтобы выполнить монтаж в соответствии с требованиями по ЭМС, следуйте указаниям в*глава 4.3 Заземление*, *[глава 4.4 Схема подключений](#page-17-0)*, *[глава 4.6 Подключение двигателя](#page-19-0)*и *[глава 4.8 Подключение элементов управления](#page-21-0)*.

4.3 Заземление

# **ВНИМАНИЕ!**

#### **ОПАСНОСТЬ ТОКА УТЕЧКИ**

**Токи утечки превышают 3,5 мА. Неправильно выполненное заземление преобразователя частоты может привести к летальному исходу или серьезным травмам.**

**• Правильное заземление оборудования должно быть устроено сертифицированным специалистом-электромонтажником.**

#### **Электробезопасность**

- **•** Преобразователь частоты должен быть заземлен в соответствии с применимыми стандартами и директивами.
- **•** Для проводки входного питания, питания двигателя и управляющей проводки используйте отдельные заземляющие провода.
- **•** Запрещается совместно заземлять два преобразователя частоты с использованием последовательного подключения (см. *[Рисунок 4.1](#page-16-0)*).
- **•** заземляющие провода должны быть как можно более короткими.
- **•** Соблюдайте требования производителя двигателя, относящиеся к его подключению.
- **•** Мин. поперечное сечение кабеля: 10 мм² (7 AWG). Подключите 2 отдельных провода заземления, каждый из которых отвечает требованиям к поперечному сечению.

<span id="page-16-0"></span>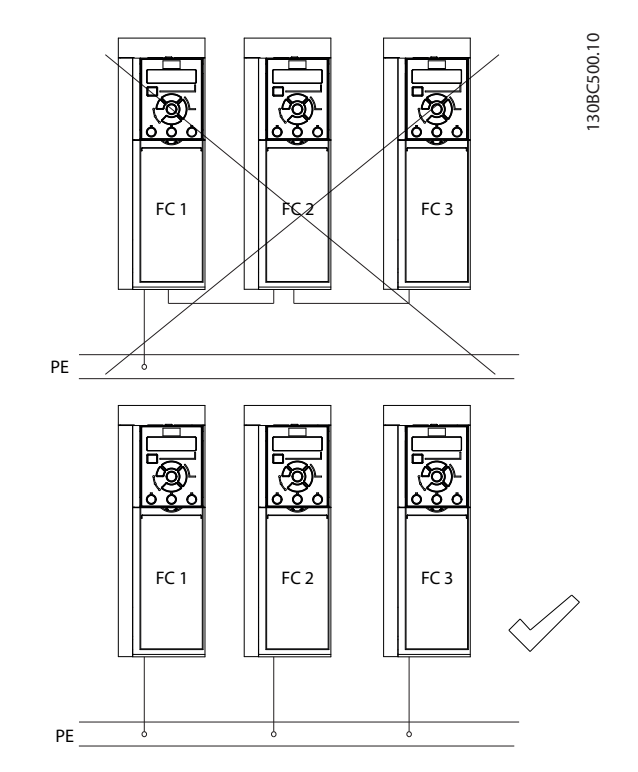

**Рисунок 4.1 Принципы заземления**

#### **Монтаж в соответствии требованиями ЭМС**

- **•** Создайте электрический контакт между экраном кабеля и корпусом преобразователя частоты с помощью металлических кабельных уплотнений или зажимов, поставляемых с оборудованием (см. *[глава 4.6 Подключение](#page-19-0) [двигателя](#page-19-0)*).
- **•** Для уменьшения переходных процессов используйте многожильный провод.
- **•** Не используйте скрутки.

### *УВЕДОМЛЕНИЕ*

#### **ВЫРАВНИВАНИЕ ПОТЕНЦИАЛОВ**

**Если потенциал заземления между преобразователем частоты и системой различаются между собой, имеется риск возникновения переходных процессов. Установите кабели выравнивания потенциалов между компонентами системы. Рекомендуемое поперечное сечение кабеля: 16 мм² (6 AWG).**

Danfoss

**4 4**

#### <span id="page-17-0"></span>4.4 Схема подключений

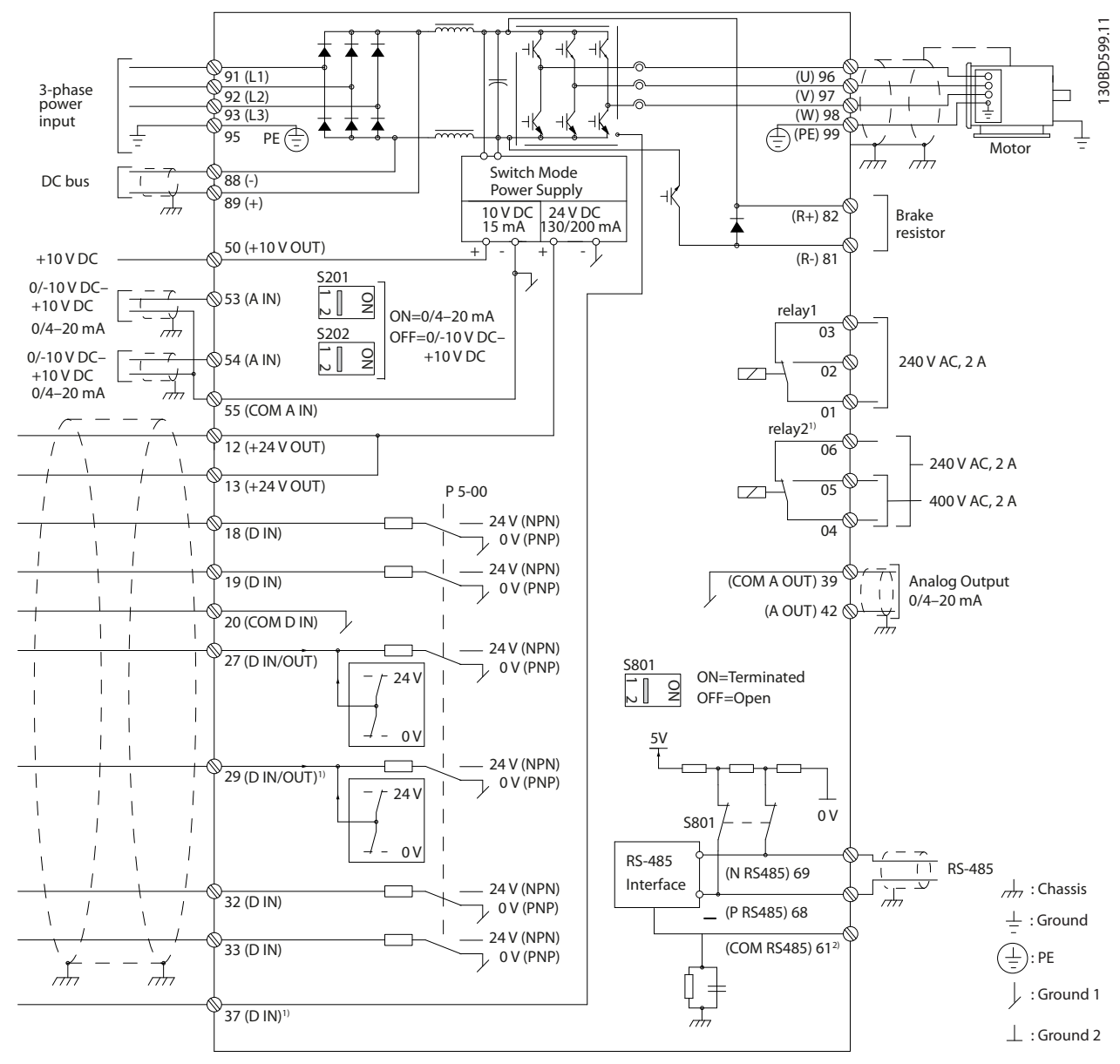

**Рисунок 4.2 Схема основных подключений**

#### A = аналоговый, D = цифровой

1) Клемма 37 (опция) используется для функции Safe Torque Off (STO). Инструкции по установке см. в Инструкциях по *эксплуатации функции Safe Torque OÑ в преобразователях частоты VLT*® . У FC 301 клемма 37 предусмотрена только в корпусе размера A1. Реле 2 и клемма 29 не функционируют в FC 301.

2) Не подключайте экран кабеля.

130BD529.12 130BD529.12  $\bullet^\circledR$ SOME ROO 2 ন্য  $\overline{\mathcal{B}}$  $\overline{\mathcal{B}}$ 3 1 قممة **EBB** <del>, , , , , , , , , , , , , ,</del> 4  $00000000$ 5 COL T. j 행행행<br>- 이번<br>- 이번 ▓  $\overline{\circ}$ u v  $\overline{9}$ w <sup>10</sup> <sup>11</sup> PE ≪  $L1$  C L2 L3 PE T 8 ╧ 6 7

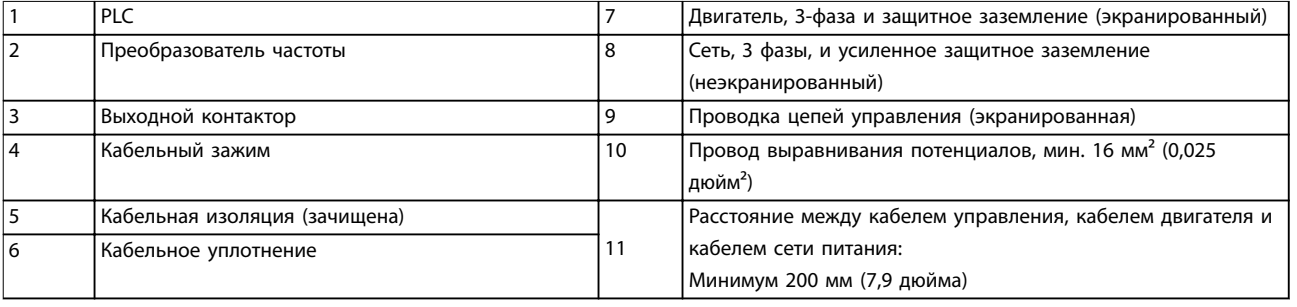

**Рисунок 4.3 Электрическое подключение с учетом требований ЭМС**

**Электрический монтаж Руководство по эксплуатации**

**4 4**

Danfoss

Danfoss

<span id="page-19-0"></span>Подробнее об ЭМС см. в *[глава 4.2 Монтаж с учетом](#page-15-0) [требований ЭМС](#page-15-0)*.

### *УВЕДОМЛЕНИЕ*

#### **ПОМЕХИ ЭМС**

**В качестве кабелей двигателя и управления используйте экранированные кабели и прокладывайте кабели входного питания, двигателя и управления отдельно. Несоблюдение требований к изоляции силовых кабелей, кабелей двигателя и кабелей цепи управления может привести к непредусмотренным ситуациям и снижению эффективности работы оборудования. Расстояние между кабелями управления, двигателя и питания должно быть не менее 200 мм.** рисомной ЭМС<br> **Рисунок 4.4 Доступ к проводке в корпуски IP20 и IP31**<br> **Рисунок 4.4 Доступ к проводке в корпуски IP20 и IP31**<br> **Рисунок 4.5 Доступ к проводке в корпусах IP20 и IP31**<br> **Рисунок 4.5 Доступ к проводке проводк** 

#### 4.5 Доступ

**•** Снимите крышку с помощью отвертки (см. *Рисунок 4.4*) или ослабив крепежные винты (см. *Рисунок 4.5*).

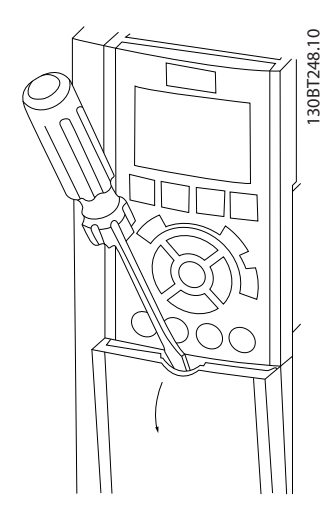

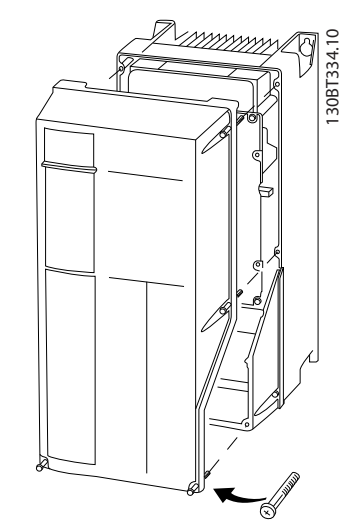

**Рисунок 4.5 Доступ к проводке в корпусах IP55 и IP66**

Затяните винты крышки с моментом затяжки, указанным в *Таблица 4.1*.

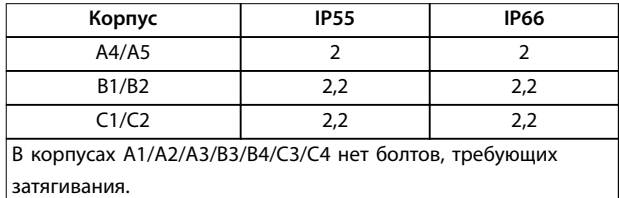

**Таблица 4.1 Моменты затяжки для крышек [Н·м]**

#### 4.6 Подключение двигателя

# **ВНИМАНИЕ!**

#### **ИНДУЦИРОВАННОЕ НАПРЯЖЕНИЕ**

**Индуцированное напряжение от выходных кабелей двигателей, проложенных рядом друг с другом, может зарядить конденсаторы оборудования даже при выключенном и изолированном оборудовании. Несоблюдение требований к раздельной прокладке выходных кабелей двигателя или использованию экранированных кабелей может привести к летальному исходу или серьезным травмам.**

- **•** Прокладывайте выходные кабели двигателя отдельно или
- **•** Используйте экранированные кабели.
- **•** Используйте кабель размера, рекомендуемого государственными и местными нормами электробезопасности. Сведения о максимальных размерах проводов см. в *[глава 8.1 Электрические характеристики](#page-63-0)*.
- **•** Соблюдайте требования производителя двигателя, относящиеся к его подключению.

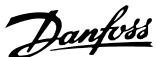

- <span id="page-20-0"></span>**•** Заглушки проводки двигателя или панели доступа имеются на дне корпусов, соответствующих стандарту IP21 (NEMA1/12) и выше.
- **•** Запрещается подключать пусковое устройство или устройство переключения полярности (например, двигатель Даландера или асинхронный электродвигатель с контактными кольцами) между преобразователем частоты и двигателем.

#### **Процедура**

- 1. Зачистите часть внешней изоляции кабеля.
- 2. Поместите зачищенный провод под кабельный зажим, чтобы установить механический и электрический контакт между экраном кабеля и землей.
- 3. Подключите провод заземления к ближайшей клемме заземления в соответствии с инструкциями по заземлению в*[глава 4.3 Заземление](#page-15-0)* , см. *Рисунок 4.6*.
- 4. Подключите проводку трехфазного двигателя к клеммам 96 (U), 97 (V) и 98 (W), см. *Рисунок 4.6*.
- 5. Затяните клеммы в соответствии с данными, указанными в *[глава 8.8 Моменты затяжки](#page-88-0) [контактов](#page-88-0)*.

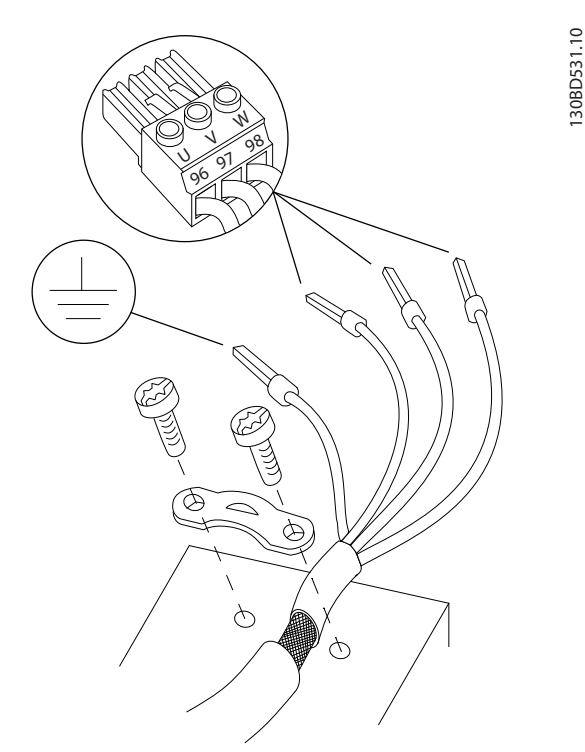

**Рисунок 4.6 Подключение двигателя**

На *Рисунок 4.7* показано подключение сетевого питания, двигателя и заземления для базовых преобразователей

частоты. Фактические конфигурации отличаются для разных типов устройств и дополнительного оборудования.

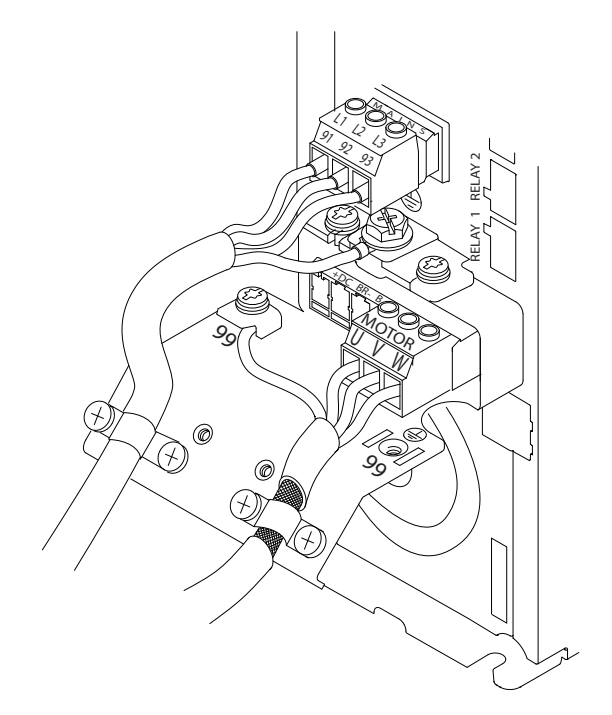

**Рисунок 4.7 Пример подключения кабелей двигателя, силовых кабелей и заземления**

#### 4.7 Подключение сети переменного тока.

- **•** Размер проводов зависит от входного тока преобразователя частоты. Сведения о максимальных размерах проводов см. в *[глава 8.1 Электрические характеристики](#page-63-0)*.
- **•** Используйте кабель размера, рекомендуемого государственными и местными нормами электробезопасности.

#### **Процедура**

- 1. Подключите проводку трехфазной сети переменного тока к клеммам L1, L2, и L3 (см. *Рисунок 4.7*).
- 2. В зависимости от конфигурации оборудования подключите входное питание к силовым входным клеммам или к входному разъединителю.
- 3. Заземлите кабель в соответствии с инструкциями по заземлению, изложенными в *[глава 4.3 Заземление](#page-15-0)*.
- 4. При питании от сети, изолированной от земли (IT-сеть или плавающий треугольник) или от сети TT/TN-S с заземленной ветвью (заземленный треугольник), установите для

130BF948.10

30BF948.10

**4 4**

<u>Danfoss</u>

<span id="page-21-0"></span>пар. *параметр 14-50 Фильтр ВЧ-помех* значение *[0] Выкл.* во избежание повреждения цепи постоянного тока и для уменьшения емкостных токов на землю согласно стандарту IEC 61800-3.

#### 4.8 Подключение элементов управления

- **•** Необходимо изолировать провода подключения элементов управления от высоковольтных компонентов преобразователя частоты.
	- **•** Если преобразователь частоты подключен к термистору, провода цепи управления данного термистора должны быть экранированы и иметь усиленную/двойную изоляцию. Рекомендуется напряжение питания 24 В пост. тока. См. *Рисунок 4.8*.

#### 4.8.1 Типы клемм управления

На *Рисунок 4.8* и *Рисунок 4.9* показаны съемные разъемы преобразователя частоты. Функции клемм и настройки по умолчанию описаны в *Таблица 4.2* и *[Таблица 4.3](#page-22-0)*.

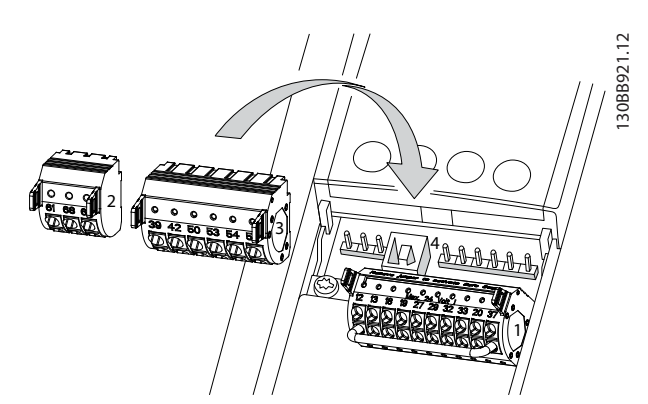

**Рисунок 4.8 Расположение клемм управления**

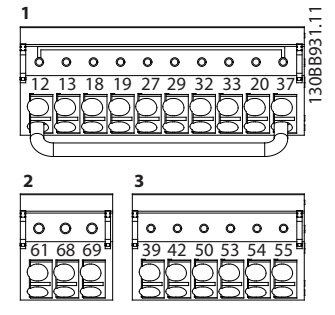

**Рисунок 4.9 Номера клемм**

**•** Разъем 1 содержит 4 программируемые клеммы цифровых входов, 2 дополнительные цифровые клеммы, программируемые для использования с цифровыми входами либо

цифровыми выходами, клемму питания 24 В пост. тока и общую клемму для дополнительного предоставляемого заказчиком источника питания 24 В пост. тока. FC 302 и FC 301 (в корпусе A1 упомянутые устройства являются дополнительными) также имеют цифровой вход для функции STO.

- **•** Разъем 2 содержит клеммы (+)68 и (-)69 для интерфейса последовательной связи RS485.
- **•** Разъем 3 содержит два аналоговых входа, один аналоговый выход, клемму питания 10 В пост. тока и общие клеммы для входов и выходов.
- **•** Разъем 4 представляет собой порт USB для использования с Средство конфигурирования MCT 10.

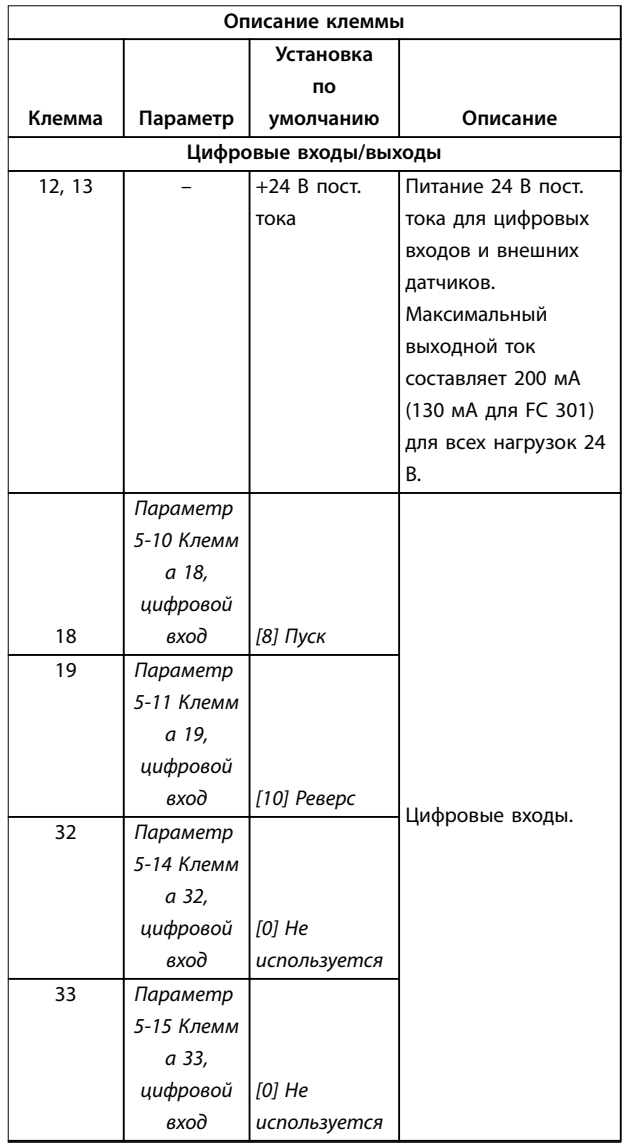

Danfoss

#### <span id="page-22-0"></span>**Электрический монтаж Руководство по эксплуатации**

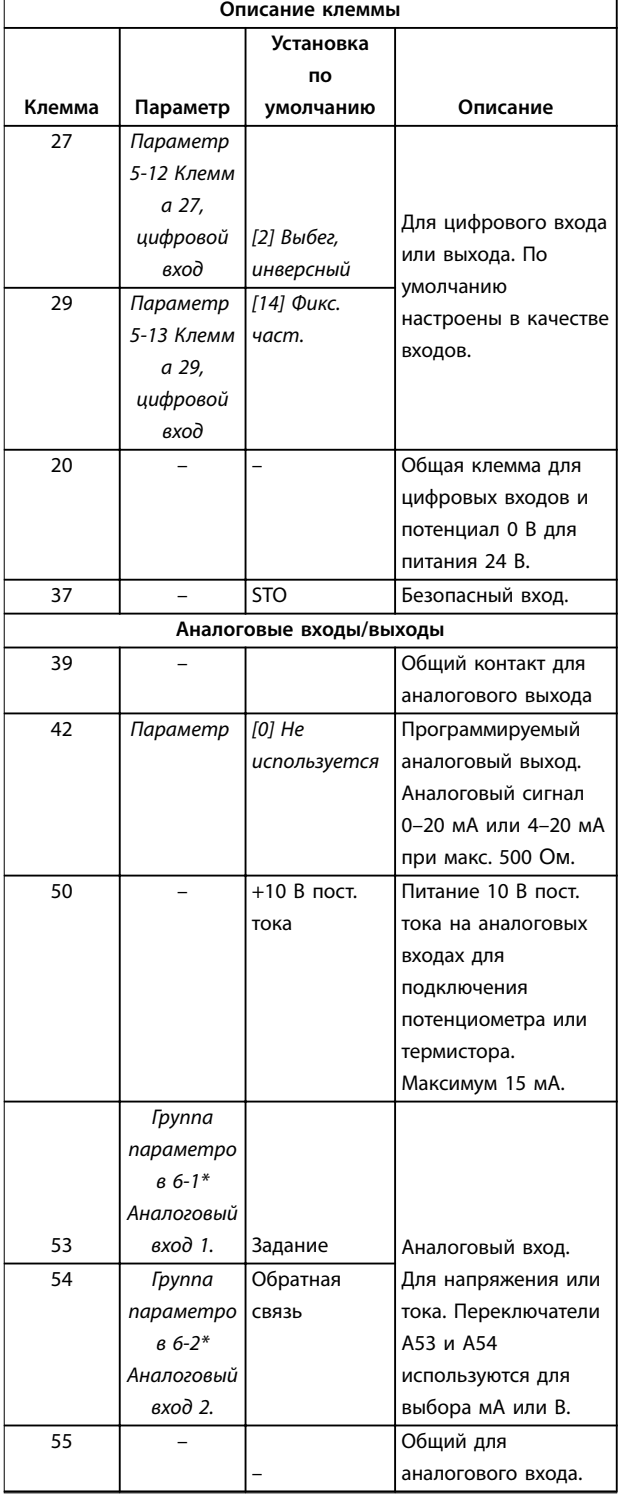

**Таблица 4.2 Описание клемм, цифровые входы/выходы, аналоговые входы и выходы**

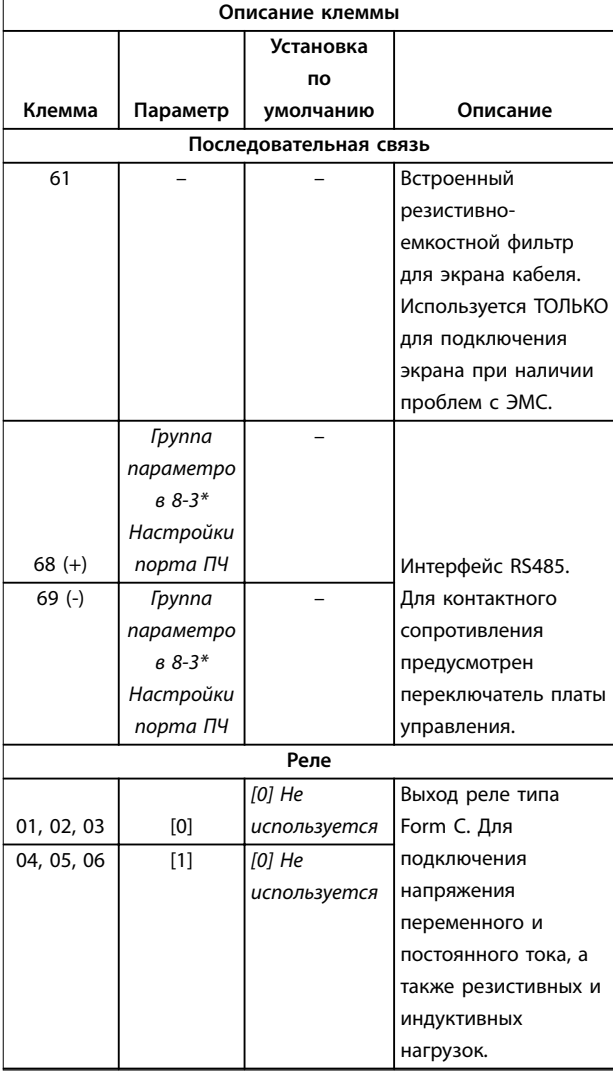

**Таблица 4.3 Описание клемм, последовательная связь**

#### **Дополнительная клемма**

- **•** 2 выхода реле типа Form C. Расположение выходов зависит от конфигурации преобразователя частоты.
- **•** Клеммы на встроенном дополнительном оборудовании. См. руководство к соответствующему дополнительному оборудованию.

#### <span id="page-23-0"></span>4.8.2 Подключение к клеммам управления

Для облегчения монтажа разъемы клемм управления можно отсоединять от преобразователя частоты, как показано на *Рисунок 4.10*.

### *УВЕДОМЛЕНИЕ*

**Для сведения помех к минимуму провода цепи управления должны быть как можно более короткими и проложены отдельно от высоковольтных кабелей.**

1. Разомкните контакт, вставив небольшую отвертку в прорезь, расположенную над контактом, и подтолкнув отвертку немного вверх.

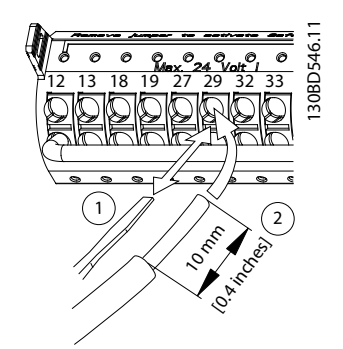

**Рисунок 4.10 Подключение проводов цепи управления**

- 2. Вставьте зачищенный управляющий провод в контакт.
- 3. Выньте отвертку для фиксации провода управления в контакте.
- 4. Убедитесь в том, что контакт надежно закреплен. Слабый контакт может привести к сбоям в работе оборудования или к ухудшению рабочих характеристик.

Размеры проводки для клемм управления см. в *[глава 8.5 Технические характеристики кабелей](#page-76-0)*, а типовые подключения элементов управления — в *[глава 6 Примеры настройки для различных применений](#page-39-0)*.

#### 4.8.3 Разрешение работы двигателя (клемма 27)

Между клеммами 12 (или 13) и 27 может понадобиться перемычка для работы преобразователя частоты с значениями настроек, запрограммированными по умолчанию.

**•** Клемма 27 цифрового выхода служит для получения команды внешней блокировки 24 В постоянного тока.

Danfoss

- **•** Если устройство блокировки отсутствует, соедините перемычкой клемму управления 12 (рекомендуется) или 13 с клеммой 27. Перемычка позволяет передать внутренний сигнал 24 В на клемму 27.
- **•** при отображении в строке состояния в нижней части LCP надписи *AUTO REMOTE COAST (АВТОМАТИЧЕСКИЙ УДАЛЕННЫЙ СИГНАЛ ОСТАНОВА ВЫБЕГОМ)* устройство готово к работе, но не хватает входного сигнала на клемме 27.
- **•** При заводской установке дополнительного оборудования с подключением на клемму 27 не удаляйте эту проводку.

#### 4.8.4 Выбор входа по току/напряжению (переключатели)

Клеммы аналоговых входов 53 и 54 можно назначить как для работы с входными сигналами напряжения (0– 10 В), так и с входными сигналами тока (0/4–20 мА)

#### **Настройки параметров по умолчанию**

- **•** Клемма 53: сигнал обратной связи в разомкнутом контуре (см. *параметр 16-61 Клемма 53, настройка переключателя*).
- **•** Клемма 54: сигнал обратной связи в замкнутом контуре (см. *параметр 16-63 Клемма 54, настройка переключателя*).

#### *УВЕДОМЛЕНИЕ*

**Перед изменением положения переключателя отключите преобразователь частоты от сети.**

- 1. Снимите LCP (см. *[Рисунок 4.11](#page-24-0)*).
- 2. Снимите любое дополнительное оборудование, закрывающее переключатели.
- 3. Для выбора типа сигнала используются переключатели A53 и A54. U используется для выбора напряжения, I — для выбора тока.

<span id="page-24-0"></span>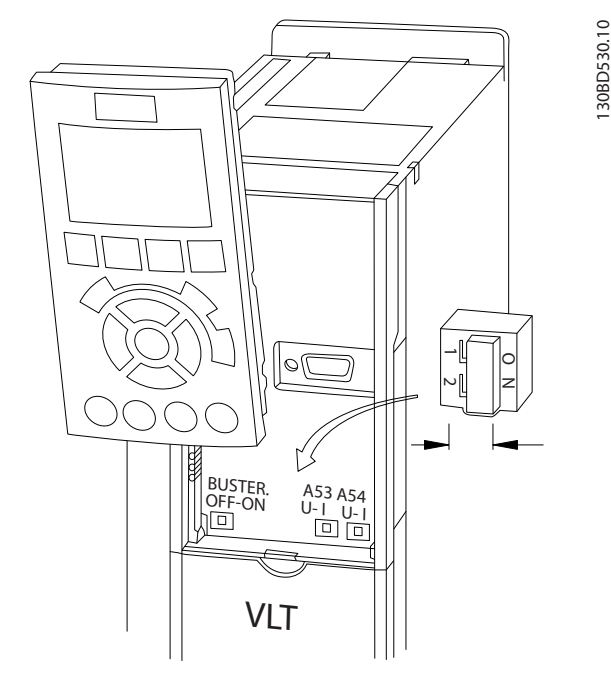

Рисунок 4.11 Расположение переключателей клемм 53 и 54

Для работы функции STO необходима дополнительная проводка преобразователя частоты. Подробнее см. в Инструкциях по эксплуатации функции Safe Torque Off в преобразователях частоты VLT®.

#### 4.8.5 Управление механическим тормозом

При использовании привода в оборудовании для подъема/опускания грузов необходима возможность управления электромеханическим тормозом.

- Управление тормозом осуществляется с использованием выхода реле или цифрового выхода (клемма 27 или 29).
- Когда преобразователь частоты не может удерживать двигатель неподвижном состоянии, например когда нагрузка слишком велика, выход должен быть замкнут (напряжение должно отсутствовать).
- Для применений с электромеханическим тормозом следует выбрать [32] Управл.мех.тормозом в группе параметров 5-4\* Реле.
- Тормоз отпущен, когда ток двигателя превышает значение, заданное в параметр 2-20 Ток отпускания тормоза.
- Тормоз срабатывает, если выходная частота меньше частоты, установленной в параметр 2-21 Скорость включения тормоза [об/мин] или параметр 2-22 Скорость включения тормоза [Гц] и только в том случае,

Если преобразователь частоты находится в аварийном режиме или в возникает перенапряжение, механический тормоз немедленно срабатывает.

# **УВЕДОМЛЕНИЕ**

Преобразователь частоты не является защитным устройством. Разработчик системы обязан встроить защитные устройства в соответствии с государственными нормами, действующими в отношении кранов/подъемных устройств.

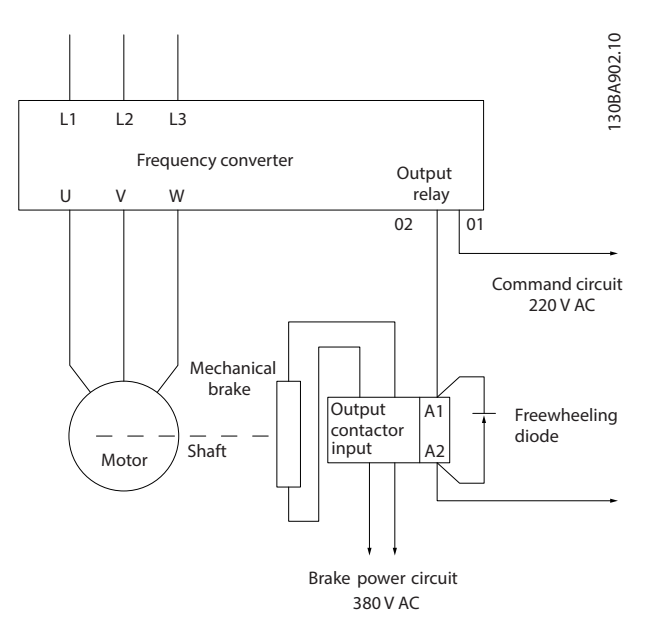

Рисунок 4.12 Подключение механического тормоза к преобразователю частоты

Danfoss

#### <span id="page-25-0"></span>4.8.6 Интерфейс последовательной связи RS485

Подключите провода интерфейса последовательной связи RS485 к клеммам (+)68 и (-)69.

- **•** Рекомендуется использовать экранированный кабель последовательной связи.
- **•** Правильное устройство заземления см. в *[глава 4.3 Заземление](#page-15-0)*.

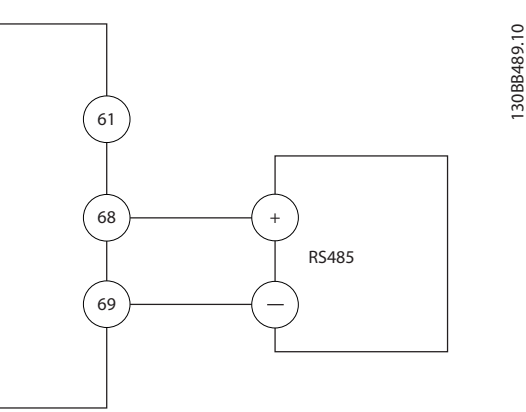

**Рисунок 4.13 Схема подключения проводов последовательной связи**

Для базовой настройки последовательной связи выберите следующие параметры:

- 1. Тип протокола в *параметр 8-30 Протокол*.
- 2. Адрес преобразователя частоты в *параметр 8-31 Адрес*.
- 3. Скорость передачи в *параметр 8-32 Скорость передачи данных*.
- **•** В преобразователе частоты используются два протокола связи.
	- **-** Danfoss FC.
	- **-** Modbus RTU.
- **•** Функции можно программировать удаленно с использованием программного обеспечения протокола и соединения RS-485 либо через группу параметров *8-\*\* Связь и доп. устр.*
- **•** Выбор конкретного протокола связи приводит к изменению параметров, заданных по умолчанию, для соблюдения спецификаций данного протокола и активации специализированных параметров этого протокола.
- **•** В преобразователь частоты можно устанавливать дополнительные платы для поддержки дополнительных протоколов связи. Инструкции по установке и эксплуатации дополнительных плат см. в документации к ним.

Danfoss

Danfoss

#### <span id="page-26-0"></span>4.9 Перечень монтажных проверок

Перед включением устройства в сеть проведите полный осмотр системы, как описано в Таблица 4.4. После завершения каждой проверки сделайте соответствующую отметку в списке.

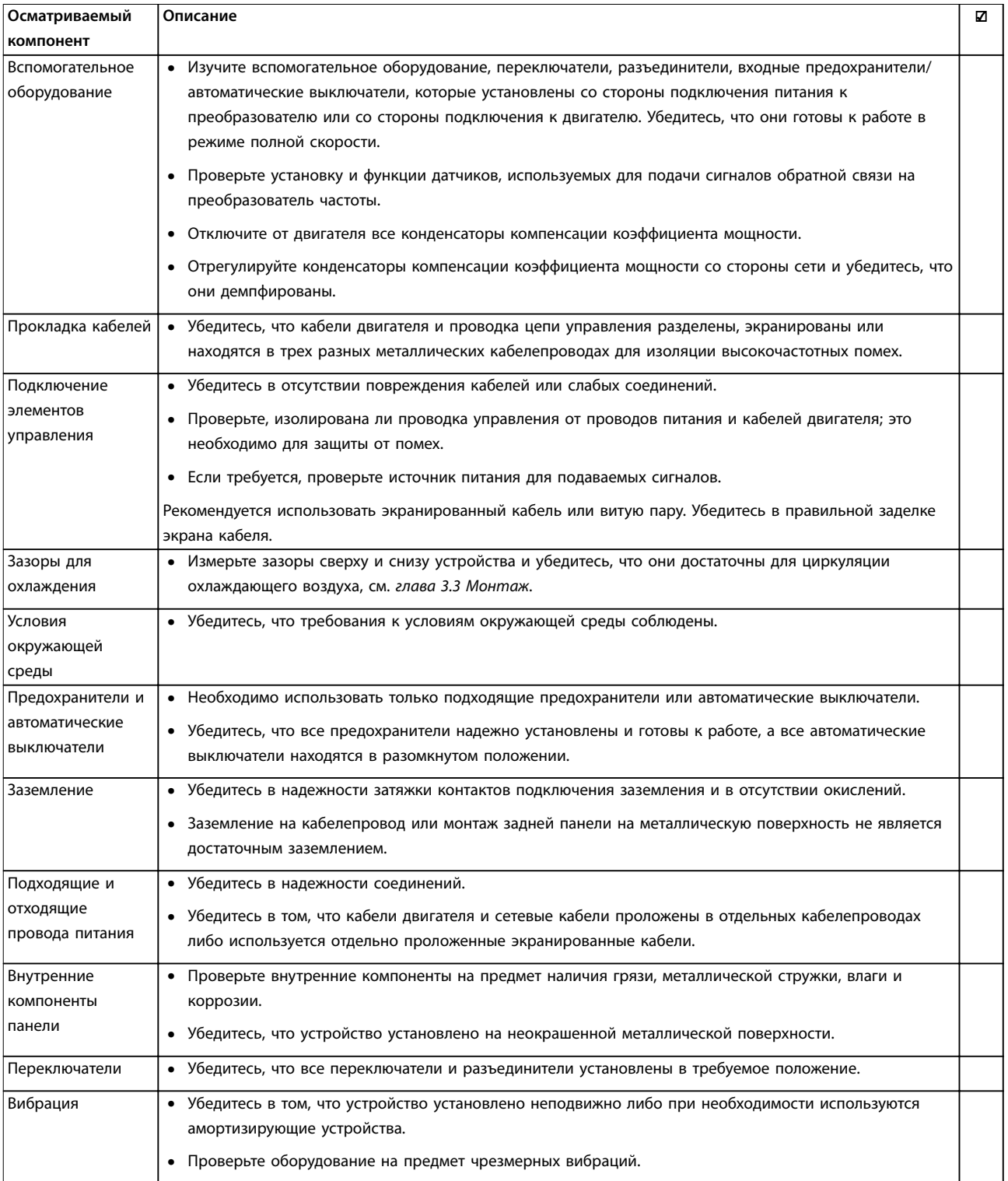

Таблица 4.4 Перечень монтажных проверок

**Электрический монтаж VLT**® **AutomationDrive FC 301/302**

# **АПРЕДУПРЕЖДЕНИЕ**

**ПОТЕНЦИАЛЬНАЯ ОПАСНОСТЬ В СЛУЧАЕ ВНУТРЕННЕГО ОТКАЗА**

**Опасность травмирования персонала в случае неправильного закрытия преобразователя частоты.**

**• Перед включением в сеть убедитесь, что все защитные крышки установлены на свои места и надежно закреплены.**

Danfoss

# <span id="page-28-0"></span>5 Ввод в эксплуатацию

#### 5.1 Инструкции по технике безопасности

Общие указания по технике безопасности см. в *[глава 2 Техника безопасности](#page-10-0)*.

# **ВНИМАНИЕ!**

#### **ВЫСОКОЕ НАПРЯЖЕНИЕ!**

**Подключенные к сети переменного тока преобразователи частоты находятся под высоким напряжением. Монтаж, пусконаладочные работы и обслуживание должны осуществляться только квалифицированным персоналом. Несоблюдение этого требования может привести к летальному исходу или получению серьезных травм.**

**• Монтаж, пусконаладочные работы и обслуживание должны осуществляться только квалифицированным персоналом.**

Перед подключением к сети питания:

- 1. Закройте крышку надлежащим образом.
- 2. Убедитесь, что все кабельные уплотнения надежно затянуты.
- 3. Убедитесь, что входное питание устройства выключено и заблокировано. Расцепители преобразователя частоты сами по себе не являются достаточным средством изоляции входного питания.
- 4. Убедитесь, что на входных клеммах L1 (91), L2 (92) и L3 (93), а также в линиях «фаза — фаза» и «фаза — земля» отсутствует напряжение.
- 5. Убедитесь, что на выходных клеммах 96 (U), 97 (V) и 98 (W), а также в линиях «фаза — фаза» и «фаза — земля» отсутствует напряжение.
- 6. Убедитесь в цельности цепи электродвигателя, измерив значение сопротивления (Ом) в точках U–V (96–97), V–W (97–98) и W–U (98–96).
- 7. Убедитесь в надлежащем заземлении преобразователя частоты и двигателя.
- 8. Осмотрите преобразователь частоты на предмет надежности подключения к клеммам.
- 9. Убедитесь, что напряжение питания соответствует напряжению преобразователя частоты и двигателя.

#### 5.2 Подключение к сети питания

Подайте напряжение на преобразователь частоты, выполнив следующие действия.

- 1. Убедитесь, что входное напряжение находится в пределах 3 % от номинального. В противном случае следует откорректировать входное напряжение перед выполнением дальнейших действий. Повторите процедуру после корректировки напряжения.
- 2. Убедитесь, что вся проводка дополнительного оборудования соответствуют сфере его применения.
- 3. Убедитесь, что все регуляторы оператора переведены в положение ВЫКЛ. Двери панели должны быть закрыты, а крышки должны быть надежно закреплены.
- 4. Подключите питание к устройству. Не запускайте преобразователь частоты на данном этапе. Если используются расцепители, переведите их в положение ВКЛ. для подачи питания на преобразователь частоты.

#### 5.3 Работа панели местного управления

Панель местного управления (LCP) представляет собой комбинацию дисплея и клавиатуры и расположена на передней части преобразователя.

#### **LCP выполняет несколько пользовательских функций:**

- **•** Пуск, останов и регулирование скорости в режиме местного управления.
- **•** Отображение рабочих данных, состояния, предупреждений и оповещений.
- **•** Программирование функций преобразователя частоты.
- **•** Ручной сброс преобразователя частоты после сбоя, если автоматический сброс отключен.

Предлагается также дополнительная цифровая панель (NLCP). Принцип работы NLCP аналогичен принципу работы локальной панели. Подробное описание использования NLCP см. в *руководстве по программированию*.

### *УВЕДОМЛЕНИЕ*

**Для использования ПК в процессе ввода в эксплуатацию установите Средство конфигурирования MCT 10. Это программное обеспечение можно загрузить из Интернета (базовая версия) или заказать с использованием номера для заказа 130B1000 (версия с расширенными возможностями). Для получения дополнительных сведений и загрузки ПО см.** *[www.danfoss.com/BusinessAreas/DrivesSolutions/](http://www.danfoss.com/BusinessAreas/DrivesSolutions/Software+MCT10/MCT10+Downloads.htm) [Software+MCT10/MCT10+Downloads.htm](http://www.danfoss.com/BusinessAreas/DrivesSolutions/Software+MCT10/MCT10+Downloads.htm)***.**

<span id="page-29-0"></span>**В ходе пусконаладки на LCP отображается сообщение** *INITIALISING (ИНИЦИАЛИЗАЦИЯ)***. Когда это сообщение больше не отображается, преобразователь частоты готов к работе. Добавление или удаление дополнительного оборудования может привести к увеличению продолжительности пусконаладки.**

#### 5.3.1 Расположение элементов управления на графической панели местного управления

Графическая панель местного управления (GLCP) разделена на 4 функциональные зоны (см. *Рисунок 5.1*).

- A. Дисплей
- B. Кнопки меню дисплея.
- C. Кнопки навигации и световые индикаторы.
- D. Кнопки управления и сброса

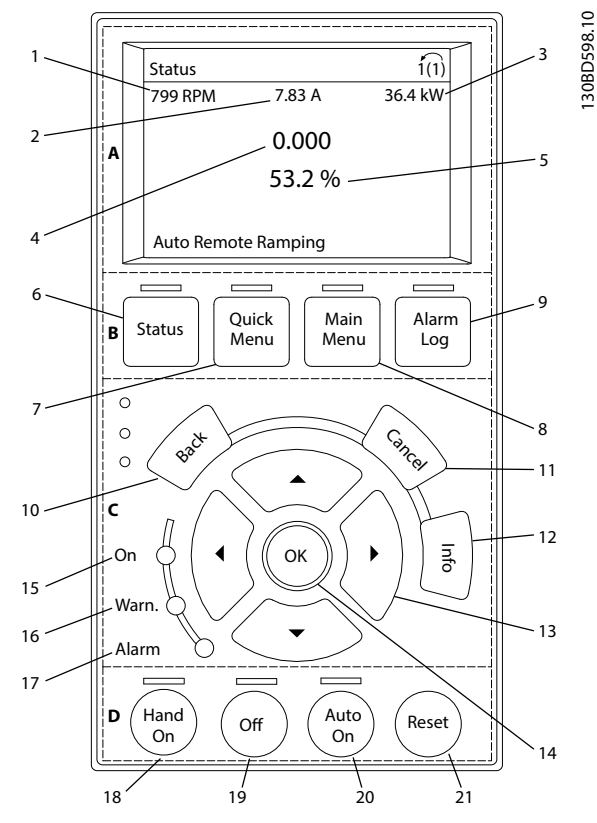

**Рисунок 5.1 GLCP**

#### **A. Область экрана**

Дисплей включается при подключении преобразователя частоты к сети питания, клемме шины постоянного тока или внешнему источнику питания 24 В.

Отображаемая на LCP информация может быть настроена в соответствии с требованиями конкретного применения. Дополнительное оборудование выбирается в *быстром меню Q3-13 Настройки дисплея*.

Danfoss

| Дисплей       | Параметр                            | Настройка по          |
|---------------|-------------------------------------|-----------------------|
|               |                                     | умолчанию             |
|               | Параметр 0-20 Строк                 | [1617] Скорость [об/  |
|               | а дисплея 1.1, малая                | мин]                  |
| $\mathcal{P}$ | Параметр 0-21 Строк                 | [1614] Ток двигателя  |
|               | а дисплея 1.2, малая                |                       |
| 3             | Параметр 0-22 Строк [1610] Мощность |                       |
|               | а дисплея 1.3, малая                | [ĸBm]                 |
| 4             | Параметр 0-23 Строк                 | [1613] <i>Частота</i> |
|               | а дисплея 2, большая                |                       |
| 5             | Параметр 0-24 Строк                 | [1602] Задание %      |
|               | а дисплея 3, большая                |                       |

**Таблица 5.1 Пояснения к** *Рисунок 5.1***, Область экрана**

#### **B. Кнопки меню дисплея**

Кнопки меню обеспечивают доступ к установке параметров, позволяют переключать режимы дисплея состояния во время работы и просматривать данные журнала неисправностей.

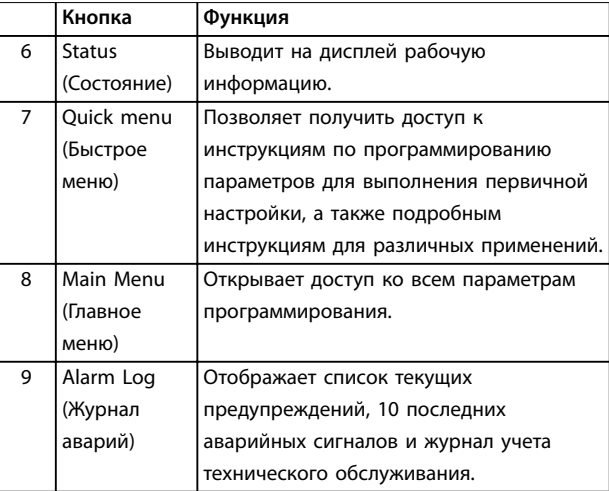

**Таблица 5.2 Пояснения к** *Рисунок 5.1***, Кнопки меню дисплея**

#### **C. Навигационные кнопки и световые индикаторы (светодиоды)**

Кнопки навигации используются для программирования функций и перемещения курсора на дисплее. При помощи навигационных кнопок можно также контролировать скорость в режиме местного управления. В этой зоне также расположены три световых индикатора состояния преобразователя частоты.

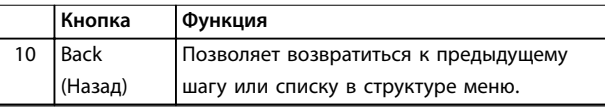

<span id="page-30-0"></span>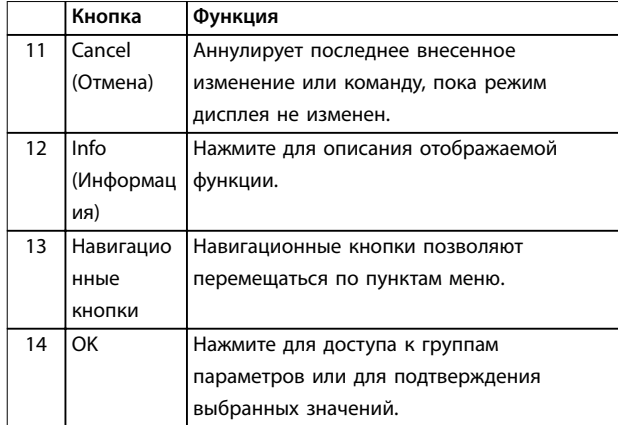

Таблица 5.3 Пояснения к Рисунок 5.1, Навигационные кнопки

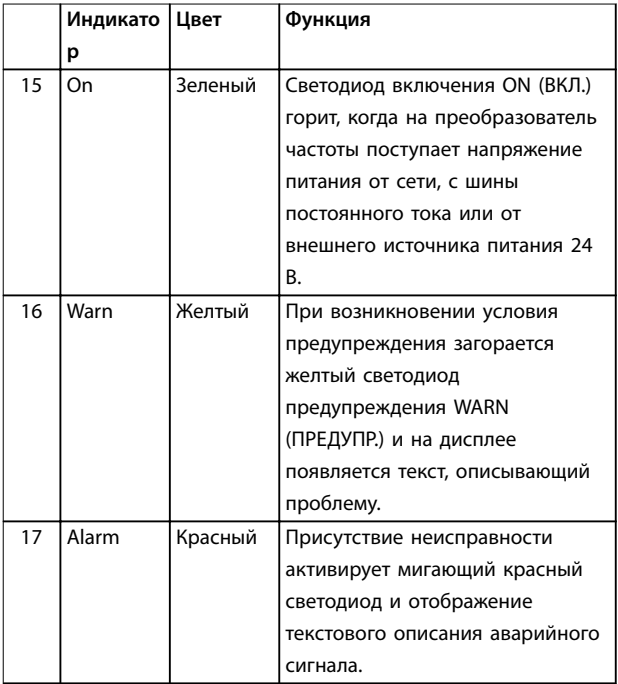

Таблица 5.4 Пояснения к Рисунок 5.1, Световые индикаторы (светодиоды)

#### **D. Кнопки управления и сброса**

Кнопки управления находятся в нижней части LCP.

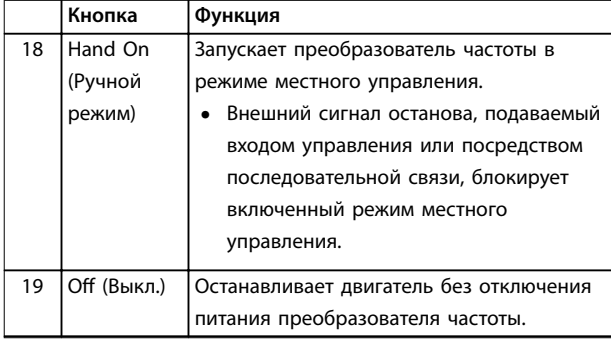

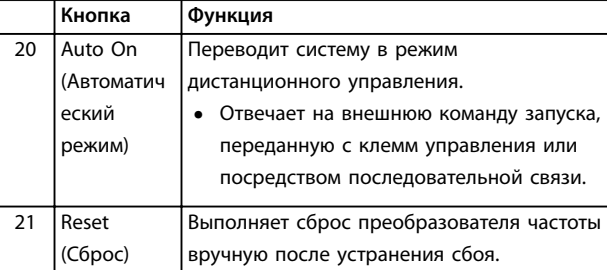

Таблица 5.5 Пояснения к Рисунок 5.1, Кнопки управления и кнопка сброса

## **УВЕДОМЛЕНИЕ**

Контрастность дисплея можно отрегулировать путем нажатия кнопок [Status] (Состояние) и [▲]/[▼].

#### 5.3.2 Настройки параметров

Правильное программирование устройства согласно применению зачастую подразумевает настройку функций в нескольких связанных между собой параметрах. Сведения о параметрах см. в глава 9.2 Структура меню параметров.

Данные программирования хранятся внутри преобразователя частоты.

- Данные можно загрузить в память LCP как резервную копию.
- Для загрузки данных в другой преобразователь частоты подключите к нему LCP и загрузите хранящиеся настройки.
- Возврат преобразователя частоты к настройкам по умолчанию не приводит к изменению данных, хранящихся в памяти LCP.

#### 5.3.3 Загрузка/выгрузка данных в LCP и из LCP

- $\mathbf{1}$ Нажмите [Off] (Выкл.) для остановки двигателя перед загрузкой или выгрузкой данных.
- $2.$ Нажмите [Main Menu], выберите параметр 0-50 Копирование с LCP и нажмите OK].
- $\overline{3}$ . Выберите [1] Все в LCP, чтобы загрузить данные в LCP или [2] Все из LCP, чтобы загрузить данные из LCP.
- $\overline{4}$ Нажмите [ОК]. Процесс загрузки/выгрузки отображается с помощью индикатора хода операции.
- 5. Нажмите [Hand On] или [Auto On] для возврата к нормальному режиму работы.

#### <span id="page-31-0"></span>5.3.4 Изменение настроек параметров

Значения параметров можно просматривать и изменять через *Быстрое меню* или *Главное меню*. Кнопка *Quick Menu (Быстрое меню)* обеспечивает доступ только к ограниченному числу параметров.

- 1. Нажмите кнопку [Quick Menu] (Быстрое меню) или [Main Menu] (Главное меню) на LCP.
- 2. Для перехода между группами параметров используйте кнопки со стрелками [▲] [▼]. Нажмите [OK], чтобы выбрать группу.
- 3. Для перехода между параметрами используйте кнопки со стрелками [▲] [▼]. Для выбора параметра нажмите [OK].
- 4. Для изменения значения параметра нажимайте кнопки со стрелками [▲] [▼].
- 5. Для перехода между разрядами в числовых значениях параметров используйте кнопки со стрелками [◄] [►] в режиме редактирования параметра.
- 6. Чтобы принять новое значение, нажмите кнопку [OK].
- 7. Двойное нажатие кнопки [Back] (Назад) позволяет перейти в меню *Состояние*, а нажатие кнопки [Main Menu] (Главное меню) позволяет перейти в *главное меню*.

#### **Просмотр изменений**

В *быстром меню Q5, Внесенные изменения* отображаются все параметры, которые были изменены по сравнению с заводскими настройками.

- **•** В этом списке показаны только параметры, измененные в текущем редактируемом наборе.
- **•** Параметры, которые были сброшены к значениям по умолчанию, не указаны.
- **•** Сообщение *Empty (Пусто)* указывает, что измененных параметров нет.

#### 5.3.5 Восстановление настроек по умолчанию

### *УВЕДОМЛЕНИЕ*

**Существует риск потери запрограммированных параметров, данных двигателя, параметров локализации и записей мониторинга в результате восстановления всех параметров до значений по умолчанию. Перед инициализацией выгрузите данные в LCP, чтобы иметь их резервную копию.**

Восстановление настроек по умолчанию для параметров преобразователя частоты выполняется путем инициализации преобразователя частоты.

Инициализация осуществляется с помощью *параметр 14-22 Режим работы* (рекомендуется) или вручную.

- **•** При инициализации с использованием *параметр 14-22 Режим работы* не сбрасываются данные преобразователя частоты, такие как отработанное время, параметры последовательной связи, настройки персонального меню, журнал регистрации отказов, журнал аварийных сигналов и прочие функции мониторинга.
- **•** Инициализация вручную аннулирует все данные двигателя, программирования, локализации и мониторинга и восстанавливает заводские настройки.

#### **Рекомендуемый порядок инициализации с использованием** *параметр 14-22 Режим работы*

- 1. Дважды нажмите [Main Menu] (Главное меню) для доступа к параметрам
- 2. Прокрутите меню до строки *параметр 14-22 Режим работы* и нажмите [ОК].
- 3. Выберите *[2] Инициализация* и нажмите [OK].
- 4. Отключите электропитание преобразователя и подождите, пока не погаснет дисплей.
- 5. Подключите питание к устройству.

В ходе пусконаладки установки параметров восстанавливаются до заводских. Пусконаладка может занять немного больше времени, чем обычно.

- 6. Отображается *аварийный сигнал 80, Привод инициал*.
- 7. Нажмите [Reset] (Сброс) для возврата в рабочий режим.

#### **Процедура инициализации вручную**

- 1. Отключите электропитание преобразователя и подождите, пока не погаснет дисплей.
- 2. Нажмите и удерживайте кнопки [Status] (Состояние), [Main Menu] (Главное меню) и [OK] и одновременно включите устройство в сеть (приблизительно 5 с или пока не послышится щелчок и вентилятор не начнет работать).

В ходе пусконаладки установки параметров восстанавливаются до заводских. Это может занять немного больше времени, чем обычно.

При ручной инициализации в преобразователе частоты не выполняется сброс следующей информации:

- **•** *Параметр 15-00 Время работы в часах*.
- **•** *Параметр 15-03 Кол-во включений питания*.
- **•** *Параметр 15-04 Кол-во перегревов*.
- **•** *Параметр 15-05 Кол-во перенапряжений*.

#### Руководство по эксплуатации

#### <span id="page-32-0"></span>5.4 Базовое программирование

5.4.1 Пусконаладка с использованием **SmartStart** 

Macrep SmartStart позволяет быстро настроить основные параметры лвигателя и приложения.

- При первом включении питания или после инициализации преобразователя частоты Macrep SmartStart запускается автоматически.
- Следуйте инструкциям на экране до завершения пусконаладки преобразователя частоты. Чтобы запустить SmartStart повторно, выберите соответствующую команду в быстром меню O4, SmartStart.
- В случае пусконаладки без использования мастера SmartStart см. глава 5.4.2 Пусконаладка через [Main Menul (Главное Меню) или руководство по программированию.

#### **УВЕДОМЛЕНИЕ**

Для настройки с применением SmartStart необходимо знать характеристики двигателя. Требуемые данные обычно можно найти на паспортной табличке двигателя.

#### 5.4.2 Пусконаладка через [Main Menu] (Главное Меню)

Рекомендуемые значения параметров предназначены для пусконаладки и проверки устройства. Настройки для конкретных применений могут отличаться.

Вводите данные при ВКЛЮЧЕННОМ питании, но до включения преобразователя частоты.

- $\mathbf{1}$ Нажмите кнопку [Main Menu] (Главное Меню) на LCP.
- $2.$ Используйте кнопки навигации для выбора группы параметров 0-\*\* Управл./Отображ. и нажмите [ОК].

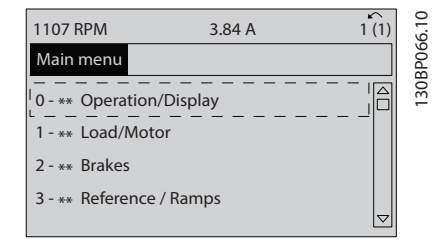

Рисунок 5.2 Main Menu (Главное меню)

 $\overline{3}$ . С помощью кнопок навигации выберите группу параметров 0-0\* Основные настройки и нажмите [ОК].

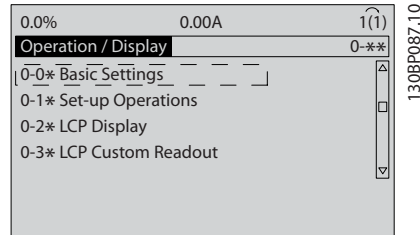

Danfoss

Рисунок 5.3 Управление/отображение

 $\overline{4}$ . Используйте навигационные кнопки для выбора параметр 0-03 Региональные установки и нажмите [ОК].

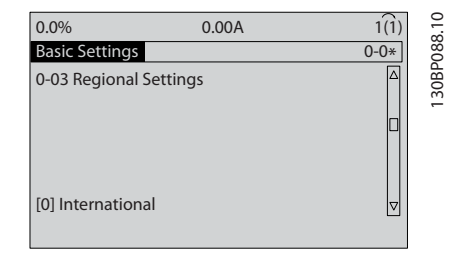

Рисунок 5.4 Основные настройки

- 5. С помощью навигационных кнопок выберите [0] Международные или [1] Северная Америка и нажмите [ОК]. (При этом изменяются значения по умолчанию для нескольких основных параметров.)
- 6. Нажмите кнопку [Main Menu] (Главное Меню) на LCP.
- 7. С помощью навигационных кнопок перейдите к параметр 0-01 Язык.
- 8. Выберите язык и нажмите [ОК].
- 9. Если между клеммами управления 12 и 27 установлена перемычка, оставьте для параметра параметр 5-12 Клемма 27, цифровой вход значение по умолчанию. В противном случае выберите для параметра параметр 5-12 Клемма 27, цифровой вход значение [0] Не используется.
- $10.$ Отрегулируйте настройки, зависящие от применения, в следующих параметрах:
	- Параметр 3-02 Мин. задание.  $10a$
	- $10<sub>b</sub>$ Параметр 3-03 Максимальное задание.
	- $10<sub>c</sub>$ Параметр 3-41 Время разгона 1.
	- $10d$ Параметр 3-42 Время замедления 1.
	- 10e Параметр 3-13 Место задания. Linked to Hand/Auto (Связанное Ручн./Авто), Local (Местное), Remote (Дистанционное)

#### <span id="page-33-0"></span>5.4.3 Настройка асинхронного двигателя

Введите следующие данные двигателя. Эту информацию можно найти на паспортной табличке двигателя.

- 1. *Параметр 1-20 Мощность двигателя [кВт]* или *параметр 1-21 Мощность двигателя [л.с.]*.
- 2. *Параметр 1-22 Напряжение двигателя*.
- 3. *Параметр 1-23 Частота двигателя*.
- 4. *Параметр 1-24 Ток двигателя*.
- 5. *Параметр 1-25 Номинальная скорость двигателя*.

При работе в режиме магнитного потока или для достижения оптимальной производительности в режиме VVC<sup>+</sup> необходимы дополнительные данные двигателя для настройки следующих параметров. Эти данные можно найти в листе технических данных двигателя (обычно их нет на паспортной табличке двигателя). Выполните полную ААД, используя параметр *параметр 1-29 Авто адаптация двигателя (AАД) [1] Включ. полной ААД*, или введите параметры вручную. Значение *Параметр 1-36 Сопротивление потерь в стали (Rfe)* всегда вводится вручную.

- 1. *Параметр 1-30 Сопротивление статора (Rs)*.
- 2. *Параметр 1-31 Сопротивление ротора (Rr)*.
- 3. *Параметр 1-33 Реакт.сопротивл.рассеяния статора(X1)*.
- 4. *Параметр 1-34 Реакт.сопротивл.рассеяния ротора (X2)*.
- 5. *Параметр 1-35 Основное реактивное сопротивление (Xh)*.
- 6. *Параметр 1-36 Сопротивление потерь в стали (Rfe)*.

#### **Регулировки, зависящие от применения, при работе VVC<sup>+</sup>**

VVC<sup>+</sup> является самым надежным режимом управления. В большинстве ситуаций он обеспечивает оптимальную производительность без дополнительной регулировки. Для достижения наилучшей производительности выполните ААД.

#### **Регулировки, зависящие от применения, при работе в режиме магнитного потока**

Режим магнитного потока является предпочтительным режимом управления для оптимизации характеристик вала в динамических применениях. Поскольку этот режим требует наличия точных данных двигателя, выполните ААД. В зависимости от применения могут потребоваться дополнительные настройки.

Рекомендации, относящиеся к конкретным применениям, см. в *Таблица 5.6*.

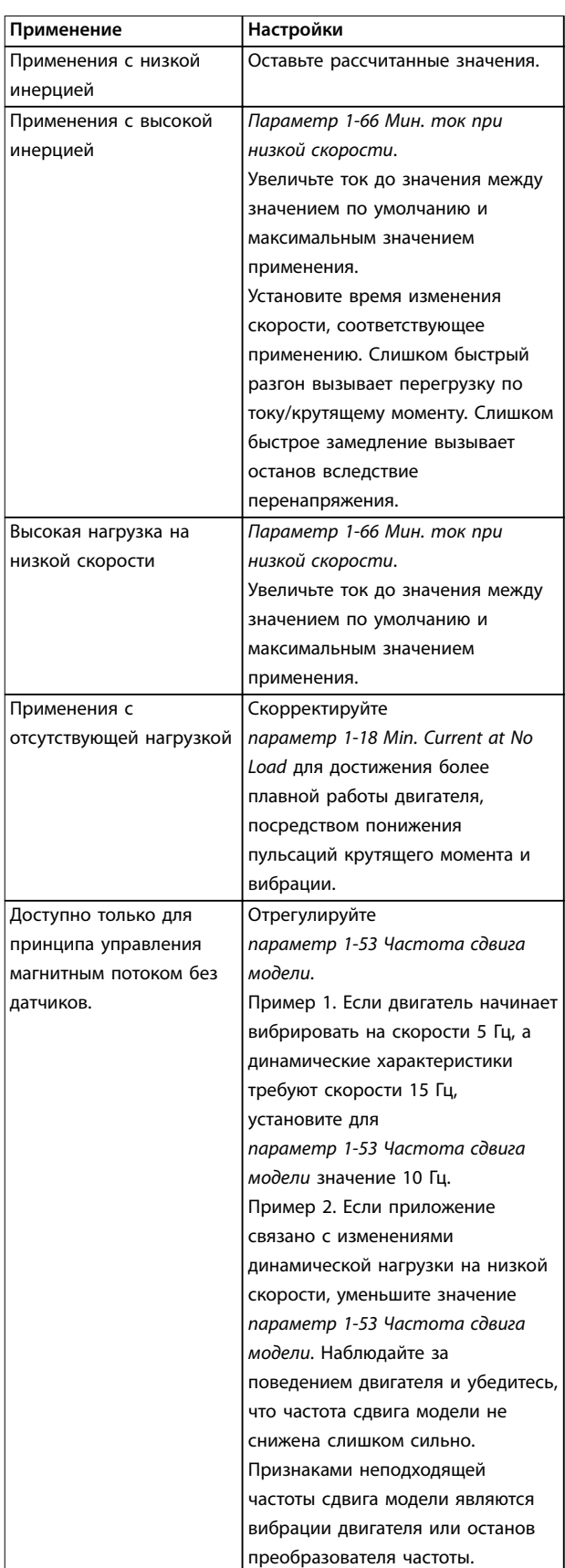

**Таблица 5.6 Рекомендации для применений с настройкой магнитного потока**

#### <span id="page-34-0"></span>5.4.4 Настройка двигателя с постоянными магнитами

### *УВЕДОМЛЕНИЕ*

**Параметр действителен только для FC 302.**

В данном разделе описывается порядок настройки двигателя с постоянными магнитами.

#### **Шаги первоначального программирования**

Активируйте режим двигателя с постоянными магнитами, выбрав для пар. *параметр 1-10 Конструкция двигателя* значение *[1] Неявноп. с пост. магн*.

#### **Программирование данных двигателя**

После выбора двигателя с постоянными магнитами станут активными параметры этих двигателей в *группах параметров 1-2\* Данные двигателя, 1-3\* Доп. данн.двигателя* и *1-4\* Adv. Motor Data II (Доп. данные двигателя II)*.

Данные, необходимые для настройки этих параметров, указаны на паспортной табличке и в листке технических данных двигателя.

Программируйте приведенные ниже параметры в указанном порядке.

- 1. *Параметр 1-24 Ток двигателя*.
- 2. *Параметр 1-25 Номинальная скорость двигателя*.
- 3. *Параметр 1-26 Длительный ном. момент двигателя*.
- 4. *Параметр 1-39 Число полюсов двигателя*.

Запустите полную ААД с помощью *параметр 1-29 Авто адаптация двигателя (AАД) [1] Включ. полной ААД.*

В случае неуспешного завершения полной ААД, необходимо настроить вручную следующие параметры.

- 1. *Параметр 1-30 Сопротивление статора (Rs)* Введите сопротивление обмотки статора между линией и общей точкой (Rs). Когда доступно лишь значение «линия — линия», нужно поделить его на 2, чтобы получить значение «линия — общая точка».
- 2. *Параметр 1-37 Индуктивность по оси d (Ld)* Введите индуктивность двигателя с постоянными магнитами по продольной оси от линии к общей точке. Когда доступно лишь значение «линия линия», нужно поделить его на 2, чтобы получить значение «линия — общая точка».
- 3. *Параметр 1-40 Противо-ЭДС при 1000 об/мин*. Введите противо-ЭДС между линиями двигателя с постоянными магнитами при механической скорости 1000 об/мин (эфф. значение). Противо-ЭДС — это напряжение,

создаваемое двигателем с постоянными магнитами при внешнем вращении валов в отсутствие подключенного преобразователя частоты. Противо-ЭДС обычно указывается для номинальной скорости двигателя или для 1000 об/мин при измерении между двумя линиями. Если значение недоступно для скорости двигателя 1000 об/мин, рассчитайте правильное значение следующим образом. Например, если противо-ЭДС при 1800 об/мин составляет 320 В, его можно рассчитать для скорости 1000 об/мин следующим образом. Противо-ЭДС = (напряжение / об/мин) x 1000 =  $(320/1800)*1000 = 178.$ 

#### **Тестирование работы двигателя**

- 1. Запустите двигатель на низкой скорости (100– 200 об/мин). Если двигатель не вращается, проверьте монтаж, общее программирование и данные двигателя.
- 2. Проверьте, соответствует ли функция пуска, заданная в *параметр 1-70 Реж. пуска PM*, требованиям применения.

#### **Обнаружение ротора**

Эту функцию рекомендуется выбирать для применений, в которых двигатель запускается из неподвижного состояния, например при использовании с насосами или конвейерами. В ходе выполнения преобразователем частоты процедуры обнаружения ротора некоторые двигатели могут издавать слышимый звук. Этот звук не приводит к повреждению двигателя.

#### **Парковка**

Эта функция рекомендуется для применений, в которых двигатель вращается на низкой скорости, например применений со свободным вращением вентилятора. Настраиваются параметры *Параметр 2-06 Ток торм. пост. т.* и *параметр 2-07 Вр. торм. пост. т.*. Для применений с высокой инерцией следует увеличить заводские значения этих параметров.

#### **Регулировки, зависящие от применения, при работе VVC<sup>+</sup>**

VVC<sup>+</sup> является самым надежным режимом управления. В большинстве ситуаций он обеспечивает оптимальную производительность без дополнительной регулировки. Для достижения наилучшей производительности выполните ААД.

Запустите двигатель на номинальной скорости. Если подключенная система работает неправильно, проверьте настройки двигателя с постоянными магнитами в режиме VVC<sup>+</sup>. Рекомендации для различных применений см. в *[Таблица 5.7](#page-35-0)*.

Danfoss

<span id="page-35-0"></span>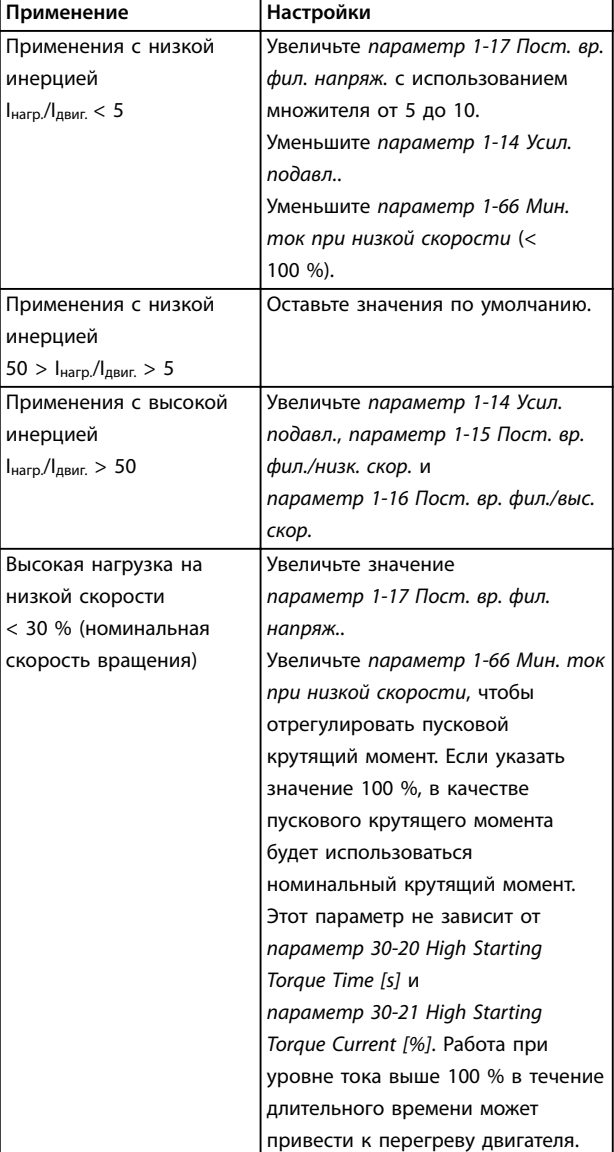

#### **Таблица 5.7 Рекомендации для различных применений**

Если двигатель начнет вибрировать на определенной скорости, увеличьте *параметр 1-14 Усил. подавл.*. Увеличение значения следует выполнять небольшими шагами. Значение этого параметра может быть выше значения по умолчанию на 10–100 % (в зависимости от двигателя).

#### **Регулировки, зависящие от применения, при работе в режиме магнитного потока**

Режим магнитного потока является предпочтительным режимом управления для оптимизации характеристик вала в динамических применениях. Поскольку этот режим управления требует наличия точных данных двигателя, выполните ААД. В зависимости от применения могут потребоваться дополнительные настройки.

Рекомендации для конкретных применений см. в *[глава 5.4.3 Настройка асинхронного двигателя](#page-33-0)*.

### 5.4.5 Настройка двигателя SynRM с VVC<sup>+</sup>

В этом разделе описывается порядок настройки двигателя SynRM с VVC<sup>+</sup>.

### *УВЕДОМЛЕНИЕ*

**Мастер SmartStart позволяет быстро настроить основные параметры двигателей SynRM.**

#### **Шаги первоначального программирования**

Чтобы активировать режим двигателя SynRM, выберите *[5] Sync. Reluctance (Магн. сопротивление синхронизации)* в пар. *параметр 1-10 Конструкция двигателя*.

#### **Программирование данных двигателя**

После выполнения шагов первоначального программирования станут активными параметры двигателей SynRM в *группах параметров 1-2\* Данные двигателя, 1-3\* Доп. данн.двигателя* и *1-4\* Adv. Motor Data II (Доп. данные двигателя II)*.

Используйте данные с паспортной таблички двигателя и из листка технических данных двигателя и запрограммируйте перечисленные ниже параметры в указанном порядке:

- 1. *Параметр 1-23 Частота двигателя*.
- 2. *Параметр 1-24 Ток двигателя*.
- 3. *Параметр 1-25 Номинальная скорость двигателя*.
- 4. *Параметр 1-26 Длительный ном. момент двигателя*.

Запустите полную ААД с помощью *параметр 1-29 Авто адаптация двигателя (AАД) [1] Включ. полной ААД* или введите вручную следующие параметры:

- 1. *Параметр 1-30 Сопротивление статора (Rs)*.
- 2. *Параметр 1-37 Индуктивность по оси d (Ld)*.
- 3. *Параметр 1-44 d-axis Inductance Sat. (LdSat)*.
- 4. *Параметр 1-45 q-axis Inductance Sat. (LqSat)*.
- 5. *Параметр 1-48 Inductance Sat. Point*.

#### **Регулировки, зависящие от применения**

Запустите двигатель на номинальной скорости. Если подключенная система работает неправильно, проверьте настройки двигателя SynRM в VVC<sup>+</sup>. Рекомендации для конкретных применений приведены в *[Таблица 5.8](#page-36-0)*.
#### **Ввод в эксплуатацию Руководство по эксплуатации**

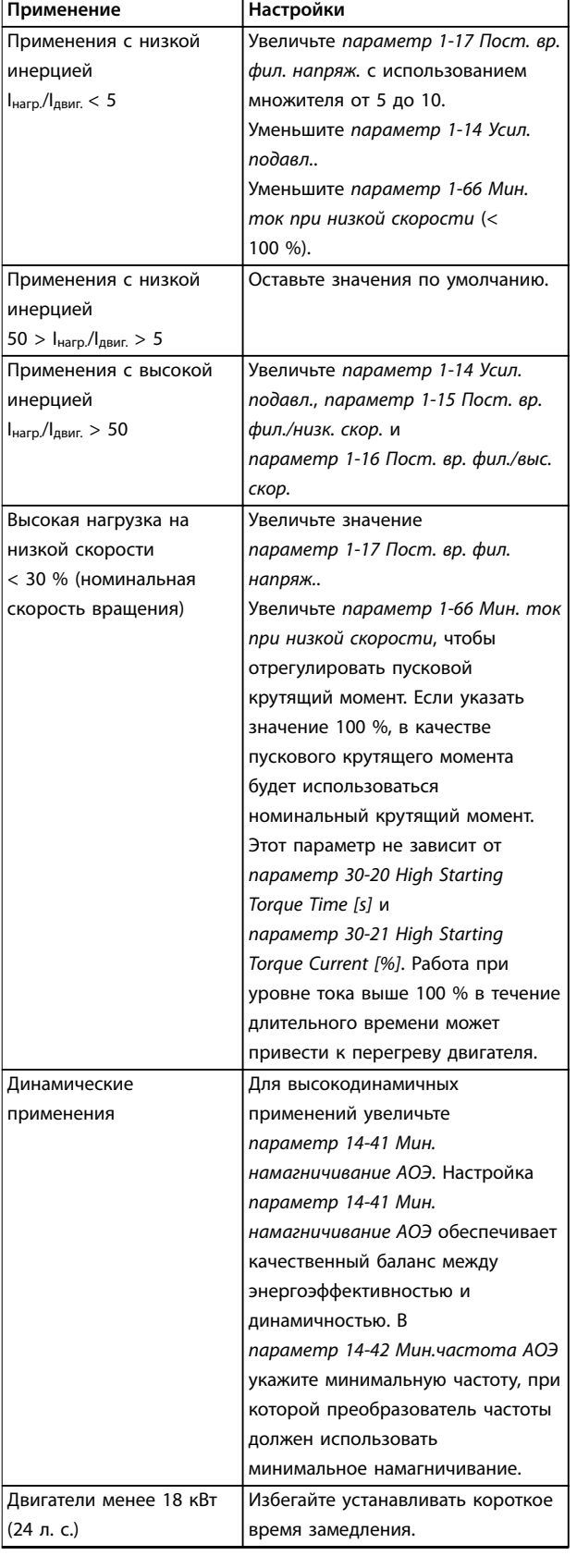

**Таблица 5.8 Рекомендации для различных применений**

Если двигатель начнет вибрировать на определенной скорости, увеличьте *параметр 1-14 Усил. подавл.*. Увеличьте небольшими шагами значение усиления

подавления. Значение этого параметра может быть выше значения по умолчанию на 10–100 % (в зависимости от двигателя).

# 5.4.6 Автоматическая адаптация двигателя (AАД)

ААД представляет собой процедуру, при выполнении которой оптимизируется взаимодействие двигателя с преобразователем частоты.

- **•** Преобразователь частоты строит математическую модель двигателя для регулировки выходного тока электродвигателя. В ходе процедуры также выполняется проверка баланса входных фаз питания. При этом производится сравнение характеристик двигателя с данными, введенными с паспортной таблички.
- **•** Во время ААД вал двигателя не проворачивается и электродвигателю не наносится никакого вреда.
- **•** Для некоторых двигателей полную проверку выполнить невозможно. В таком случае следует выбрать *[2] Включ.упрощ. ААД*.
- **•** Если к двигателю подключен выходной фильтр, выберите *[2] Включ.упрощ. ААД*.
- **•** В случае появления предупреждений или аварийных сигналов см. *[глава 7.4 Перечень](#page-50-0) [предупреждений и аварийных сигналов](#page-50-0)*.
- **•** Для получения оптимальных результатов процедуру следует выполнять на холодном двигателе.

#### **Для выполнения ААД**

- 1. Нажмите [Main Menu] (Главное меню) для доступа к параметрам.
- 2. Выберите *группу параметров 1-\*\* Нагрузка/ двигатель* и нажмите [OK].
- 3. Выберите группу параметров *1-2\* Данные двигателя* и нажмите [OK].
- 4. Прокрутите меню до строки *параметр 1-29 Авто адаптация двигателя (AАД)* и нажмите [ОК].
- 5. Выберите *[1] Включ. полной ААД* и нажмите [OK].
- 6. Следуйте инструкциям на дисплее.
- 7. Тест будет выполнен автоматически; после его завершения на экран выводится соответствующее сообщение.
- 8. Расширенные данные двигателя вводятся в группе параметров *1-3\* Доп. данн.двигателя*.

**5 5**

# <span id="page-37-0"></span>5.5 Контроль вращения двигателя

Перед началом эксплуатации преобразователя частоты проверьте направление вращения двигателя.

- 1. Нажмите [Hand On] (Ручной режим).
- 2. Нажмите [▲] для установки положительного задания скорости.
- 3. Проверьте, что отображается положительная скорость.
- 4. Проверьте правильность подключения проводки между преобразователем частоты и двигателем.
- 5. Убедитесь, что направление вращения двигателя соответствует установленному в *параметр 1-06 По часовой стрелке*.
	- 5a Если для *параметр 1-06 По часовой стрелке* установлено значение *[0] Нормальное* (по умолчанию — по час. стрелке):
		- a. Убедитесь, что двигатель вращается по часовой стрелке.
		- b. Убедитесь, что стрелка направления панели LCP показывает направление «по часовой стрелке».
	- 5b Если в *параметр 1-06 По часовой стрелке* установлено значение *[1] Инверсное* (против часовой стрелки):
		- a. Убедитесь, что двигатель вращается против часовой стрелки.
		- b. Убедитесь, что стрелка направления на панели LCP показывает направление «против часовой стрелки».

# 5.6 Проверка вращения энкодера

#### 5.6.1 Вращение энкодера

Если используется обратная связь от энкодера, выполните следующие действия:

- 1. Выберите *[0] Разомкнутый контур* в *параметр 1-00 Режим конфигурирования*.
- 2. Выберите *[1] Энкодер 24 В* в *параметр 7-00 Ист.сигн.ОС ПИД-рег.скор.*.
- 3. Нажмите [Hand On] (Ручной режим).
- 4. Нажмите [►] для установки положительного задания скорости вращения (*параметр 1-06 По часовой стрелке* в значении *[0] Нормальное*).
- 5. Проверьте в *параметр 16-57 Feedback [RPM]*, что сигнал обратной связи положительный.

Подробнее о дополнительном устройстве энкодера см. руководство дополнительного устройства.

# *УВЕДОМЛЕНИЕ* **ОТРИЦАТЕЛЬНОЕ ЗНАЧЕНИЕ ОБРАТНОЙ СВЯЗИ**

**Если сигнал обратной связи отрицательный, энкодер подключен неправильно. Используйте** *параметр 5-71 Клеммы 32/33, направление энкодера* **или** *параметр 17-60 Направление энкодера***, чтобы сменить направление, либо поменяйте местами кабели энкодера.** *Параметр 17-60 Направление энкодера* **доступен только при наличии дополнительного устройства VLT**® **Encoder Input MCB 102.**

# *УВЕДОМЛЕНИЕ*

**Если с двигателем с постоянными магнитами используется энкодер, см.** *[глава 6.1.9 Двигатель с](#page-45-0) [постоянными магнитами \(PM\) с абсолютным](#page-45-0) [энкодером](#page-45-0)***.**

## 5.7 Проверка местного управления

- 1. Кнопка [Hand On] (Ручной режим) подает на преобразователь частоты местную команду пуска.
- 2. Разгоните преобразователь частоты до полной скорости нажатием кнопки [▲]. При переводе курсора в левую сторону от десятичной точки вводимые значения изменяются быстрее.
- 3. Обратите внимание на наличие каких-либо проблем с ускорением.
- 4. Нажмите [Off] (Выкл.). Обратите внимание на наличие каких-либо проблем с замедлением.

В случае проблем с разгоном или замедлением см. *[глава 7.5 Устранение неисправностей](#page-60-0)*. Для возврата преобразователя частоты в исходное состояние после отключения см. *[глава 7.4 Перечень предупреждений и](#page-50-0) [аварийных сигналов](#page-50-0)*.

# 5.8 Пуск системы

Для выполнения процедур, описанных в данном разделе, требуется выполнить подключение всех пользовательских проводов и провести программирование в соответствии с применением устройства. После настройки в соответствии с применением рекомендуется выполнить следующую процедуру.

- 1. Нажмите [Auto On] (Автоматический режим).
- 2. Подайте внешнюю команду пуска.
- 3. Отрегулируйте задание скорости по всему диапазону.
- 4. Снимите внешнюю команду пуска.
- 5. Проверьте уровень звука и вибрации двигателя, чтобы убедиться, что система работает правильно.

В случае появления предупреждений или аварийных сигналов см. or *[глава 7.4 Перечень предупреждений и](#page-50-0) [аварийных сигналов](#page-50-0)*.

# 6 Примеры настройки для различных применений

Примеры, приведенные в данном разделе, носят справочный характер для наиболее распространенных случаев применения.

- **•** Настройки параметров являются региональными по умолчанию, если не указано иное (выбирается в *параметр 0-03 Региональные установки*).
- **•** Параметры, имеющие отношение к клеммам, а также их значения указаны рядом со схемами.
- **•** Показаны также требуемые установки переключателя для аналоговых клемм А53 или А54, приводятся рисунки.

# *УВЕДОМЛЕНИЕ*

**При использовании поставляемой по заказу функции STO между клеммами 12 (или 13) и 37 может понадобиться перемычка для работы преобразователя частоты с значениями настроек, запрограммированными по умолчанию.**

#### 6.1 Примеры применения

# 6.1.1 ААД

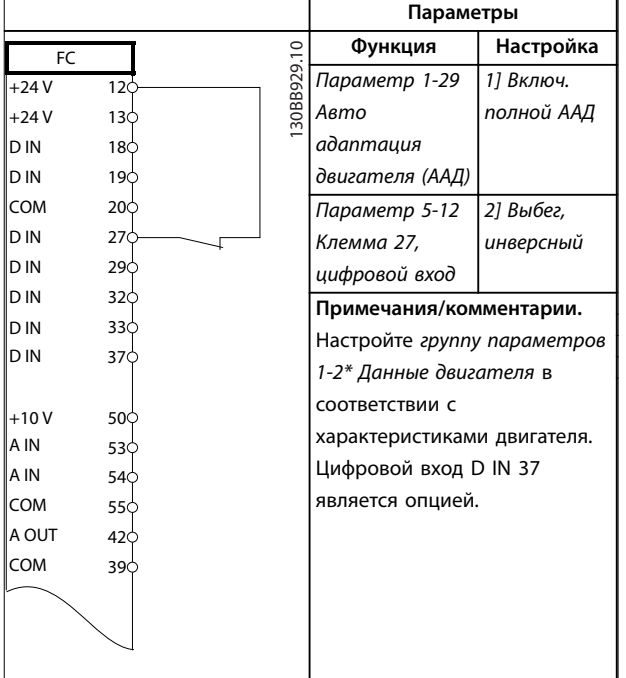

|            |                 |            | Параметры                   |             |  |  |
|------------|-----------------|------------|-----------------------------|-------------|--|--|
| FC         |                 |            | Функция                     | Настройка   |  |  |
| $+24V$     | 12 <sup>1</sup> | 30BB930.10 | Параметр 1-29               | [1] Включ.  |  |  |
| $+24V$     | 130             |            | Авто                        | полной ААД  |  |  |
| D IN       | 180             |            | адаптация                   |             |  |  |
| D IN       | 19Ċ             |            | двигателя (ААД)             |             |  |  |
| <b>COM</b> | 20¢             |            | Параметр 5-12               | [0] He      |  |  |
| D IN       | 27 <sup>c</sup> |            | Клемма 27,                  | используетс |  |  |
| D IN       | 29 <sup>c</sup> |            | цифровой вход               | Я           |  |  |
| ID IN      | 32<             |            | Примечания/комментарии.     |             |  |  |
| D IN       | 33<             |            | Настройте группу параметров |             |  |  |
| D IN       | 37C             |            | 1-2* Данные двигателя в     |             |  |  |
|            |                 |            | соответствии с              |             |  |  |
| $+10V$     | 50¢             |            |                             |             |  |  |
| A IN       | 53¢             |            | характеристиками двигателя. |             |  |  |
| A IN       | 54¢             |            | Цифровой вход D IN 37       |             |  |  |
| COM        | 550             |            | является опцией.            |             |  |  |
| A OUT      | 42¢             |            |                             |             |  |  |
| COM        | 390             |            |                             |             |  |  |
|            |                 |            |                             |             |  |  |
|            |                 |            |                             |             |  |  |
|            |                 |            |                             |             |  |  |
|            |                 |            |                             |             |  |  |

**Таблица 6.2 ААД без подсоединенной кл. 27**

**Таблица 6.1 ААД с подсоединенной кл. 27**

**6 6**

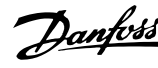

#### 6.1.2 Скорость

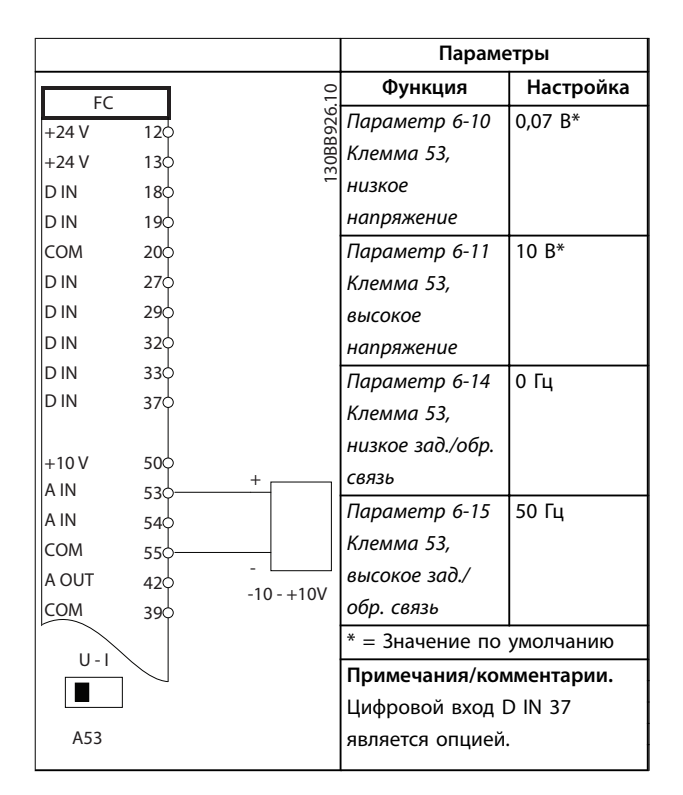

**Таблица 6.3 Задание скорости через аналоговый вход (напряжение)**

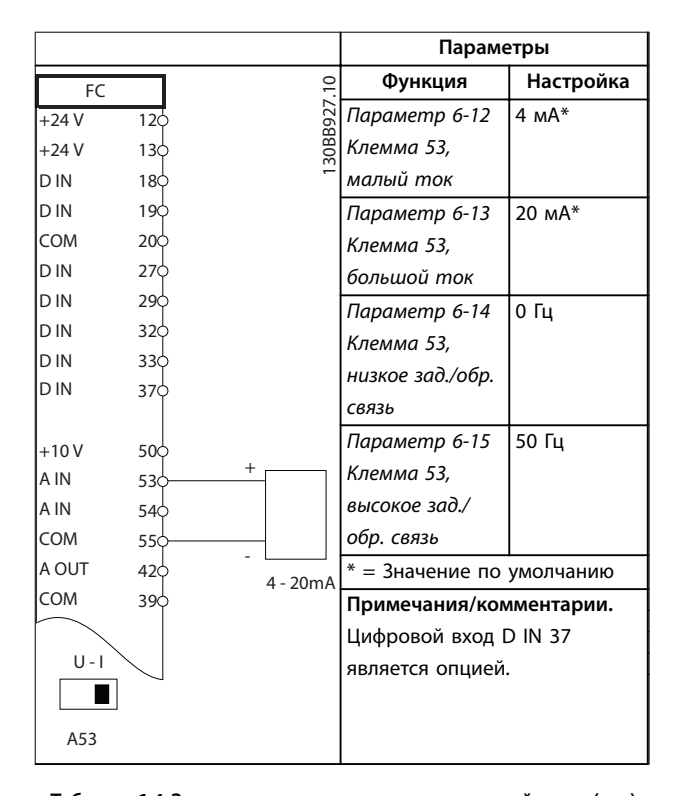

**Таблица 6.4 Задание скорости через аналоговый вход (ток)**

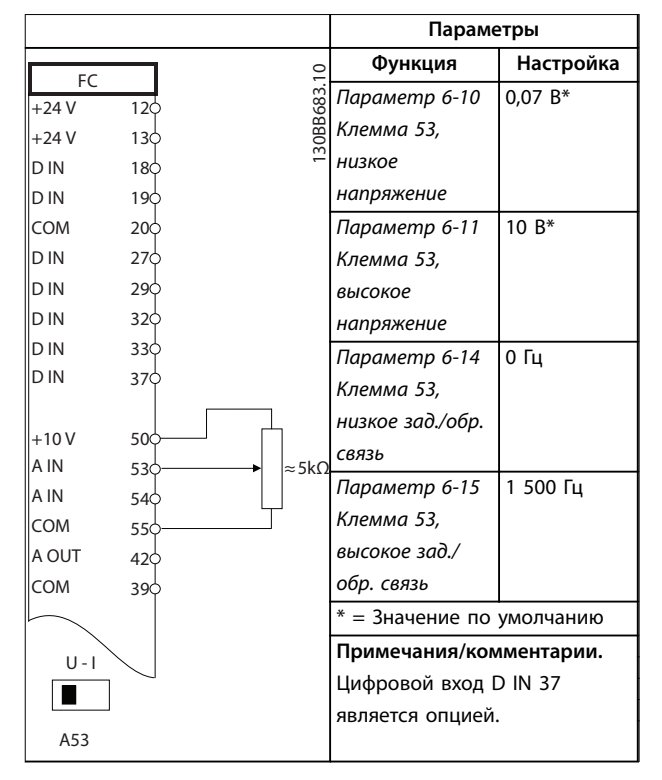

**Таблица 6.5 Задание скорости (с помощью ручного потенциометра)**

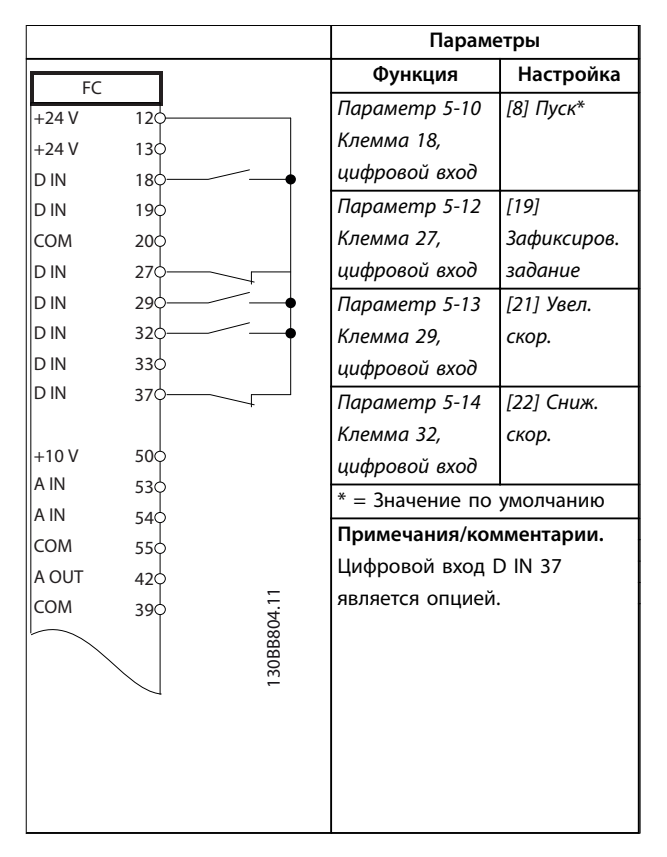

**Таблица 6.6 Повышение/понижение скорости**

Danfoss

#### **Примеры настройки для разли... VLT**® **AutomationDrive FC 301/302**

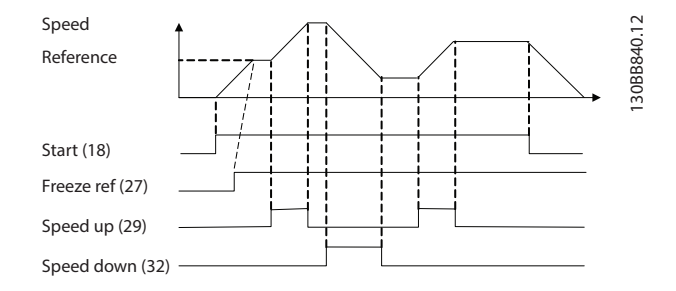

**Рисунок 6.1 Повышение/понижение скорости**

# 6.1.3 Пуск/останов

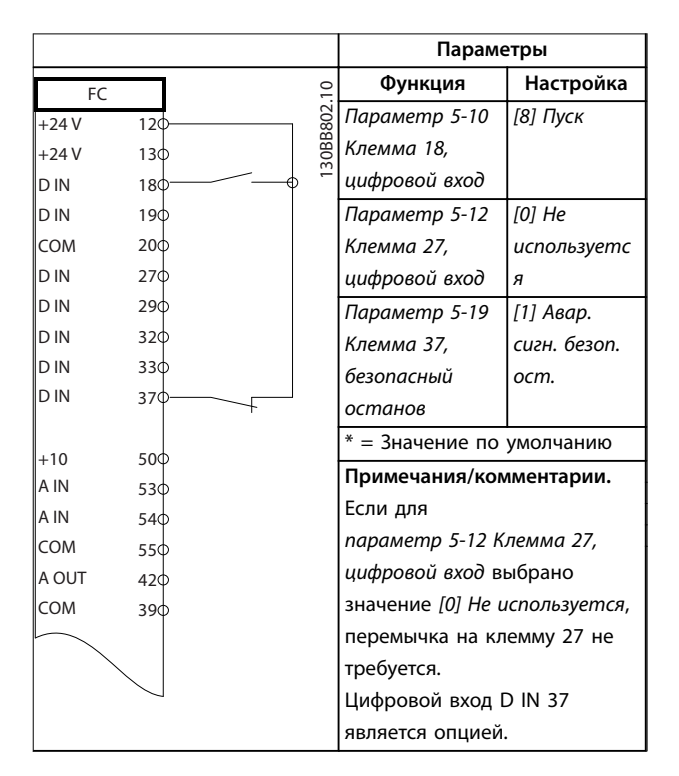

**Таблица 6.7 Команда пуска/останова с использованием Safe Torque Oä**

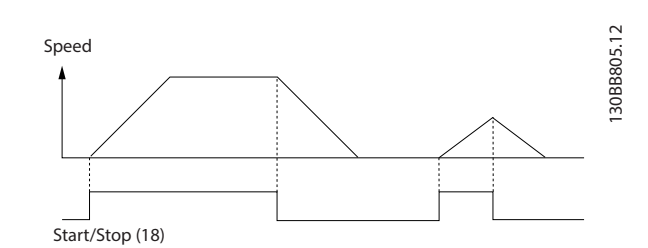

**Рисунок 6.2 Команда пуска/останова с Safe Torque Oä**

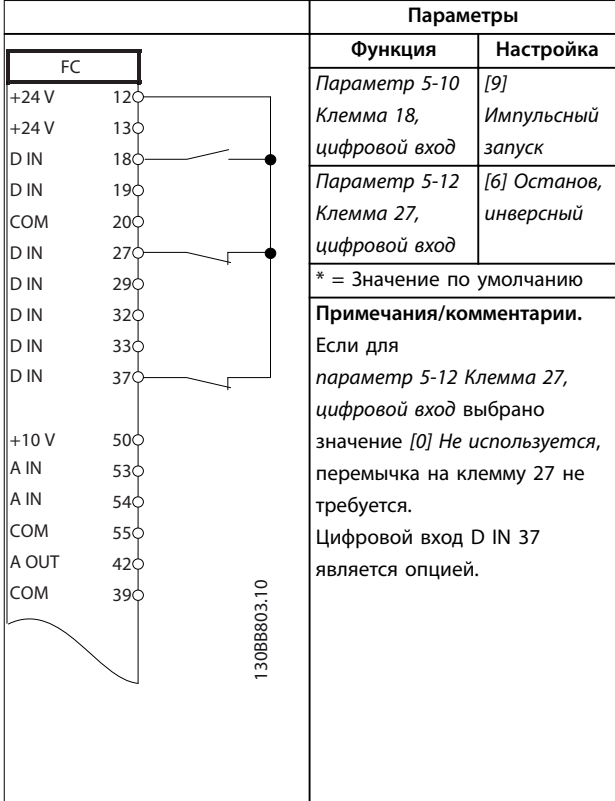

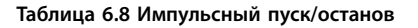

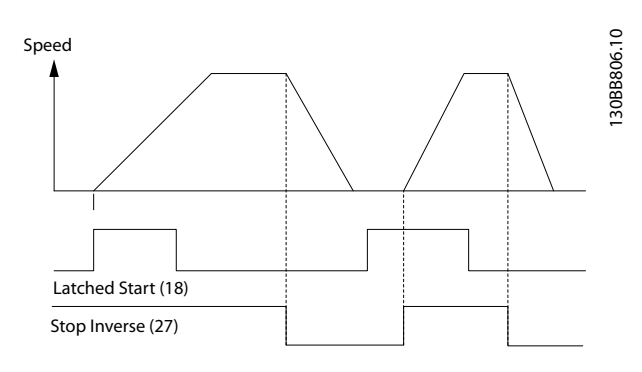

**Рисунок 6.3 Импульсный запуск/останов, инверсный**

**Примеры настройки для разли... Руководство по эксплуатации**

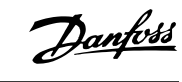

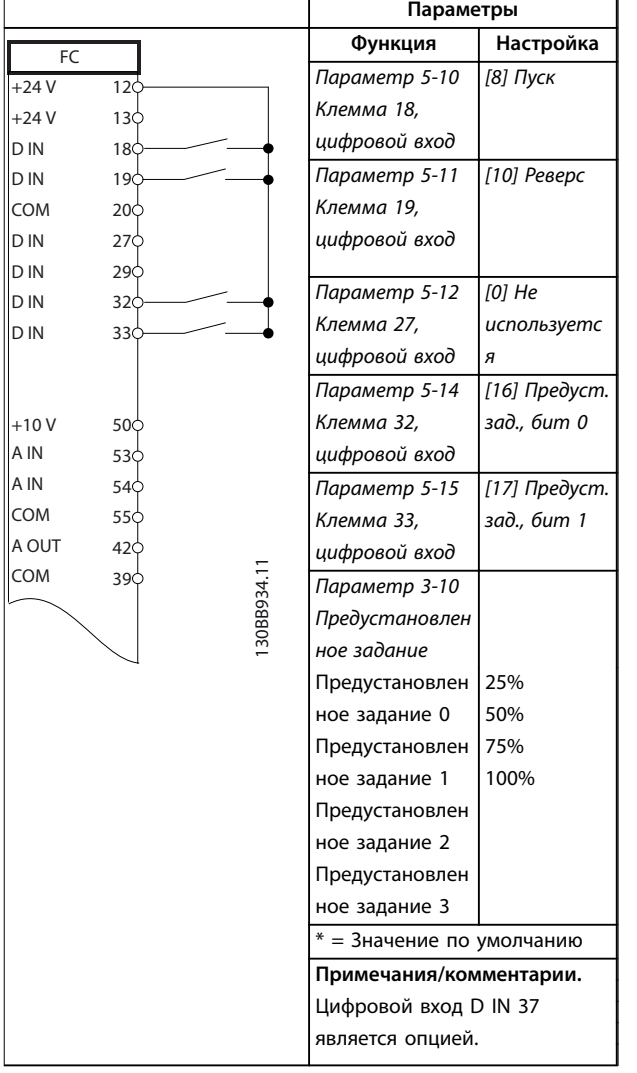

# 6.1.4 Внешний сброс аварийной сигнализации

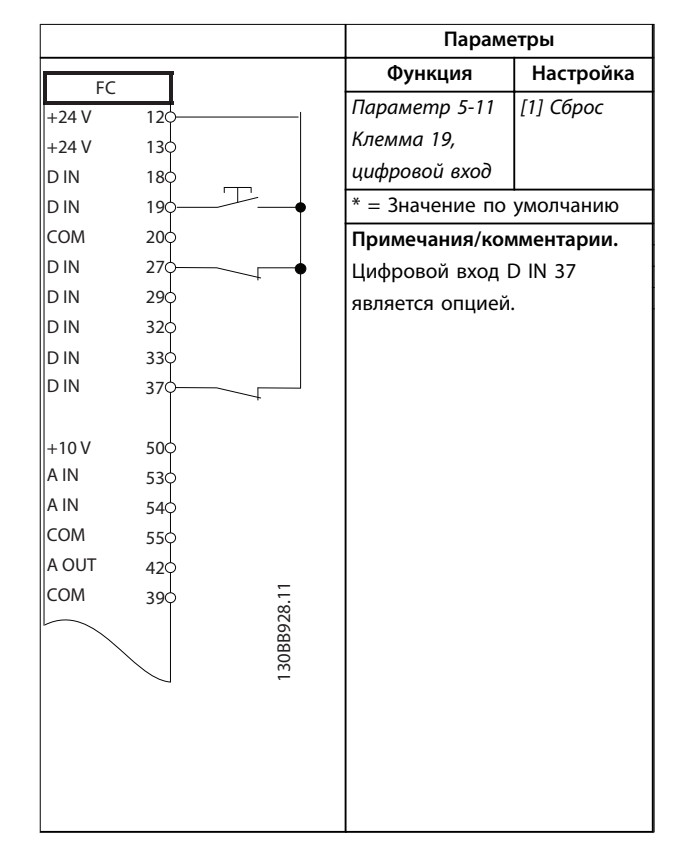

**Таблица 6.10 Внешний сброс аварийной сигнализации**

**Таблица 6.9 Пуск/останов с реверсом и 4 предустановленными скоростями**

# 6.1.5 RS485

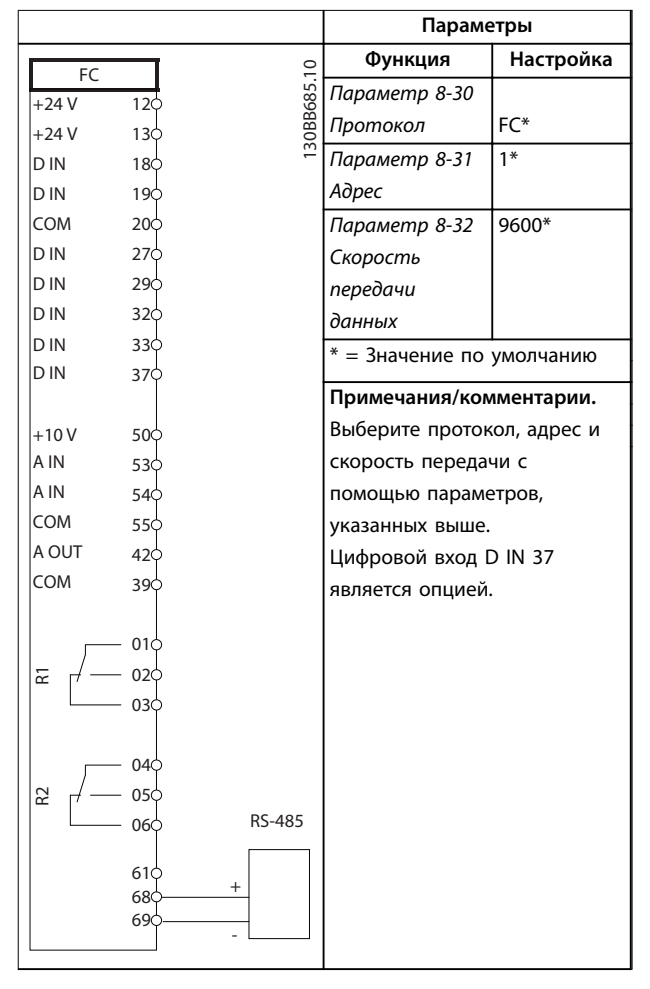

**Таблица 6.11 Подключение сети RS485**

## 6.1.6 Термистор двигателя

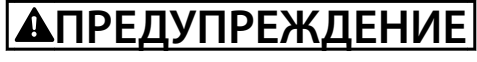

### **ИЗОЛЯЦИЯ ТЕРМИСТОРА**

**Существует опасность травм или повреждения оборудования.**

**• Для соответствия требованиям PELV к изоляции используйте только термисторы с усиленной или двойной изоляцией.**

|                      |     |            | Параметры               |                              |  |
|----------------------|-----|------------|-------------------------|------------------------------|--|
|                      |     |            | Функция                 | Настройка                    |  |
| <b>VLT</b><br>$+24V$ | 12c |            | Параметр 1-90           | [2] Откл. по                 |  |
| $+24V$               | 130 |            | Тепловая                | термистору                   |  |
| D IN                 | 180 |            | защита                  |                              |  |
| D IN                 | 19Ċ |            | двигателя               |                              |  |
| COM                  | 20< |            | Параметр 1-93           | [1]                          |  |
| D IN                 | 27¢ |            | <b>Источник</b>         | Аналоговый                   |  |
| D IN                 | 29¢ |            | термистора              | вход 53                      |  |
| D IN                 | 32¢ |            |                         | $* = 3$ начение по умолчанию |  |
| D IN                 | 330 |            |                         |                              |  |
| D IN                 | 37¢ |            | Примечания/комментарии. |                              |  |
|                      |     |            | Если требуется только   |                              |  |
| $+10V$               | 50C |            | предупреждение, следует |                              |  |
| A IN                 | 53d |            | выбрать [1] Предупр.по  |                              |  |
| A IN                 | 54¢ |            | термист. в              |                              |  |
| <b>COM</b>           | 55¢ |            | параметр 1-90 Тепловая  |                              |  |
| A OUT                | 42¢ |            |                         |                              |  |
| COM                  | 39¢ |            | защита двигателя.       |                              |  |
|                      |     |            | Цифровой вход D IN 37   |                              |  |
| $U - I$              |     |            | является опцией.        |                              |  |
|                      |     |            |                         |                              |  |
| A53                  |     | 30BB686.12 |                         |                              |  |
|                      |     |            |                         |                              |  |
|                      |     |            |                         |                              |  |
|                      |     |            |                         |                              |  |

**Таблица 6.12 Термистор двигателя**

# 6.1.7 SLC

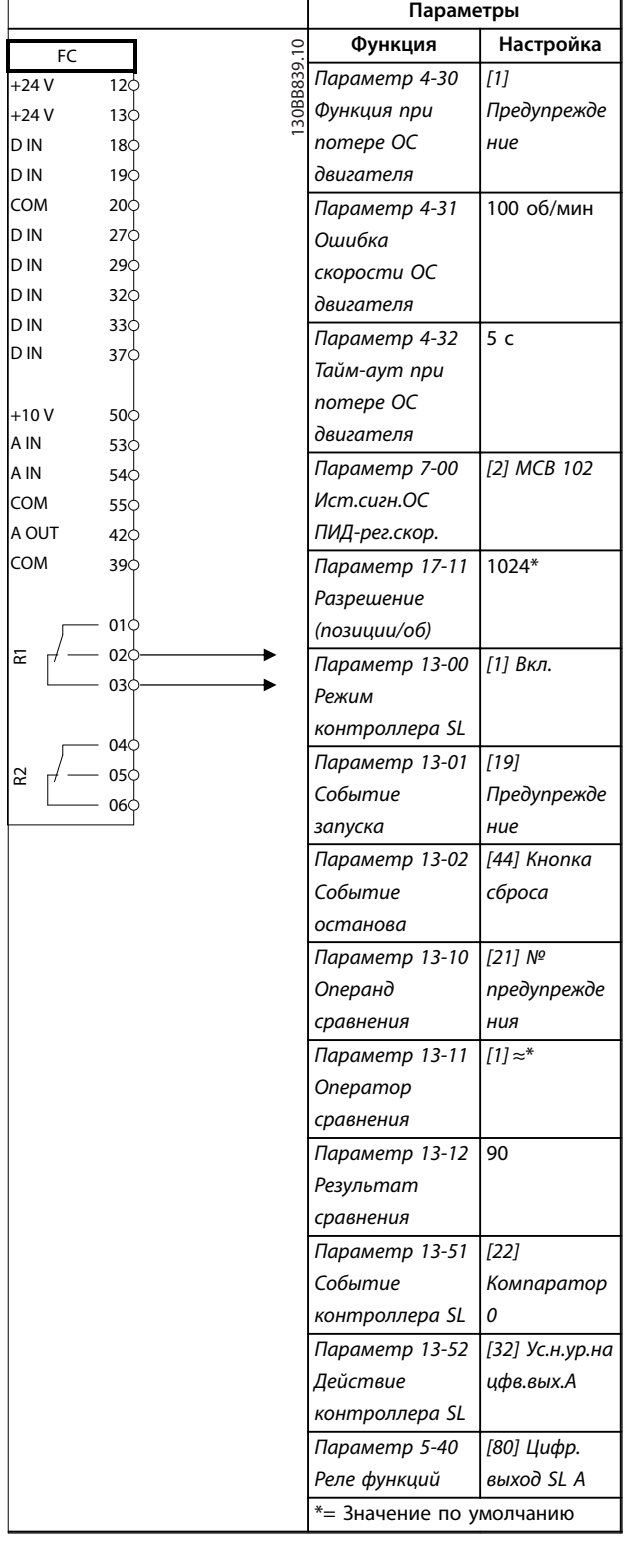

#### **Примечания/комментарии.**

При превышении предела для монитора обратной связи выдается *предупреждение 90, Конт. энкодера*. SLC отслеживает *предупреждение 90, Конт. энкодера* и, если предупреждение становится истинным, срабатывает реле 1.

Внешнее оборудование сигнализирует о необходимости обслуживания. Если ошибка обратной связи опускается ниже предела снова в течение 5 секунд, преобразователь частоты продолжает работу и предупреждение исчезает. Однако реле 1 будет активно до нажатия кнопки [Reset] (Сброс) на LCP.

# 6.1.8 Управление механическим тормозом

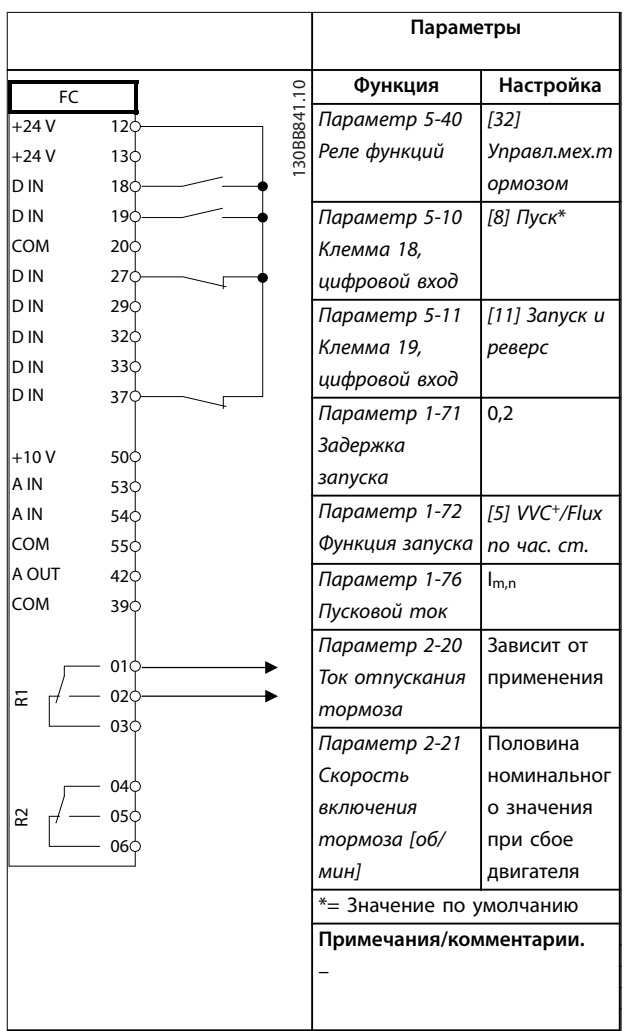

**Таблица 6.14 Управление механическим тормозом**

**Таблица 6.13 Использование SLC для настройки реле**

<span id="page-45-0"></span>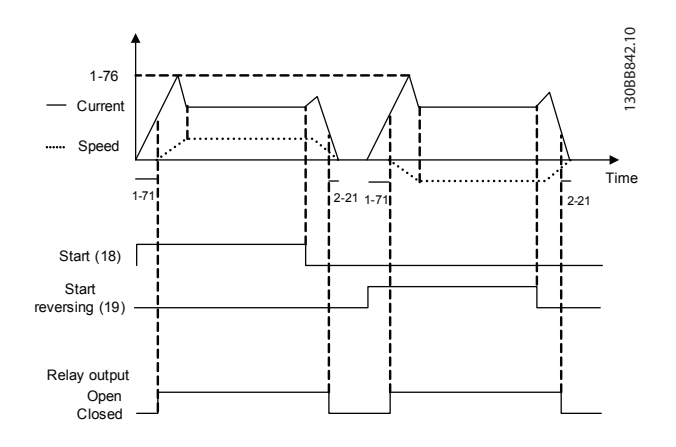

**Рисунок 6.4 Управление механическим тормозом**

6.1.9 Двигатель с постоянными магнитами (PM) с абсолютным энкодером

# *УВЕДОМЛЕНИЕ*

**Не используйте двигатели с постоянными магнитами совместно с инкрементальными энкодерами.**

Функция автоматического обнаружения ротора не совместима со всеми двигателями с постоянными магнитами. При использовании двигателя с постоянными магнитами необходимо отрегулировать положение вала двигателя вручную. Для упрощения процесса регулировки можно настроить вывод данных о положении вала (*параметр 16-20 Угол двигателя*) на LCP.

# *УВЕДОМЛЕНИЕ*

**Во время процесса регулировки ротор должен свободно вращаться.**

#### **Ручная регулировка положения вала двигателя:**

- 1. Определите положение вала двигателя без намагниченности:
	- 1a Установите для *параметр 1-07 Motor Angle OÑset Adjust* значение *[0] Manual (Вручную)*.
	- 1b Установите для *параметр 1-41 Смещение угла двигателя* значение 0.
	- 1c Заметьте значение положения вала двигателя в *параметр 16-20 Угол двигателя*.
- 2. Определите положение вала двигателя с намагниченностью:
	- 2a Установите для *параметр 1-72 Функция запуска* значение *[0] Уд. пост. током/вр. зад.*

<u>Danfoss</u>

- 2b Установите для *параметр 1-71 Задержка запуска* значение 15 с.
- 2c Установите для *параметр 2-00 Ток удержания (пост. ток)* значение 100 %
- 2d Нажмите [Hand On] (Ручной режим) на LCP с заданной скоростью, равной 0, и включенной функцией удержания постоянным током.
- 2e Обратите внимание на положение вала двигателя в *параметр 16-20 Угол двигателя*.
- 3. Вычислите угловое смещение и используйте его в *параметр 1-41 Смещение угла двигателя*:
	- 3a Вычислите угловое смещение по следующей формуле: Угловое смещение вала двигателя = положение без намагниченности положение с намагниченностью.
	- 3b Введите вычисленное значение в *параметр 1-41 Смещение угла двигателя*.
	- 3c Восстановите значения, зависящие от конкретного применения, для функций пуска и удержания постоянным током.

Энкодер теперь совмещен с положением ротора.

**6 6**

Danfoss

# 7 Техническое обслуживание, диагностика и устранение неисправностей

В этой главе рассматриваются следующие вопросы:

- **•** Рекомендации по обслуживанию и текущему ремонту;
- **•** Сообщения о состоянии;
- **•** Предупредительная и аварийная сигнализация;
- **•** Поиск и устранение основных неисправностей.

#### 7.1 Техобслуживание и текущий ремонт

При нормальных условиях эксплуатации и профилях нагрузки преобразователь частоты не нуждается в техобслуживании на протяжении всего расчетного срока службы. Для предотвращения отказов, опасности для персонала и повреждения оборудования, осматривайте преобразователь частоты через регулярные интервалы времени, зависящие от условий эксплуатации. Заменяйте изношенные и поврежденные детали оригинальными или стандартными запасными частями. За обслуживанием и поддержкой обращайтесь к местному поставщику Danfoss.

# **ВНИМАНИЕ!**

#### **НЕПРЕДНАМЕРЕННЫЙ ПУСК**

**Если преобразователь частоты подключен к сети питания переменного тока, источнику переменного тока или цепи разделения нагрузки, двигатель может включиться в любой момент. Случайный пуск во время программирования, техобслуживания или ремонтных работ может привести к летальному исходу, получению серьезных травм или порче имущества. Двигатель может запуститься внешним переключателем, командой по шине последовательной связи, входным сигналом задания с LCP или LOP, в результате дистанционной работы Средство конфигурирования MCT 10 либо после устранения неисправности.**

**Чтобы предотвратить случайный пуск двигателя:**

- **• Перед программированием параметров обязательно нажмите на LCP кнопку [Oä/ Reset] (Выкл./Сброс).**
- **• Отсоедините преобразователь частоты от сети.**
- **• Следует полностью завершить подключение проводки и монтаж компонентов преобразователя частоты, двигателя и любого ведомого оборудования, прежде чем подключать преобразователь частоты к сети переменного тока, источнику постоянного тока или цепи разделения нагрузки.**

# 7.2 Сообщения о состоянии

Если преобразователь частоты находится в *режиме отображения состояния*, сообщения о состоянии будут генерироваться автоматически и отображаться в нижней строке на экране (см. *Рисунок 7.1*).

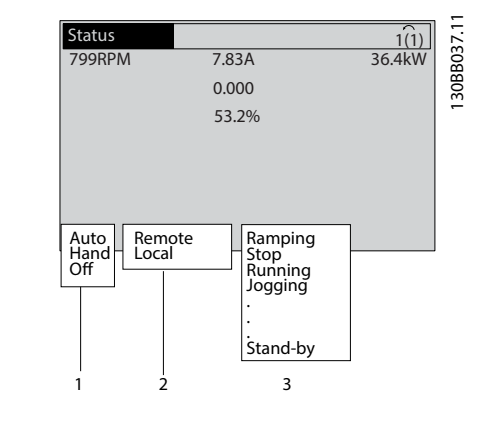

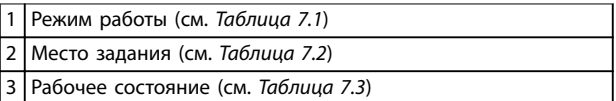

**Рисунок 7.1 Отображение состояния**

В таблицах с *Таблица 7.1* по *[Таблица 7.3](#page-47-0)* определяется значение отображаемых сообщений о состоянии.

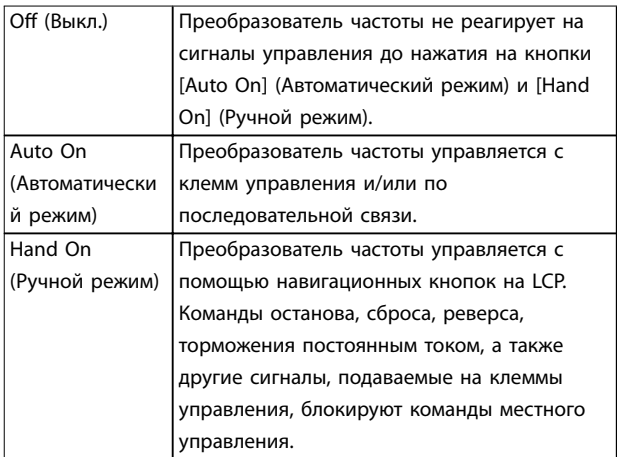

**Таблица 7.1 Режим работы**

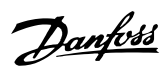

<span id="page-47-0"></span>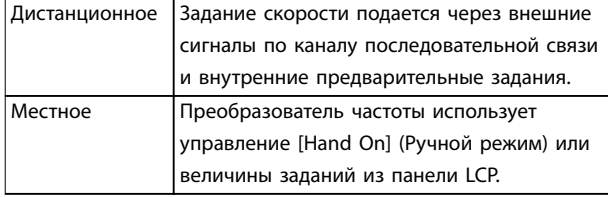

**Таблица 7.2 Место задания**

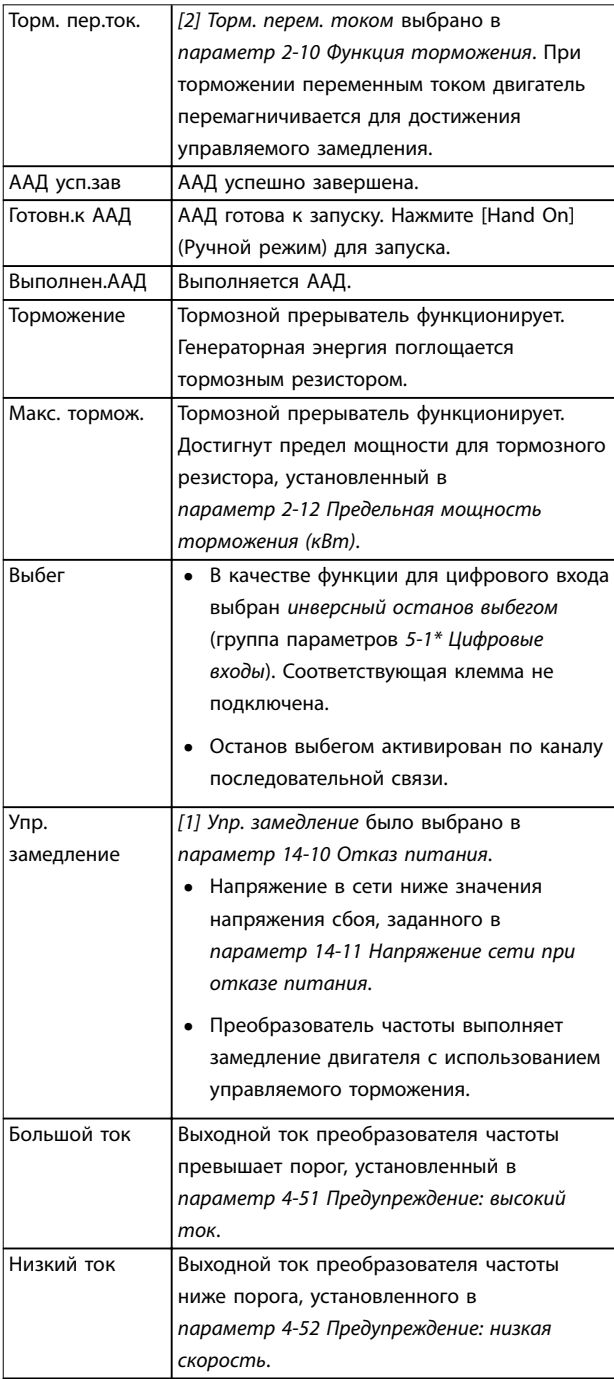

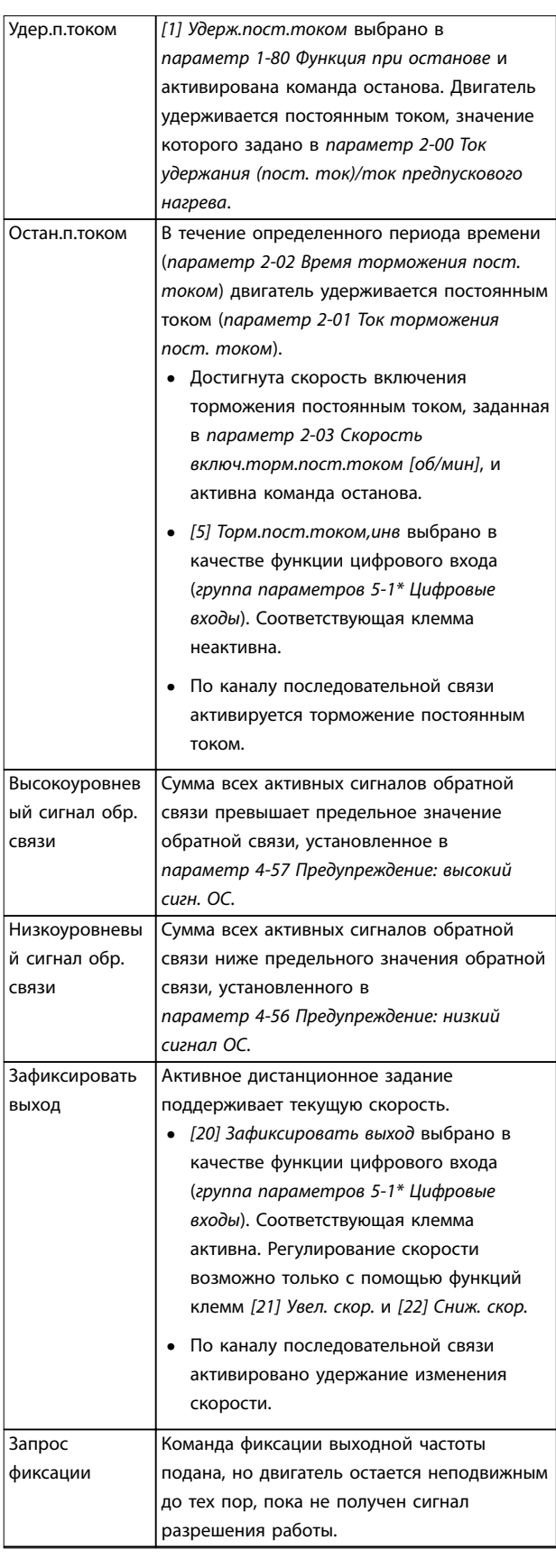

Danfoss

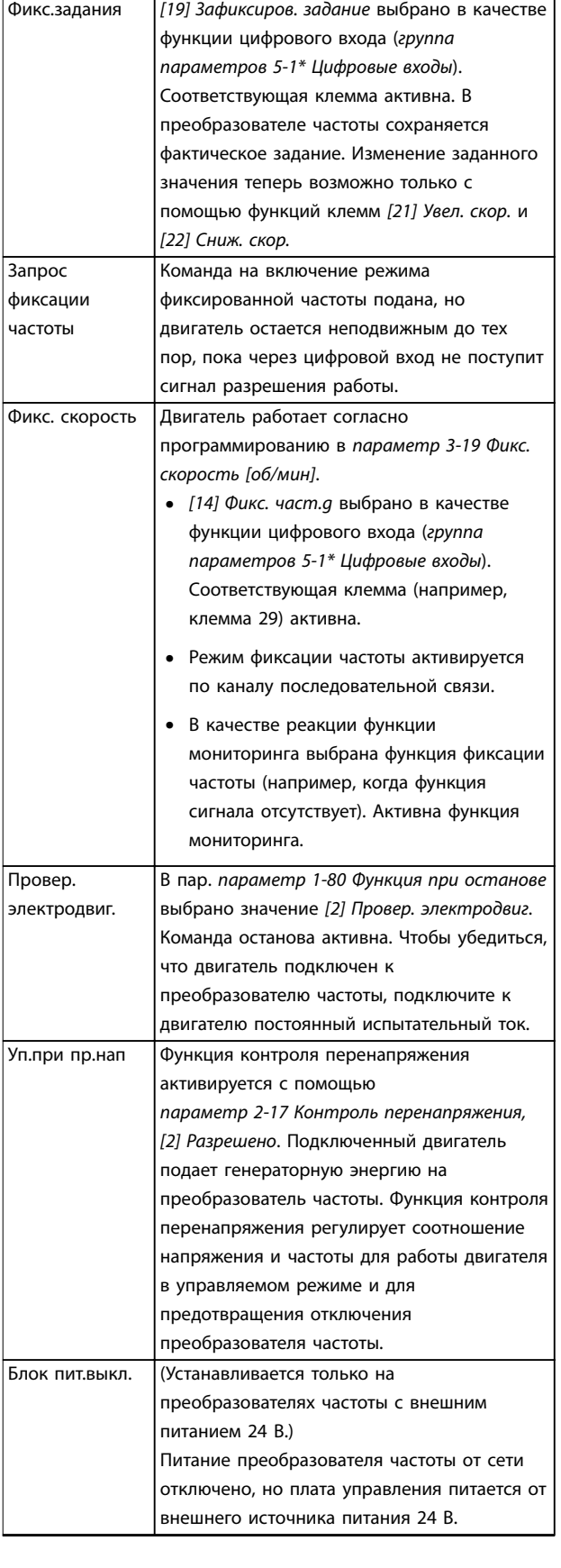

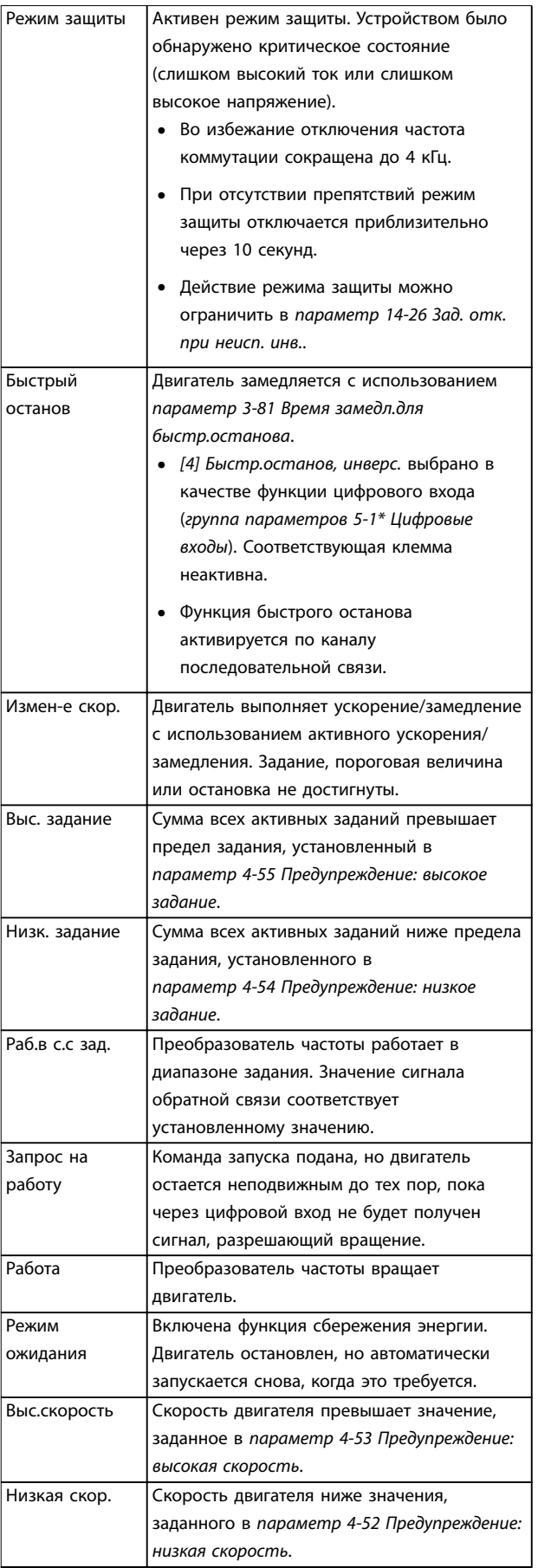

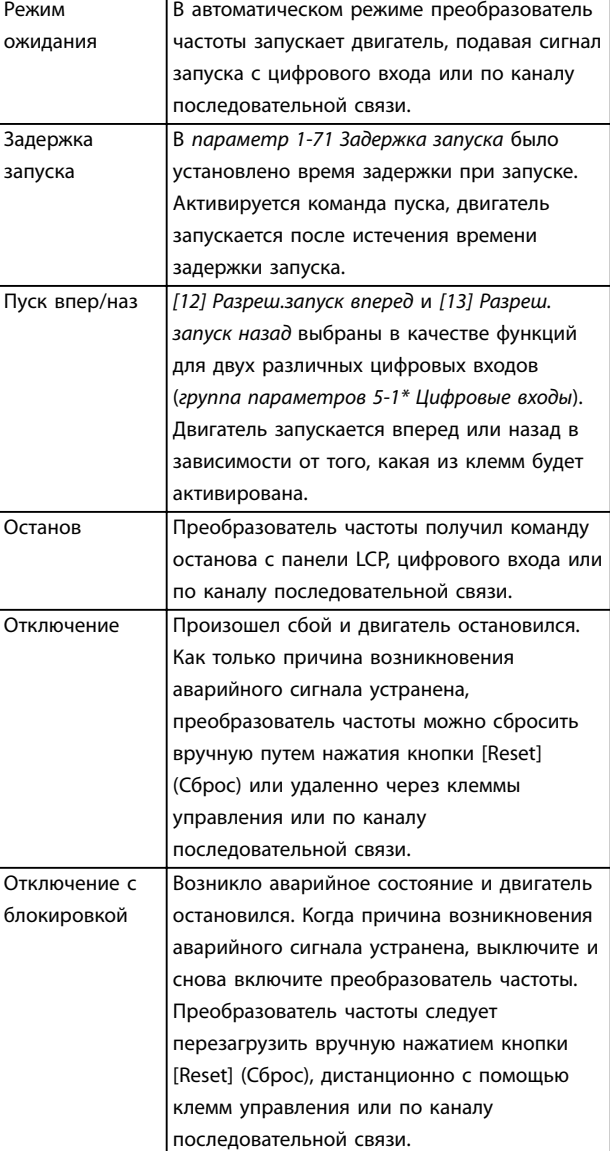

**Таблица 7.3 Рабочее состояние**

# *УВЕДОМЛЕНИЕ*

**В автоматическом/дистанционном режиме преобразователь частоты получает внешние команды для выполнения функций.**

# 7.3 Типы предупреждений и аварийных сигналов

#### **Предупреждения**

Предупреждение выводится в том случае, если приближается аварийное состояние, или при ненормальной работе оборудования, вследствие которого преобразователь частоты может выдать аварийный сигнал. Предупреждение сбрасывается автоматически при исчезновении аварийного состояния.

#### **Аварийные сигналы**

Аварийный сигнал указывает на присутствие неполадки, требующей немедленного исправления. Неполадка всегда сопровождается отключением или отключением с блокировкой. Перезапустите преобразователь частоты аварийного сигнала.

#### **Oтключение**

Аварийный сигнал подается в том случае, если преобразователь частоты отключается, то есть приостанавливает работу для недопущения повреждения самого преобразователя или прочего оборудования системы. Двигатель останавливается выбегом. Логика преобразователя частоты продолжает работать и контролирует статус преобразователя частоты. После того как сбой ликвидирован, преобразователь частоты можно перезагрузить. После этого он снова будет готов к работе.

#### **Возврат преобразователя частоты в исходное состояние после отключения/отключения с блокировкой.**

Режим отключения можно сбросить четырьмя способами:

- **•** Нажатие кнопки [Reset] (Сброс) на LCP.
- **•** Команда сброса через цифровой вход.
- **•** Команда сброса по интерфейсу последовательной связи.
- **•** Автосброс.

#### **Отключение с блокировкой**

Входное питание отключается и снова включается. Двигатель останавливается выбегом. Преобразователь частоты продолжает контролировать состояние преобразователя частоты. Отключите входное питание от преобразователя частоты и устраните причину неисправности, затем снова подайте питание.

#### **Дисплеи предупреждений и аварийных сигналов**

- **•** На LCP отображается предупреждение, а также номер предупреждения.
- **•** Аварийный сигнал мигает вместе с кодом аварийного сигнала.

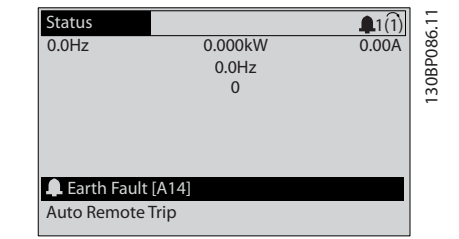

**Рисунок 7.2 Пример аварийного сигнала**

Кроме вывода текстового сообщения и аварийного кода на LCP используются также три световых индикатора состояния.

<span id="page-50-0"></span>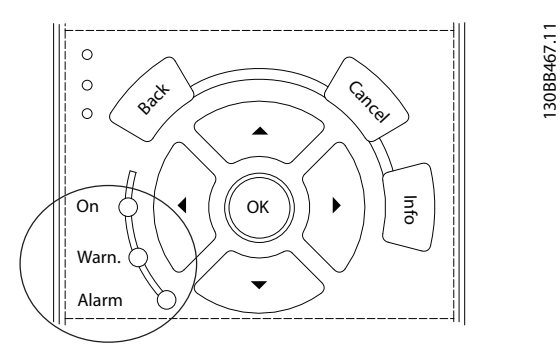

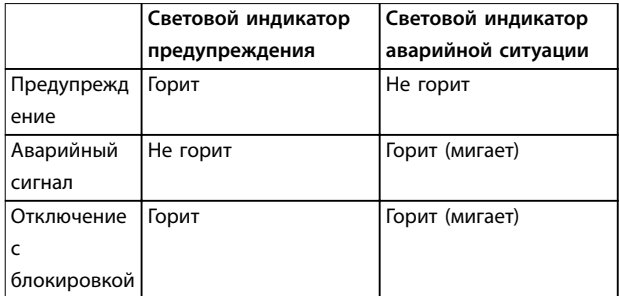

**Рисунок 7.3 Световые индикаторы состояния**

# 7.4 Перечень предупреждений и аварийных сигналов

Ниже приводится информация о предупреждениях и аварийных сигналах, описывающая условия их возникновения, возможные причины и способ устранения либо процедуру поиска и устранения неисправностей.

#### **ПРЕДУПРЕЖДЕНИЕ 1, Низкое напряжение источника 10 В**

Напряжение с клеммы 50 на плате управления ниже 10 В.

Снимите часть нагрузки с клеммы 50, поскольку источник питающего напряжения 10 В перегружен. Максимум 15 мА или минимум 590 Ом.

Это состояние может быть вызвано коротким замыканием в подключенном потенциометре или неправильным подключением проводов потенциометра.

#### **Устранение неисправностей**

**•** Отключите провод от клеммы 50. Если предупреждение исчезает, проблема связана с подключением проводов. Если предупреждение не исчезает, замените плату управления.

#### **ПРЕДУПРЕЖДЕНИЕ/АВАРИЙНЫЙ СИГНАЛ 2, Ошибка действующего нуля**

Это предупреждение или аварийный сигнал отображается только если пользователь запрограммировал соответствующую функцию в *параметр 6-01 Функция при тайм-ауте нуля*. Сигнал на одном из аналоговых входов составляет менее 50 % от минимального значения, запрограммированного для

данного входа. Это состояние может быть вызвано обрывом проводов или неисправностью устройства, посылающего сигнал.

#### **Устранение неисправностей**

- **•** Проверьте соединения на всех аналоговых клеммах и клеммах сети питания.
	- **-** Клеммы платы управления 53 и 54 для сигналов, клемма 55 — общая.

Danfoss

- **-** Клеммы 11 и 12 платы VLT® General Purpose I/O MCB 101 — для сигналов, клемма 10 — общая.
- **-** Клеммы 1, 3 и 5 платы VLT® Analog I/O Option MCB 109 — для сигналов, клеммы 2, 4 и 6 — общая.
- **•** Убедитесь, что установки программирования преобразователя частоты и переключателя соответствуют типу аналогового сигнала.
- **•** Выполните тестирование сигнала входной клеммы.

#### **ПРЕДУПРЕЖДЕНИЕ/АВАРИЙНЫЙ СИГНАЛ 3, Нет двигателя**

К выходу преобразователя частоты не подключен двигатель.

#### **ПРЕДУПРЕЖДЕНИЕ/АВАРИЙНЫЙ СИГНАЛ 4, Обрыв фазы питания**

Отсутствует фаза со стороны источника питания, или слишком велика асимметрия сетевого напряжения. Это сообщение появляется также при отказе входного выпрямителя. Дополнительные устройства программируются в *параметр 14-12 Функция при асимметрии сети*.

#### **Устранение неисправностей**

**•** Проверьте напряжение питания и токи в цепях питания преобразователя частоты.

#### **ПРЕДУПРЕЖДЕНИЕ 5, Повышенное напряжение в цепи пост. тока**

Напряжение в звене постоянного тока выше, чем предельное повышенное напряжение. Предел зависит от номинального напряжения преобразователя частоты. Устройство остается активным.

#### **ПРЕДУПРЕЖДЕНИЕ 6, Пониженное напряжение в цепи пост. тока**

Напряжение в цепи постоянного тока ниже значения, при котором формируется предупреждение о низком напряжении. Предел зависит от номинального напряжения преобразователя частоты. Устройство остается активным.

#### **ПРЕДУПРЕЖДЕНИЕ/АВАРИЙНЫЙ**

**СИГНАЛ 7, Повышенное напряжение постоянного тока** Если напряжение в звене постоянного тока превышает предельное значение, преобразователь частоты через некоторое время отключается.

#### **Устранение неисправностей**

- **•** Подключите тормозной резистор.
- **•** Увеличьте время замедления.
- **•** Выберите тип изменения скорости.
- **•** Включите функции в *параметр 2-10 Функция торможения*.
- **•** Увеличьте *параметр 14-26 Зад. отк. при неисп. инв.*.
- **•** При появлении аварийного сигнала или предупреждения во время проседания напряжения используйте возврат кинетической энергии (*параметр 14-10 Отказ питания*).

#### **ПРЕДУПРЕЖДЕНИЕ/АВАРИЙНЫЙ**

**СИГНАЛ 8, Пониженное напряжение постоянного тока** Если напряжение цепи постоянного тока падает ниже предела достаточности, преобразователь частоты проверяет резервный источник питания 24 В пост. тока. Если резервный источник питания 24 В пост. тока не подключен, преобразователь частоты отключается через заданное время. Это время зависит от размера блока.

#### **Устранение неисправностей**

- **•** Убедитесь в том, что напряжение источника питания соответствует напряжению преобразователя частоты.
- **•** Выполните проверку входного напряжения.
- **•** Выполните проверку цепи мягкого заряда.

#### **ПРЕДУПРЕЖДЕНИЕ/АВАРИЙНЫЙ СИГНАЛ 9, Перегруз инверт**

Преобразователь частоты работает с перегрузкой более 100 % в течение слишком длительного времени и скоро отключится. Счетчик электронной тепловой защиты инвертора выдает предупреждение при 98 % и отключает преобразователь при 100 %; отключение сопровождается аварийным сигналом. Преобразователь частоты не может быть включен снова, пока сигнал измерительного устройства не опустится ниже 90 %.

#### **Устранение неисправностей**

- **•** Сравните выходной ток, отображаемый на LCP, с номинальным током преобразователя частоты.
- **•** Сравните выходной ток, отображаемый на LCP, с измеренным током двигателя.
- **•** Отобразите термальную нагрузку преобразователя частоты на LCP и отслеживайте ее значение. При превышении номинальных значений непрерывного тока преобразователя частоты значения счетчика увеличиваются. При значениях ниже номинальных значений непрерывного тока преобразователя частоты значения счетчика уменьшаются.

#### **ПРЕДУПРЕЖДЕНИЕ/АВАРИЙНЫЙ**

#### **СИГНАЛ 10, Сработало ЭТР: перегрев двигателя**

Электронная тепловая защита (ЭТР) сигнализирует о перегреве двигателя. Выберите, должен ли преобразователь частоты подавать сигнал предупреждения или аварийный сигнал при достижении счетчиком показания > 90 %, если в параметре *параметр 1-90 Тепловая защита двигателя* выбрано предупреждение, и должен ли преобразователь частоты отключаться при достижении счетчиком показания 100 %, если в параметре *параметр 1-90 Тепловая защита двигателя* выбрано отключение. Сбой возникает в том случае, когда двигатель находится в состоянии перегрузки на уровне более 100 % в течение длительного времени.

#### **Устранение неисправностей**

- **•** Проверьте, не перегрелся ли двигатель.
- **•** Проверьте, нет ли механической перегрузки двигателя.
- **•** Проверьте правильность установки тока двигателя в *параметр 1-24 Ток двигателя*.
- **•** Проверьте правильность установки данных двигателя *в параметрах от 1-20* до *1-25*.
- **•** Если используется внешний вентилятор, убедитесь в том, что он выбран в *параметр 1-91 Внешний вентилятор двигателя*.
- **•** Выполнение ААД с помощью *параметр 1-29 Авто адаптация двигателя (AАД)* позволяет более точно согласовать преобразователь частоты с двигателем и снизить тепловую нагрузку.

## **ПРЕДУПРЕЖДЕНИЕ/АВАРИЙНЫЙ СИГНАЛ 11, Сработал термистор: перегрев двигателя**

Проверьте, отключен ли термистор. Выберите в *параметр 1-90 Тепловая защита двигателя*, должен ли преобразователь частоты подавать сигнал предупреждения или аварийный сигнал.

#### **Устранение неисправностей**

- **•** Проверьте, не перегрелся ли двигатель.
- **•** Проверьте, нет ли механической перегрузки двигателя.
- **•** При использовании клемм 53 или 54 убедитесь в правильности подключения термистора между клеммами 53 или 54 (вход аналогового напряжения) и клеммой 50 (напряжение питания +10 В). Также проверьте правильно ли выбрано напряжение для клеммы для 53 или 54 на клеммном переключателе. Убедитесь, что в *параметр 1-93 Источник термистора* выбрана клемма 53 или 54.

**•** При использовании клемм 18, 19, 31, 32 или 33 (цифровые входы) проверьте правильность подключения термистора к используемой клемме цифрового входа (только цифровой вход PNP) и клемме 50. Выберите клемму для использования в *параметр 1-93 Источник термистора*.

#### **ПРЕДУПРЕЖДЕНИЕ/АВАРИЙНЫЙ СИГНАЛ 12, Предел крутящего момента**

Крутящий момент выше значения, установленного в *параметр 4-16 Двигательн.режим с огранич. момента* или в *параметр 4-17 Генераторн.режим с огранич.момента*. *Параметр 14-25 Задержка отключ.при пред. моменте* может использоваться для замены типа реакции: вместо простого предупреждения — предупреждение с последующим аварийным сигналом.

#### **Устранение неисправностей**

- **•** Если крутящий момент двигателя превышен при разгоне двигателя, следует увеличить время разгона.
- **•** Если предел крутящего момента генератора превышен при замедлении, следует увеличить время замедления.
- **•** Если во время работы достигается предел крутящего момента, увеличьте предел крутящего момента. Убедитесь в возможности безопасной работы системы при больших значениях крутящего момента.
- **•** Проверьте систему на предмет избыточного увеличения значения тока двигателя.

#### **ПРЕДУПРЕЖДЕНИЕ/АВАРИЙНЫЙ СИГНАЛ 13, Перегрузка по току**

Превышено пиковое значение тока инвертора (примерно 200 % от номинального значения тока). Предупреждение будет подаваться в течение приблизительно 1,5 с, после чего преобразователь частоты будет отключен с подачей аварийного сигнала. Эта неисправность может быть вызвана ударной нагрузкой или быстрым ускорением с высокими нагрузками инерции. Если ускорение во время изменения скорости быстрое, неисправность может также появляться после возврата кинетической энергии. Если выбран режим расширенного управления механическим тормозом, сигнал отключения может быть сброшен извне.

#### **Устранение неисправностей**

- **•** Отключите питание и проверьте, можно ли провернуть вал двигателя.
- **•** Проверьте, соответствует ли мощность двигателя преобразователю частоты.
- **•** Проверьте правильность данных двигателя в *параметрах от 1-20 до 1-25*.

**АВАРИЙНЫЙ СИГНАЛ 14, Пробой на землю (нуль)**

Происходит разряд тока с выходных фаз на землю либо в кабеле между преобразователем частоты и двигателем, либо в самом двигателе. Замыкание на землю обнаруживается преобразователями тока, измеряющими ток на выходе преобразователя частоты и ток, поступающий в преобразователь частоты от двигателя. Если разница между этими токами слишком велика (ток на выходе преобразователя частоты и ток, поступающий в преобразователь частоты, должны быть равны), выдается аварийный сигнал замыкания на землю.

#### **Устранение неисправностей**

- **•** Выключите питание преобразователя частоты и устраните пробой на землю.
- **•** Проверьте наличие замыкания на землю в двигателе, измерив сопротивление к земле кабелей двигателя и самого двигателя с помощью мегаомметра.
- **•** В преобразователе частоты сбросьте любые потенциальные смещения на каждом из трех преобразователей тока. Выполните ручную инициализацию или полную ААД. Это способ лучше всего действует после смены силовой платы питания.

## **АВАРИЙНЫЙ СИГНАЛ 15, Несовместимость аппаратных средств**

Установленное дополнительное устройство не работает с существующей платой управления (аппаратно или программно).

Запишите значения следующих параметров и свяжитесь с поставщиком Danfoss.

- **•** *Параметр 15-40 Тип ПЧ*.
- **•** *Параметр 15-41 Силовая часть*.
- **•** *Параметр 15-42 Напряжение*.
- **•** *Параметр 15-43 Версия ПО*.
- **•** *Параметр 15-45 Текущее обозначение*.
- **•** *Параметр 15-49 № версии ПО платы управления*.
- **•** *Параметр 15-50 № версии ПО силовой платы*.
- **•** *Параметр 15-60 Доп. устройство установлено*.
- **•** *Параметр 15-61 Версия прогр. обеспеч. доп. устр.* (для каждого гнезда дополнительного устройства).

#### **АВАРИЙНЫЙ СИГНАЛ 16, Короткое замыкание**

В двигателе или проводке двигателя обнаружено короткое замыкание.

#### **Устранение неисправностей**

**•** Отключите питание преобразователя частоты и устраните короткое замыкание.

# **ВНИМАНИЕ!**

## **ВЫСОКОЕ НАПРЯЖЕНИЕ!**

**Преобразователи частоты, подключенные к вводу сети переменного тока, источнику постоянного тока или цепи разделения нагрузки, находятся под высоким напряжением. Установка, пусконаладка и обслуживание преобразователя частоты должны выполняться только квалифицированным персоналом; несоблюдение этого требования может привести к летальному исходу или получению серьезных травм.**

**• Перед выполнением работ отключите питание.**

#### **ПРЕДУПРЕЖДЕНИЕ/АВАРИЙНЫЙ СИГНАЛ 17, Тайм-аут командного слова**

Отсутствует связь с преобразователем частоты. Предупреждение выдается только в том случае, если для *параметр 8-04 Функция таймаута командного слова* НЕ установлено значение *[0] Выкл*. Если для *параметр 8-04 Функция таймаута командного слова* установлено значение *[5] Останов и отключение*, появляется предупреждение и преобразователь частоты замедляет вращение до останова, после чего на дисплей выводится аварийный сигнал.

#### **Устранение неисправностей**

- **•** Проверьте соединения на кабеле последовательной связи.
- **•** Увеличьте *параметр 8-03 Время таймаута командного слова*.
- **•** Проверьте работу оборудования связи.
- **•** Проверьте правильность установки в соответствии с требованиями ЭМС.

#### **ПРЕДУПРЕЖДЕНИЕ/АВАРИЙНЫЙ СИГНАЛ 20, Ошибка температурного входа**

Датчик температуры не подключен.

#### **ПРЕДУПРЕЖДЕНИЕ/АВАРИЙНЫЙ СИГНАЛ 21, Ошибка параметра**

Параметр не входит в заданный диапазон. Номер параметра отображается на дисплее.

#### **Устранение неисправностей**

**•** Установите для параметра действительное значение.

#### **ПРЕДУПРЕЖДЕНИЕ/АВАРИЙНЫЙ СИГНАЛ 22, Отпущен механический тормоз**

Значение этого предупреждения/аварийного сигнала указывает на тип предупреждения/аварийного сигнала. 0 = Задание крутящего момента не достигнуто до таймаута (*параметр 2-27 Вр. изм. ск-сти кр. мом.*).

1 = Ожидаемый сигнал обратной связи торможения не был получен до тайм-аута (*параметр 2-23 Задержка включения тормоза*, *параметр 2-25 Время отпускания тормоза*).

#### **ПРЕДУПРЕЖДЕНИЕ 23, Отказ внутреннего вентилятора**

Функция предупреждения об отказе вентилятора — это функция защиты, которая контролирует, работает ли вентилятор и правильно ли он установлен. Предупреждение об отказе вентилятора можно отключить с помощью параметра *параметр 14-53 Контроль вентил.* (установив для него значение *[0] Запрещено*).

У преобразователей частоты с вентиляторами постоянного тока имеется датчик обратной связи, установленный в вентиляторе. Если на вентилятор подается команда вращения, а обратная связь от датчика отсутствует, появляется данный аварийный сигнал. В преобразователях частоты с вентиляторами переменного тока контролируется напряжение, подаваемое на вентилятор.

#### **Устранение неисправностей**

- **•** Убедитесь в правильной работе вентилятора.
- **•** Отключите и снова включите питание преобразователя частоты для проверки кратковременной работы вентилятора при включении.
- **•** Проверьте датчики на плате управления.

#### **ПРЕДУПРЕЖДЕНИЕ 24, Отказ внешнего вентилятора** Функция предупреждения об отказе вентилятора — это функция защиты, которая контролирует, работает ли вентилятор и правильно ли он установлен. Предупреждение об отказе вентилятора можно отключить с помощью параметра *параметр 14-53 Контроль вентил.* (установив для него значение *[0] Запрещено*).

У преобразователей частоты с вентиляторами постоянного тока имеется датчик обратной связи, установленный в вентиляторе. Если на вентилятор подается команда вращения, а обратная связь от датчика отсутствует, появляется данный аварийный сигнал. В преобразователях частоты с вентиляторами переменного тока контролируется напряжение, подаваемое на вентилятор.

#### **Устранение неисправностей**

- **•** Убедитесь в правильной работе вентилятора.
- **•** Отключите и снова включите питание преобразователя частоты для проверки кратковременной работы вентилятора при включении.
- **•** Проверьте датчики на радиаторе.

### **ПРЕДУПРЕЖДЕНИЕ 25, Короткое замыкание тормозного резистора**

Во время работы осуществляется контроль состояния тормозного резистора. Если происходит короткое замыкание, функция торможения отключается и подается предупреждение. Преобразователь частоты еще работает, но уже без функции торможения.

#### **Устранение неисправностей**

**•** Отключите питание преобразователя частоты и замените тормозной резистор (см. *параметр 2-15 Проверка тормоза*).

#### **ПРЕДУПРЕЖДЕНИЕ/АВАРИЙНЫЙ**

#### **СИГНАЛ 26, Предельная мощность на тормозном резисторе**

Мощность, передаваемая на тормозной резистор, рассчитывается как среднее значение за 120 с работы. Расчет основывается на напряжении промежуточной цепи и значении тормозного сопротивления, указанном в *параметр 2-16 Макс.ток торм.пер.ток*.

Предупреждение включается, когда рассеиваемая тормозная мощность превышает 90 % мощности тормозного резистора. Если в *параметр 2-13 Контроль мощности торможения* выбрано значение *[2] Отключение*, то при достижении рассеиваемой тормозной мощностью уровня 100 % преобразователь частоты отключается.

#### **ПРЕДУПРЕЖДЕНИЕ/АВАРИЙНЫЙ СИГНАЛ 27, Отказ тормозного прерывателя**

В процессе работы контролируется тормозной транзистор. Если происходит его короткое замыкание, функция торможения отключается и появляется предупреждение. Преобразователь частоты может продолжать работать, но поскольку тормозной транзистор замкнут накоротко, на тормозной резистор передается значительная мощность, даже если он не включен.

#### **Устранение неисправностей**

**•** Отключите питание преобразователя частоты и снимите тормозной резистор.

#### **ПРЕДУПРЕЖДЕНИЕ/АВАРИЙНЫЙ СИГНАЛ 28, Тормоз не прошел проверку**

Тормозной резистор не подключен или не работает.

#### **Устранение неисправностей**

**•** Проверьте *параметр 2-15 Проверка тормоза*.

#### **АВАРИЙНЫЙ СИГНАЛ 29, Температура радиатора**

Температура радиатора превысила максимальное значение. Отказ по температуре не может быть сброшен до тех пор, пока температура не окажется ниже значения, заданного для температуры радиатора. Точки отключения и сброса различаются и зависят от мощности преобразователя частоты.

#### **Устранение неисправностей**

Убедитесь в отсутствии следующих условий:

- **•** Слишком высокая температура окружающего воздуха.
- **•** Слишком длинные кабели двигателя.
- **•** Неправильный воздушный зазор над преобразователем частоты и под ним.
- **•** Блокировка циркуляции воздуха вокруг преобразователя частоты.
- **•** Поврежден вентилятор радиатора.
- **•** Загрязнен вентилятор радиатора.

#### **АВАРИЙНЫЙ СИГНАЛ 30, Отсутствует фаза U двигателя**

Обрыв фазы U между преобразователем частоты и двигателем.

# **ВНИМАНИЕ!**

**ВЫСОКОЕ НАПРЯЖЕНИЕ!**

**Преобразователи частоты, подключенные к вводу сети переменного тока, источнику постоянного тока или цепи разделения нагрузки, находятся под высоким напряжением. Установка, пусконаладка и обслуживание преобразователя частоты должны выполняться только квалифицированным персоналом; несоблюдение этого требования может привести к летальному исходу или получению серьезных травм.**

**• Перед выполнением работ отключите питание.**

#### **Устранение неисправностей**

**•** Отключите питание преобразователя частоты и проверьте фазу U двигателя.

**АВАРИЙНЫЙ СИГНАЛ 31, Отсутствует фаза V двигателя** Обрыв фазы V между преобразователем частоты и двигателем.

# **ВНИМАНИЕ!**

## **ВЫСОКОЕ НАПРЯЖЕНИЕ!**

**Преобразователи частоты, подключенные к вводу сети переменного тока, источнику постоянного тока или цепи разделения нагрузки, находятся под высоким напряжением. Установка, пусконаладка и обслуживание преобразователя частоты должны выполняться только квалифицированным персоналом; несоблюдение этого требования может привести к летальному исходу или получению серьезных травм.**

**• Перед выполнением работ отключите питание.**

#### **Устранение неисправностей**

**•** Отключите питание преобразователя частоты и проверьте фазу V двигателя.

#### **АВАРИЙНЫЙ СИГНАЛ 32, Отсутствует фаза W двигателя**

Обрыв фазы W между преобразователем частоты и двигателем.

# **ВНИМАНИЕ!**

# **ВЫСОКОЕ НАПРЯЖЕНИЕ!**

**Преобразователи частоты, подключенные к вводу сети переменного тока, источнику постоянного тока или цепи разделения нагрузки, находятся под высоким напряжением. Установка, пусконаладка и обслуживание преобразователя частоты должны выполняться только квалифицированным персоналом; несоблюдение этого требования может привести к летальному исходу или получению серьезных травм.**

**• Перед выполнением работ отключите питание.**

#### **Устранение неисправностей**

**•** Отключите питание преобразователя частоты и проверьте фазу W двигателя.

#### **АВАРИЙНЫЙ СИГНАЛ 33, Отказ из-за броска тока**

Слишком много включений питания за короткое время.

#### **Устранение неисправностей**

**•** Охладите устройство до рабочей температуры.

#### **ПРЕДУПРЕЖДЕНИЕ/АВАРИЙНЫЙ СИГНАЛ 34, Отказ связи по шине периферийной шине**

Не работает сетевая шина на дополнительной плате связи.

#### **ПРЕДУПРЕЖДЕНИЕ/АВАРИЙНЫЙ СИГНАЛ 35, Ошибка доп. оборудования**

Получен аварийный сигнал дополнительного устройства. Аварийный сигнал зависит от дополнительного устройства. Наиболее вероятной причиной является сбой включения питания или связи.

#### **Ramp 1 S-ramp Ratio at Accel. 36, Неисправность сети питания**

Это предупреждение/аварийный сигнал активируется только в случае пропадания напряжения питания на преобразователе частоты и если для *параметр 14-10 Отказ питания* НЕ установлено значение *[0] Нет функции*.

#### **Устранение неисправностей**

**•** Проверьте предохранители преобразователя частоты и сетевое питание устройства.

#### **АВАРИЙНЫЙ СИГНАЛ 37, Перекос фаз**

Между силовыми блоками выявлен дисбаланс токов.

#### **АВАРИЙНЫЙ СИГНАЛ 38, Внутренняя неисправность**

При возникновении внутренней ошибки отображается определенный в *Таблица 7.4* кодовый номер.

#### **Устранение неисправностей**

- **•** Отключите и включите питание.
- **•** Убедитесь в правильности установки дополнительных устройств.
- **•** Убедитесь в надежности и полноте соединений.

Возможно, потребуется связаться с вашим поставщиком Danfoss или с отделом технического обслуживания. Для дальнейшей работы с целью устранения неисправности следует запомнить ее кодовый номер.

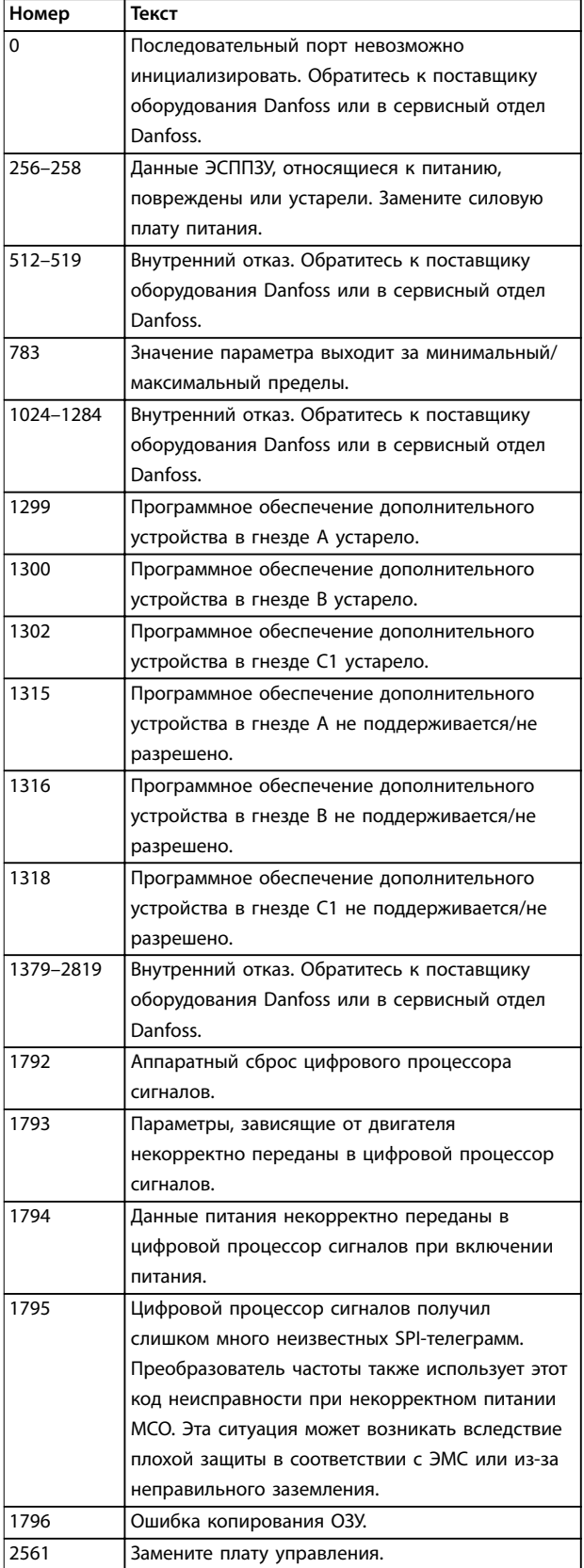

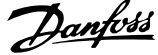

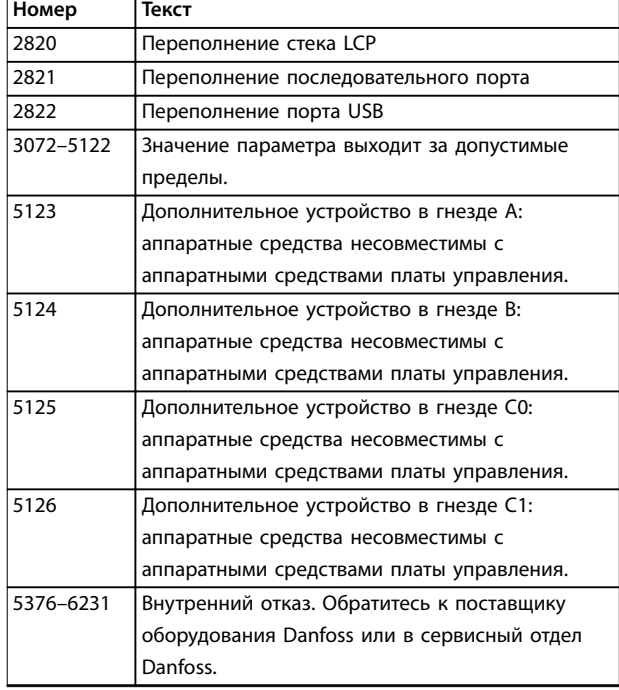

**Таблица 7.4 Коды внутренних неисправностей**

#### **АВАРИЙНЫЙ СИГНАЛ 39, Датчик радиатора**

Отсутствует обратная связь от датчика температуры радиатора.

Сигнал с термального датчика IGBT не поступает на силовую плату питания. Проблема может возникнуть на силовой плате питания, на плате драйвера или ленточном кабеле между силовой платой питания и платой привода заслонки.

#### **ПРЕДУПРЕЖДЕНИЕ 40, Перегрузка цифрового выхода, клемма 27**

Проверьте нагрузку, подключенную к клемме 27, или устраните короткое замыкание. Проверьте *параметр 5-00 Режим цифрового ввода/вывода* и *параметр 5-01 Клемма 27, режим*.

#### **ПРЕДУПРЕЖДЕНИЕ 41, Перегрузка цифрового выхода, клемма 29**

Проверьте нагрузку, подключенную к клемме 29, или устраните короткое замыкание. Также проверьте *параметр 5-00 Режим цифрового ввода/вывода* и *параметр 5-02 Клемма 29, режим*.

#### **ПРЕДУПРЕЖДЕНИЕ 42, Перегрузка цифрового входа X30/6 или перегрузка цифрового входа X30/7**

Для клеммы X30/6 проверьте нагрузку, подключенную к клемме X30/6, или устраните короткое замыкание. Также проверьте *параметр 5-32 Клемма Х30/6, цифр. выход (MCB 101)* (VLT® General Purpose I/O MCB 101).

Для клеммы X30/7 проверьте нагрузку, подключенную к клемме X30/7, или устраните короткое замыкание. Проверьте *параметр 5-33 Клемма Х30/7, цифр. выход (MCB 101)* (VLT® General Purpose I/O MCB 101).

#### **АВАРИЙНЫЙ СИГНАЛ 43, Внешн. питание**

Дополнительное устройство VLT® Extended Relay Option MCB 113 смонтировано без внешнего источника питания 24 В пост. тока. Подключите внешний источник питания 24 В пост. тока или укажите, что внешний источник питания не используется, с помощью *параметр 14-80 Доп. устр. c пит. от вн. 24 В= [0] Нет*. После изменения *параметр 14-80 Доп. устр. c пит. от вн. 24 В=* необходимо выключить-включить питание.

**АВАРИЙНЫЙ СИГНАЛ 45, Пробой на землю 2** Замыкание на землю.

#### **Устранение неисправностей**

- **•** Убедитесь в правильном подключении заземления и в надежности соединений.
- **•** Убедитесь в правильном выборе размера провода.
- **•** Проверьте кабели двигателя на предмет короткого замыкания или токов утечки на землю.

**АВАРИЙНЫЙ СИГНАЛ 46, Питание силовой платы** На силовую плату питания подается питание, не соответствующее установленному диапазону.

Импульсный блок питания (SMPS) на силовой плате питания вырабатывает три питающих напряжения:

- **•** 24 В.
- **•** 5 В.
- $+18 R$

При питании от VLT® 24 V DC Supply MCB 107, отслеживаются только источники питания 24 В и 5 В. При питании от трехфазного напряжения сети отслеживаются все три источника.

#### **Устранение неисправностей**

- **•** Убедитесь в исправности силовой платы питания.
- **•** Убедитесь в исправности платы управления.
- **•** Убедитесь в исправности дополнительной платы.
- **•** Если используется питание 24 В пост. тока, проверьте наличие питания.

#### **ПРЕДУПРЕЖДЕНИЕ 47, Низкое напряжение питания 24 В**

На силовую плату питания подается питание, не соответствующее установленному диапазону.

Импульсный блок питания (SMPS) на силовой плате питания вырабатывает три питающих напряжения:

- **•** 24 В.
- **•** 5 В.
- **•** <sup>±</sup>18 В.

#### **Устранение неисправностей**

**•** Убедитесь в исправности силовой платы питания.

# Danfoss

#### **ПРЕДУПРЕЖДЕНИЕ 48, Низкое напряжение питания 1,8 В**

Питание от источника 1,8 В пост. тока, использующееся на плате управления, выходит за допустимые пределы. Питание измеряется на плате управления.

#### **Устранение неисправностей**

- **•** Убедитесь в исправности платы управления.
- **•** Если установлена дополнительная плата, убедитесь в отсутствии перенапряжения.

#### **ПРЕДУПРЕЖДЕНИЕ 49, Предел скорости**

Если значение скорости находится вне диапазона, установленного в *параметр 4-11 Нижн.предел скор.двигателя[об/мин]* и *параметр 4-13 Верхн.предел скор.двигателя [об/мин]*, выводится предупреждение. Когда значение скорости будет ниже предела, указанного в *параметр 1-86 Низ. скорость откл. [об/ мин]* (за исключением периодов запуска и останова), преобразователь частоты отключится.

#### **АВАРИЙНЫЙ СИГНАЛ 50, Ошибка калибровки ААД** Обратитесь к поставщику оборудования Danfoss или в сервисный отдел Danfoss.

**АВАРИЙНЫЙ СИГНАЛ 51, ААД: проверить Uном.и Iном.** Значения напряжения двигателя, тока двигателя и мощности двигателя заданы неправильно.

#### **Устранение неисправностей**

**•** Проверьте значения *параметров* от *1-20* до *1-25*.

**АВАРИЙНЫЙ СИГНАЛ 52, AАД: низкое значение Iном.** Слишком мал ток двигателя.

#### **Устранение неисправностей**

**•** Проверьте настройки в *параметр 1-24 Ток двигателя*.

#### **АВАРИЙНЫЙ СИГНАЛ 53, ААД:велик двиг**

Слишком мощный двигатель для выполнения ААД.

#### **АВАРИЙНЫЙ СИГНАЛ 54, ААД:мал.двигат**

Двигатель имеют слишком малую мощность для проведения ААД.

#### **АВАРИЙНЫЙ СИГНАЛ 55, Диапаз.пар ААД**

Невозможно выполнить ААД, поскольку значения параметров двигателя находятся вне допустимых пределов.

#### **АВАРИЙНЫЙ СИГНАЛ 56, ААД прервана** Выполнение ААД прервано вручную.

#### **АВАРИЙНЫЙ СИГНАЛ 57, ААД: внутренний отказ**

Попытайтесь перезапустить ААД. При повторных перезапусках возможен перегрев двигателя.

#### **АВАРИЙНЫЙ СИГНАЛ 58, ААД: внутренняя неисправность**

Обратитесь к поставщику Danfoss.

#### **ПРЕДУПРЕЖДЕНИЕ 59, Предел по току**

Ток двигателя больше значения, установленного в *параметр 4-18 Предел по току*. Проверьте правильность установки данных двигателя в *параметрах* с *1-20* по *1-25*. Если необходимо, увеличьте значение предела по току. Убедитесь в безопасности эксплуатации системы с более высоким пределом.

#### **ПРЕДУПРЕЖДЕНИЕ 60, Внешняя блокировка**

Цифровой входной сигнал указывает на отказ за пределами преобразователя частоты. Внешняя блокировка привела к отключению преобразователя частоты. Устраните внешнюю неисправность. Чтобы возобновить нормальную работу, подайте 24 В постоянного тока на клемму, запрограммированную для внешней блокировки, и выполните сброс преобразователя частоты.

#### **ПРЕДУПРЕЖДЕНИЕ/АВАРИЙНЫЙ СИГНАЛ 61, Ошибка обратной связи**

Вычисленное значение скорости не совпадает с измеренным значением скорости от устройства обратной связи.

#### **Устранение неисправностей**

- **•** Проверьте настройки предупреждения/ аварийного сигнала/запрещения в *параметр 4-30 Функция при потере ОС двигателя*.
- **•** Укажите допустимое расхождение в *параметр 4-31 Ошибка скорости ОС двигателя*.
- **•** Укажите допустимое время потери обратной связи в *параметр 4-32 Тайм-аут при потере ОС двигателя*.

#### **ПРЕДУПРЕЖДЕНИЕ 62, Достигнут максимальный предел выходной частоты**

Выходная частота достигла значения, установленного в *параметр 4-19 Макс. выходная частота*. Проверьте возможные причины в системе. Возможно, требуется увеличить предел выходной частоты. Убедитесь в возможности безопасной работы системы с более высокой выходной частотой. Предупреждение сбрасывается, когда частота на выходе падает ниже максимального предела.

#### **АВАРИЙНЫЙ СИГНАЛ 63, Низкий ток не позволяет отпустить механический тормоз**

Фактический ток двигателя не превышает значения тока отпускания тормоза в течение времени задержки пуска.

#### **ПРЕДУПРЕЖДЕНИЕ 64, Предел напряжения**

Сочетание значений нагрузки и скорости требует такого напряжения двигателя, которое превышает текущее напряжение в цепи постоянного тока.

#### **ПРЕДУПРЕЖДЕНИЕ/АВАРИЙНЫЙ СИГНАЛ 65, Перегрев платы управления**

Температура платы управления, при которой происходит ее отключение, равна 85 °C (185 °F).

#### **Устранение неисправностей**

- **•** Убедитесь в том, что температура окружающей среды находится в допустимых пределах.
- **•** Удостоверьтесь в отсутствии засорения фильтров.
- **•** Проверьте работу вентилятора.
- **•** Проверьте плату управления.

**ПРЕДУПРЕЖДЕНИЕ 66, Низкая темп. радиатора** Преобразователь частоты слишком холодный для работы. Данное предупреждение основывается на показаниях датчика температуры модуля IGBT. Увеличьте значение температуры окружающей среды. Кроме того, если установить для *параметр 2-00 Ток удержания (пост. ток)/ток предпускового нагрева* значение 5% и включить *параметр 1-80 Функция при останове*, небольшой ток может подаваться на преобразователь частоты при остановке двигателя.

#### **АВАРИЙНЫЙ СИГНАЛ 67, Изменена конфигурация дополнительных модулей**

После последнего выключения питания добавлено или удалено одно или несколько дополнительных устройств. Убедитесь в том, что изменение конфигурации было намеренным, и выполните сброс.

#### **АВАРИЙНЫЙ СИГНАЛ 68, Включен безопасный останов**

Активирована функция Safe Torque Off (STO). Чтобы возобновить нормальную работу, подайте 24 В пост. тока на клемму 37, после чего подайте сигнал сброса (через шину, цифровой вход/выход или нажатием кнопки [Reset] (Сброс)).

**АВАРИЙНЫЙ СИГНАЛ 69, Температура силовой платы** Температура датчика силовой платы питания либо слишком высокая, либо слишком низкая.

#### **Устранение неисправностей**

- **•** Убедитесь в том, что температура окружающей среды находится в допустимых пределах.
- **•** Удостоверьтесь в отсутствии засорения фильтров.
- **•** Проверьте работу вентилятора.
- **•** Проверьте силовую плату.

#### **АВАРИЙНЫЙ СИГНАЛ 70, Недопустимая конфигурация FC**

Плата управления и силовая плата питания несовместимы. Для проверки совместимости обратитесь к поставщику Danfoss и сообщите код типа блока, указанный на паспортной табличке, и номера позиций плат.

#### **АВАРИЙНЫЙ СИГНАЛ 71, PTC 1, безоп. останов**

Функция STO активирована платой термистора VLT® PTC Thermistor Card MCB 112 (вследствие перегрева двигателя). Обычная работа может быть возобновлена, когда от MCB 112 заново поступит напряжение 24 В пост. тока на клемму 37 (при понижении температуры

двигателя до приемлемого значения) и когда будет деактивирован цифровой вход со стороны MCB 112. Когда это произойдет, подайте сигнал сброса (по шине, через цифровой вход/выход или нажатием кнопки [Reset] (Сброс)).

#### **АВАРИЙНЫЙ СИГНАЛ 72, Опасный отказ**

STO с отключением с блокировкой. Имело место непредвиденное сочетание команд STO.

- **•** Плата термистора VLT® PTC Thermistor Card MCB 112 активирует X44/10, но функция STO не разрешена.
- **•** MCB 112 является единственным устройством, использующим функцию Safe Torque Off (STO) (указывается выбором *[4] Ав. сигн. PTC 1* или *[5] PTC 1 Предупр.* в *параметр 5-19 Клемма 37, безопасный останов*), Safe Torque Off (STO) активирована, а клемма X44/10 — нет.

#### **ПРЕДУПРЕЖДЕНИЕ 73, Автоматический перезапуск при безопасном останове**

Активирована функция STO. При включении автоматического перезапуска двигатель может запуститься, если неисправность устранена.

#### **АВАРИЙНЫЙ СИГНАЛ 74, Термистор PTC**

Аварийный сигнал, относящийся к плате термистора VLT® PTC Thermistor Card MCB 112. PTC не работает.

**АВАРИЙНЫЙ СИГНАЛ 75, Выбор недопуст. профиля** Не записывайте этот параметр во время работы двигателя. Остановите двигатель перед записью профиля MCO в *параметр 8-10 Профиль командного слова*.

**ПРЕДУПРЕЖДЕНИЕ 76, Настройка модуля мощности** Требуемое количество модулей мощности не соответствует обнаруженному количеству активных модулей мощности.

Такое предупреждение возникает при замене модуля для корпуса размера F, если данные мощности в силовой плате модуля не соответствуют остальным компонентам преобразователя частоты.

#### **Устранение неисправностей**

**•** Убедитесь в том, что запасная деталь и силовая плата питания имеют правильные номера по каталогу.

**ПРЕДУПРЕЖДЕНИЕ 77, Режим пониженной мощности**

Преобразователь частоты работает в режиме пониженной мощности (с меньшим числом секций инвертора по сравнению с допустимым). Это предупреждение формируется при выключении и включении питания, когда преобразователь частоты настроен на работу с меньшим количеством инверторов и не отключается.

Danfoss

#### **АВАРИЙНЫЙ СИГНАЛ 78, Ошибка слежения**

Разница между значением уставки и фактическим значением превышает значение, установленное в *параметр 4-35 Ошибка слежения*.

#### **Устранение неисправностей**

- **•** Отключите данную функцию или выберите аварийный сигнал/предупреждение в *параметр 4-34 Коэф. ошибки слежения*.
- **•** Выполните механическую проверку в зоне нагрузки и двигателя, проверьте подключение обратной связи от энкодера двигателя к преобразователю частоты.
- **•** Выберите функцию ОС двигателя в *параметр 4-30 Функция при потере ОС двигателя*.
- **•** Отрегулируйте диапазон ошибки слежения в *параметр 4-35 Ошибка слежения* и *параметр 4-37 Ошибка слежения, изм-е скорости*.

### **АВАРИЙНЫЙ СИГНАЛ 79, Недопустимая конфигурация отсека питания**

Плата масштабирования имеет неверный номер по каталогу или не установлена. Соединитель МК102 на силовой плате питания не может быть установлен.

#### **АВАРИЙНЫЙ СИГНАЛ 80, Привод приведен к значениям по умолчанию**

Установки параметров инициализируются до значений по умолчанию после сброса вручную. Для устранения аварийного сигнала выполните сброс.

#### **АВАРИЙНЫЙ СИГНАЛ 81, Файл настроек параметров привода (CSIV) поврежден**

В файле CSIV выявлены ошибки синтаксиса.

#### **АВАРИЙНЫЙ СИГНАЛ 82, Ошибка параметра в файл настроек параметров привода**

Ошибка инициализации параметра из файла настроек параметров привода (CSIV).

#### **АВАРИЙНЫЙ СИГНАЛ 83, Недопустимое сочетание дополнительных устройств**

Совместная работа смонтированных дополнительных устройств не поддерживается.

#### **АВАРИЙНЫЙ СИГНАЛ 84, Дополнительное защитное устройство отсутствует**

Защитное дополнительное устройство удалено без общего сброса. Заново подключите защитное дополнительное устройство.

### **АВАРИЙНЫЙ СИГНАЛ 88, Обнаружение дополнительного устройства**

Обнаружено изменение схемы дополнительных устройств. В *Параметр 14-89 Option Detection* установлено значение *[0] Protect Option Config. (Защита конфигурации доп. устройства)*, а схема дополнительных устройств изменилась.

- **•** Чтобы применить изменение, разрешите внесение изменений конфигурации дополнительных устройств в *параметр 14-89 Option Detection*.
- **•** Как вариант, можно восстановить правильную конфигурацию дополнительных устройств.

#### **ПРЕДУПРЕЖДЕНИЕ 89, Скольжение механического тормоза**

Монитор тормоза подъемного устройства обнаружил скорость двигателя больше 10 об/мин.

#### **АВАРИЙНЫЙ СИГНАЛ 90, Монитор ОС**

Проверьте подключение энкодера/резолвера и, если необходимо, замените VLT® Encoder Input MCB 102 или VLT® Resolver Input MCB 103.

#### **АВАРИЙНЫЙ СИГНАЛ 91, Неправильные установки аналогового входа 54**

Установите переключатель S202 в положение OFF (Выкл.) (вход по напряжению), когда к аналоговому входу, клемма 54, подключен датчик KTY.

#### **АВАРИЙНЫЙ СИГНАЛ 99, Ротор заблокир.** Ротор заблокирован.

**ПРЕДУПРЕЖДЕНИЕ/АВАРИЙНЫЙ**

#### **СИГНАЛ 104, Неисправность смешивающего вентилятора**

Вентилятор не работает. Монитор вентилятора проверяет, вращается ли вентилятор при подаче питания или включении вентилятора смешивания. Действие при неисправности вентилятора смешивания можно настроить как предупреждение или аварийное отключение в параметре *параметр 14-53 Контроль вентил.*.

#### **Устранение неисправностей**

**•** Подайте напряжение на преобразователь частоты, чтобы определить, появляется ли предупреждение или аварийный сигнал.

#### **ПРЕДУПРЕЖДЕНИЕ/АВАРИЙНЫЙ СИГНАЛ 122, Неожид. вращение двигателя**

Преобразователь частоты выполняет функцию, которая требует неподвижного состояния двигателя, например, посредством удержания постоянным током для двигателей с постоянными магнитами.

#### **ПРЕДУПРЕЖДЕНИЕ 163, ATEX ЭТР: предел по току, предупреждение**

Преобразователь частоты работал выше кривой характеристики в течение более 50 с. Предупреждение активизируется при достижении 83 % и отключается при 65 % от разрешенной тепловой перегрузки.

#### **АВАРИЙНЫЙ СИГНАЛ 164, ATEX ЭТР: предел по току, аварийный сигнал**

Работа выше кривой характеристики в течение более 60 с за период 600 с активирует аварийный сигнал, и преобразователь частоты отключается.

# Danfoss

#### <span id="page-60-0"></span>**ПРЕДУПРЕЖДЕНИЕ 165, ATEX ЭТР: предел частоты, предупреждение**

Преобразователь частоты работает более 50 секунд ниже минимально допустимой частоты (*параметр 1-98 ATEX ETR interpol. points freq.*).

#### **АВАРИЙНЫЙ СИГНАЛ 166, ATEX ЭТР: предел частоты, аварийный сигнал**

Преобразователь частоты проработал более 60 секунд (за период 600 секунд) ниже минимально допустимой частоты (*параметр 1-98 ATEX ETR interpol. points freq.*).

### 7.5 Устранение неисправностей

#### **ПРЕДУПРЕЖДЕНИЕ 250, Новая запчасть**

Была выполнена замена одного из компонентов в системе привода.

#### **Устранение неисправности**

**•** Перезапустите систему привода для возобновления нормальной работы.

#### **ПРЕДУПРЕЖДЕНИЕ 251, Новый код типа**

Была заменена силовая плата питания или другие компоненты, и код типа изменился.

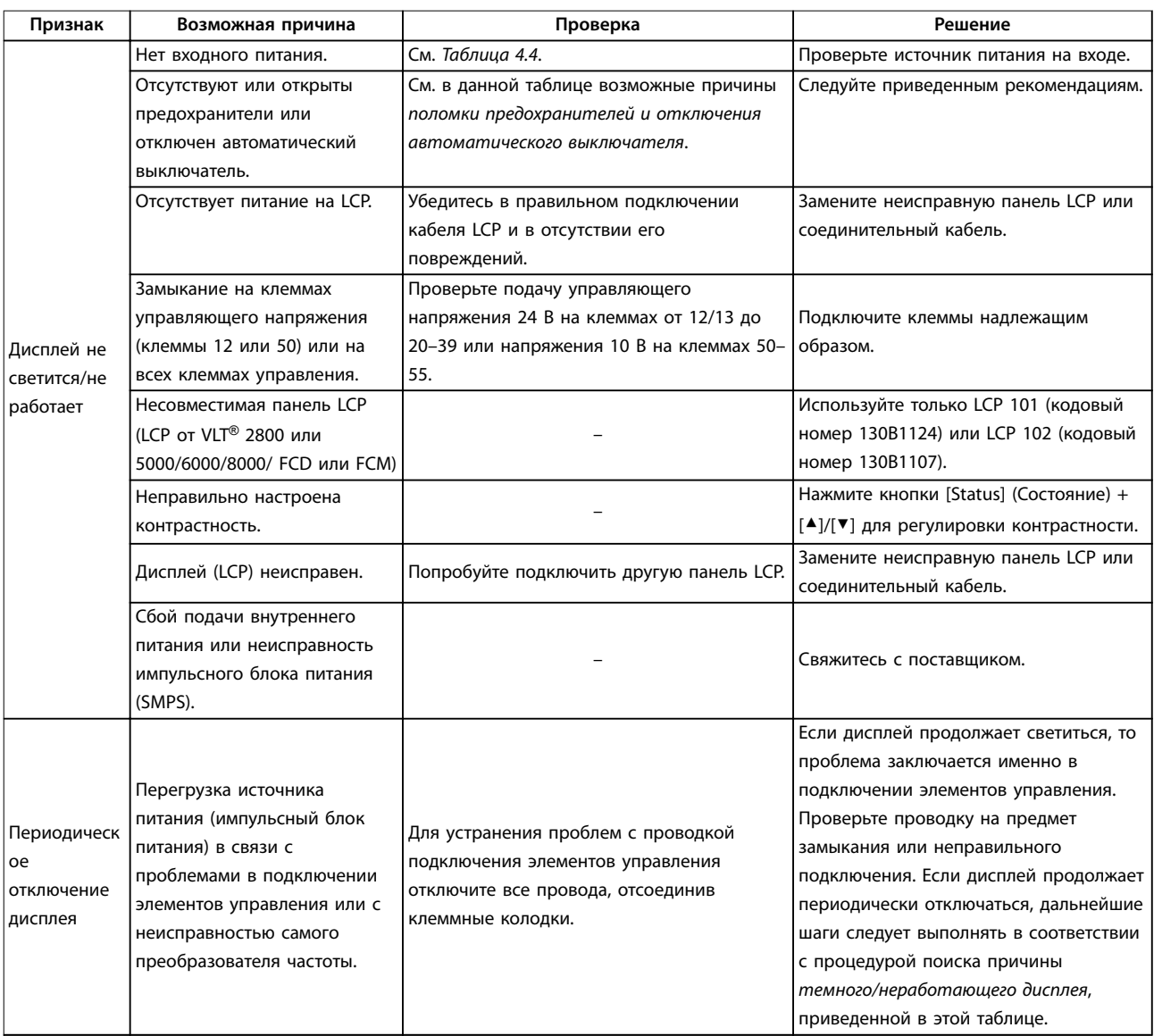

# **Техническое обслуживание, д... VLT**® **AutomationDrive FC 301/302**

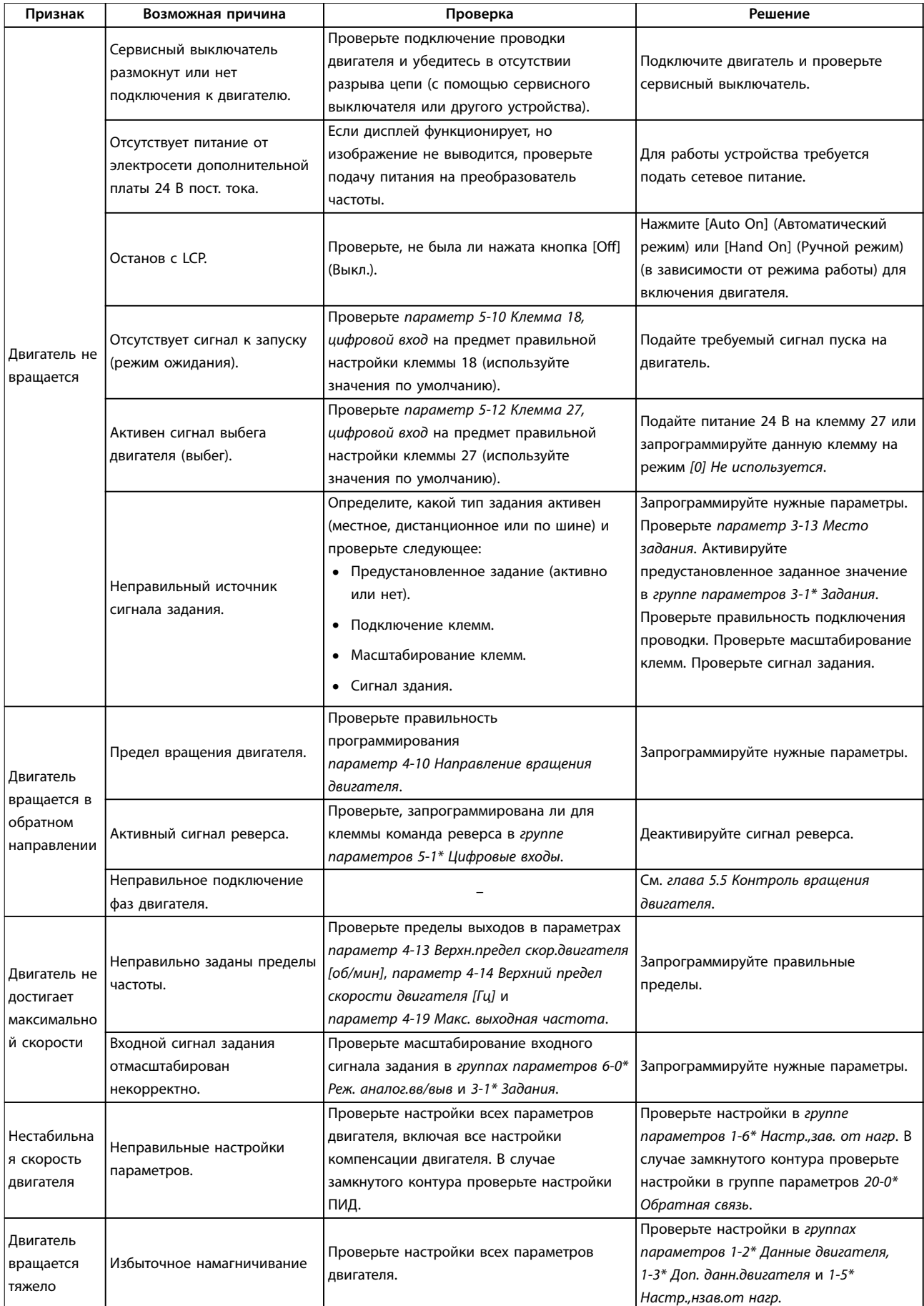

### **Техническое обслуживание, д... Руководство по эксплуатации**

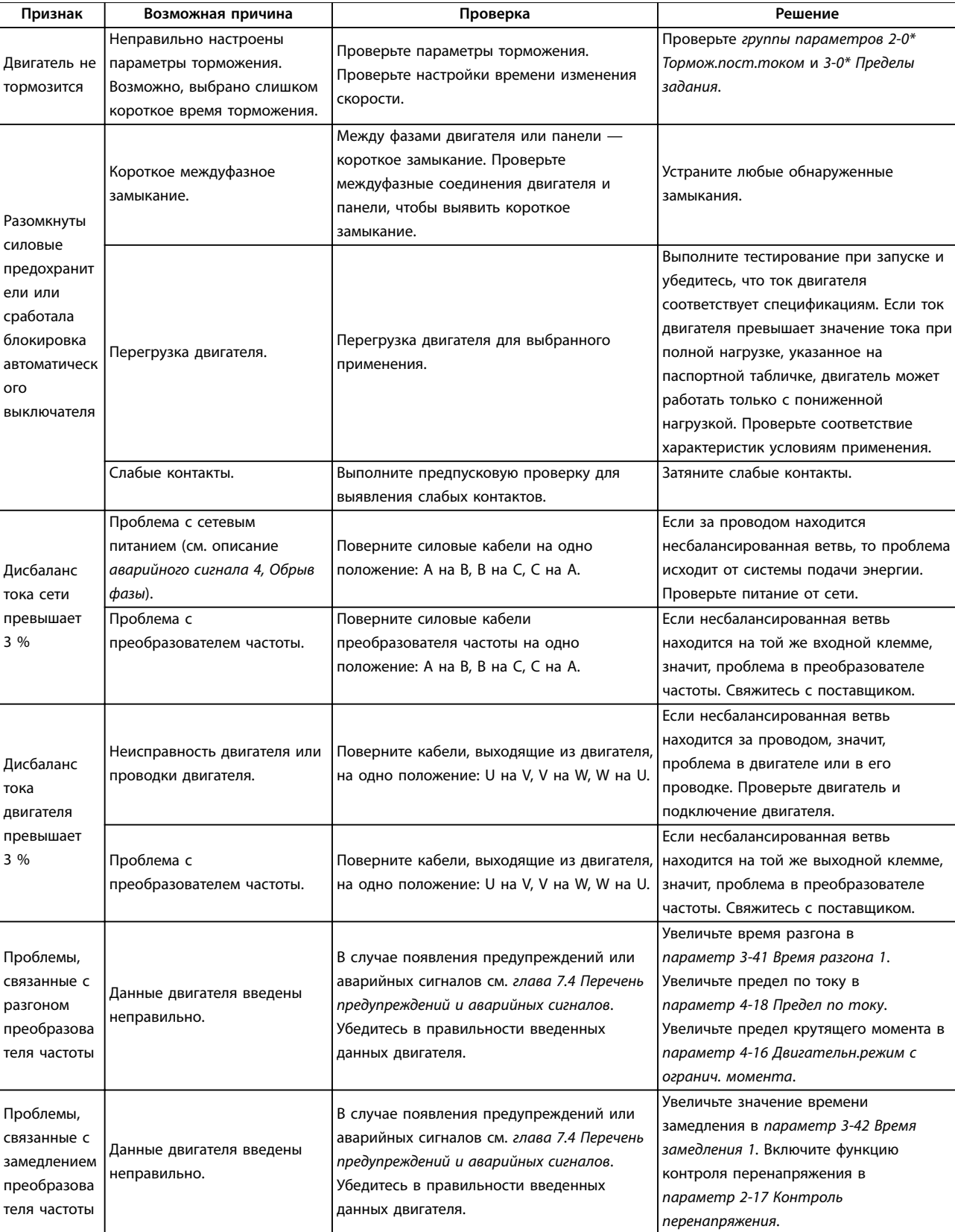

**Таблица 7.5 Устранение неисправностей**

# 8 Технические характеристики

# 8.1 Электрические характеристики

# 8.1.1 Питание от сети 200–240 В

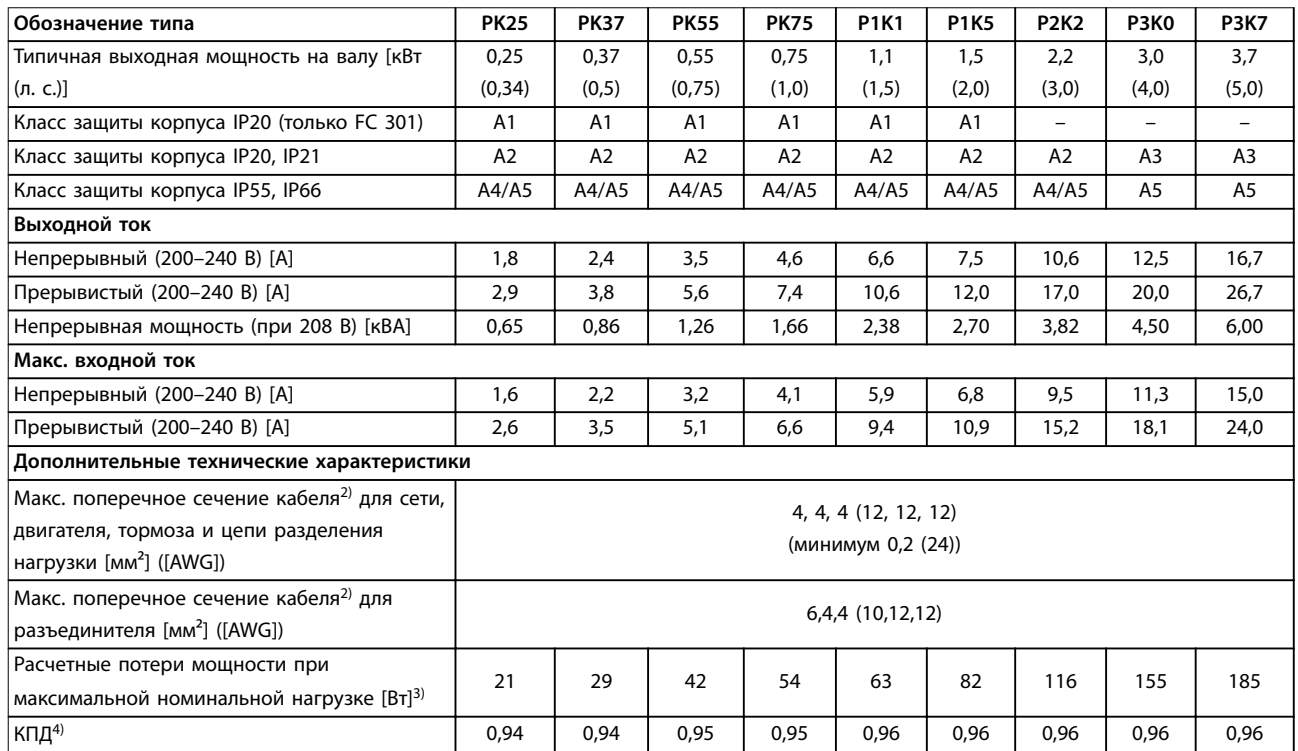

**Таблица 8.1 Питание от сети 200–240 В, PK25–P3K7**

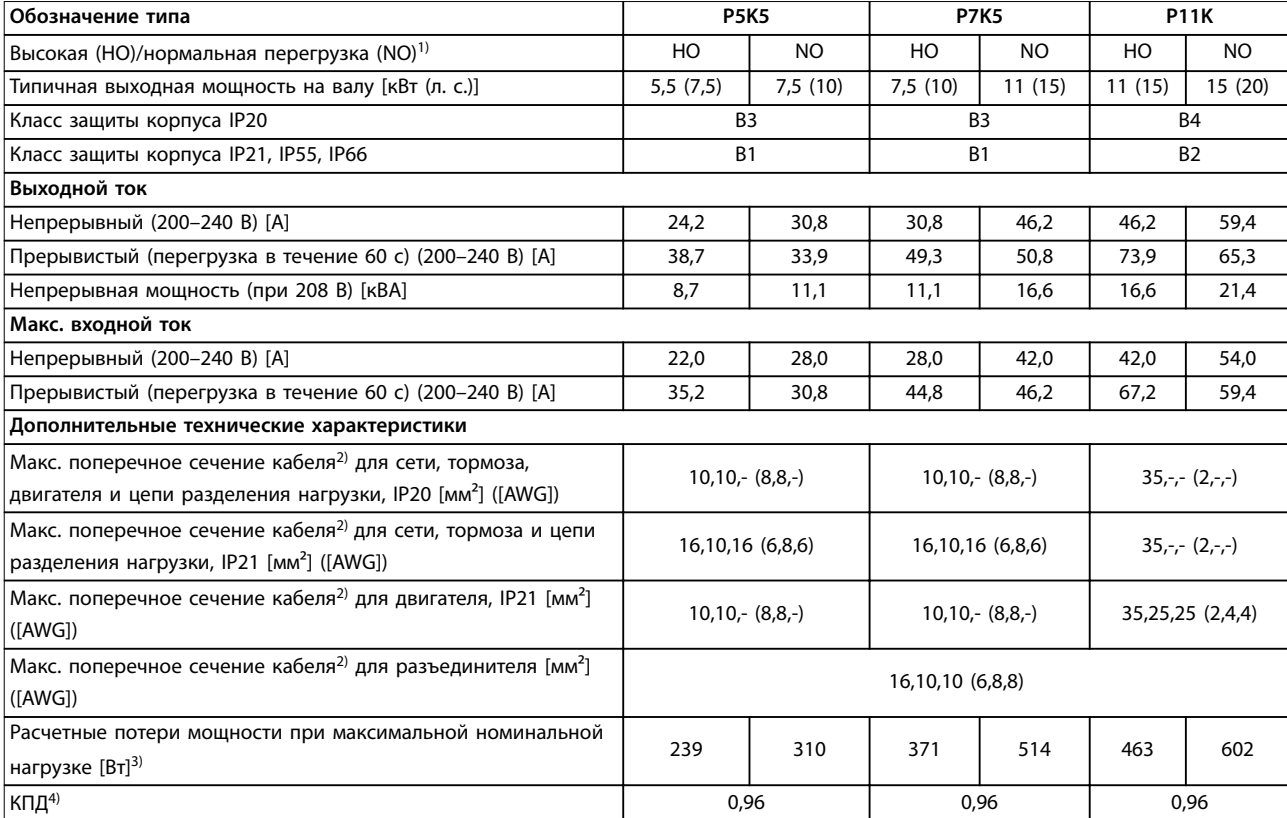

**Таблица 8.2 Питание от сети 200–240 В, P5K5–P11K**

# **Технические характеристики VLT**® **AutomationDrive FC 301/302**

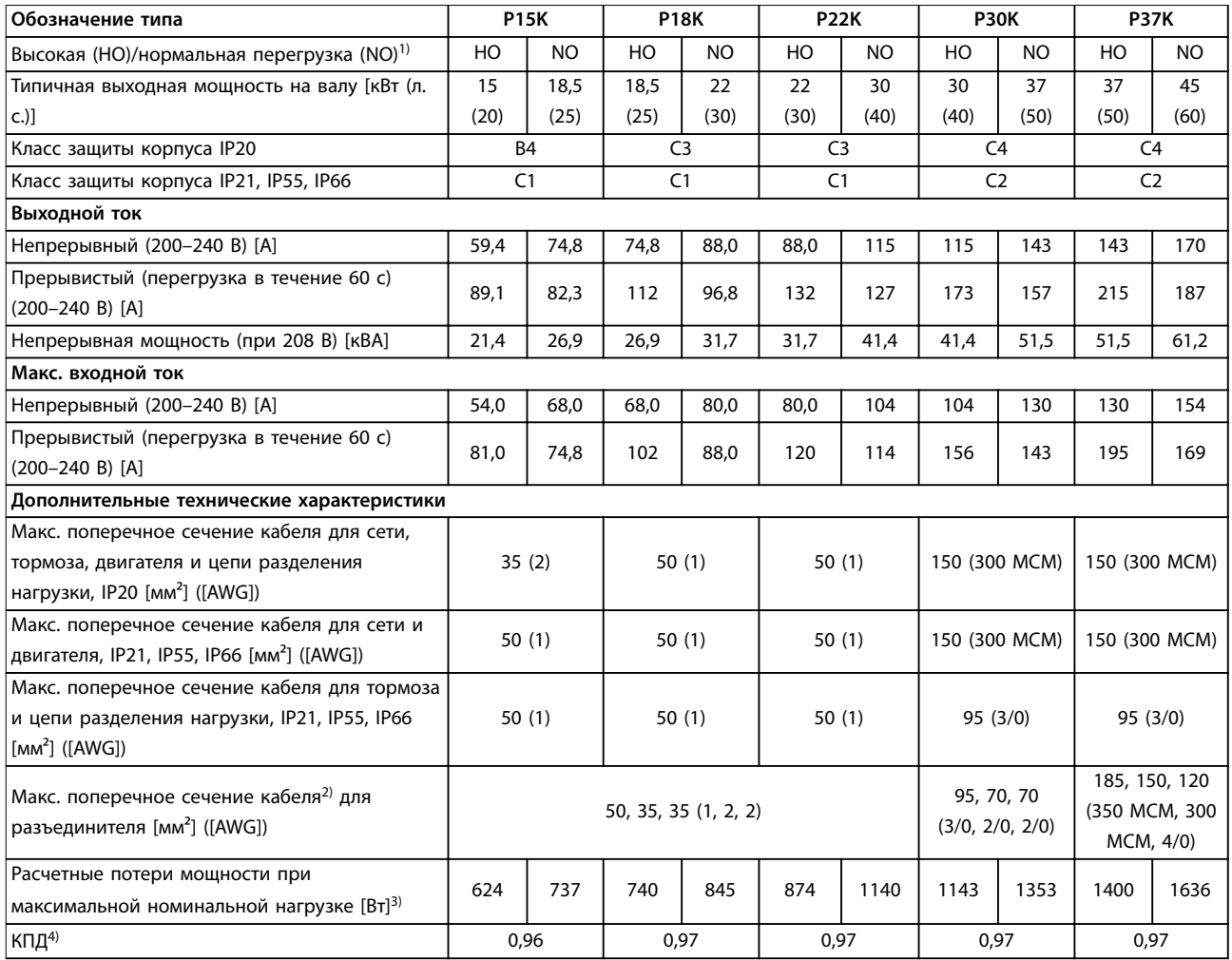

**Таблица 8.3 Питание от сети 200–240 В, P15K–P37K**

# 8.1.2 Питание от сети 380–500 В

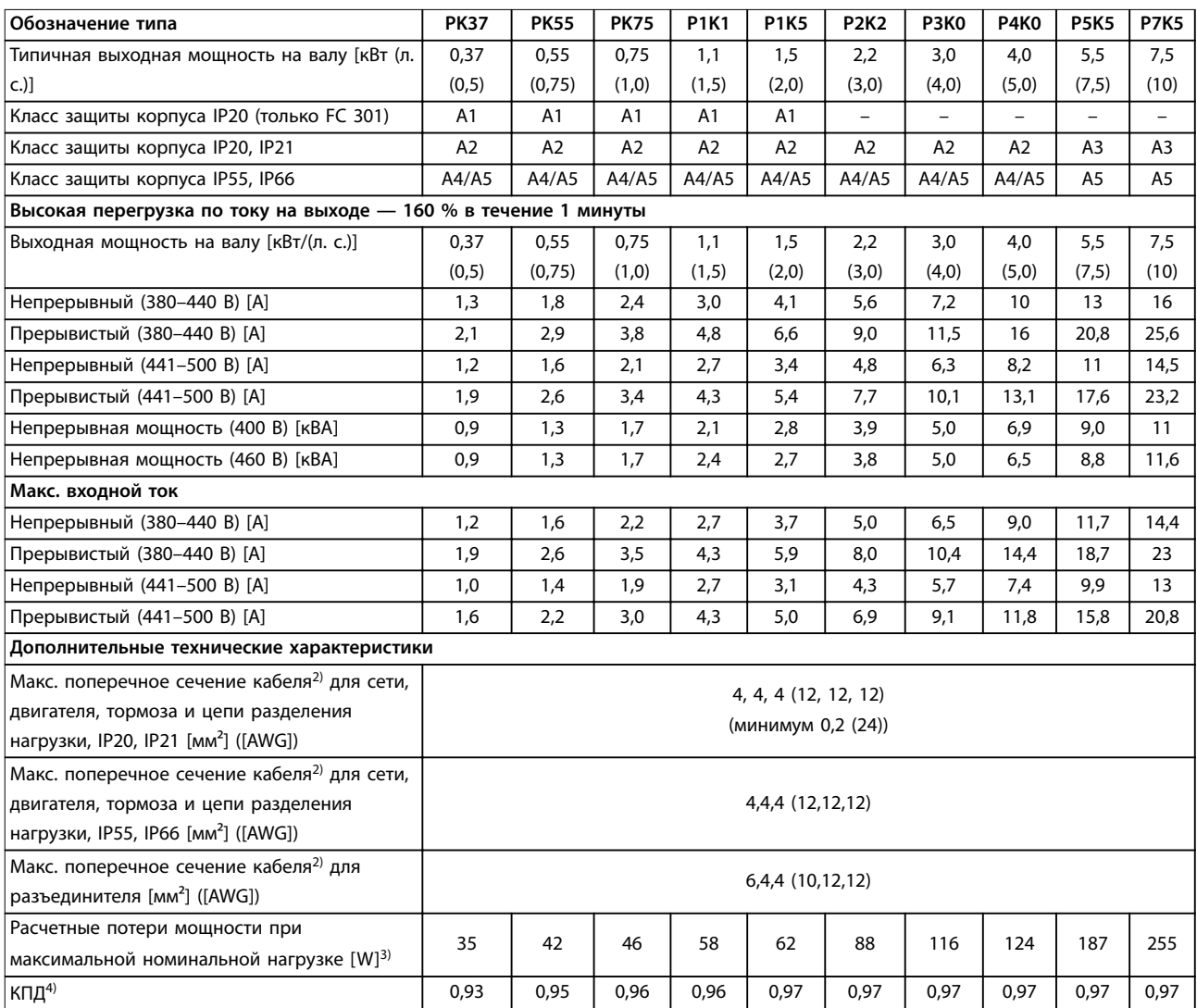

**Таблица 8.4 Напряжение сети питания 380–500 В (FC 302), 380–480 В (FC 301), PK37–P7K5**

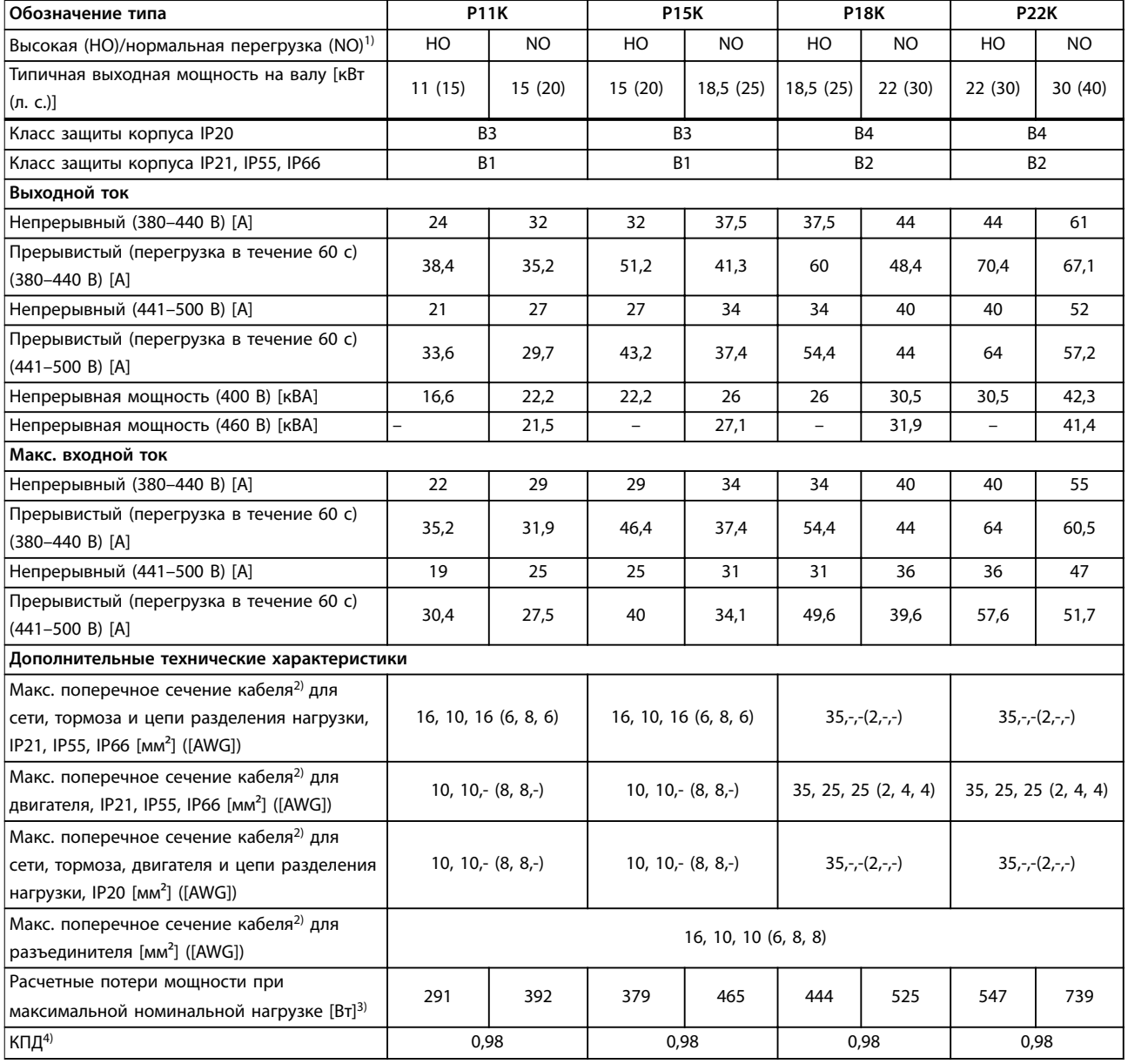

**8 8**

**Таблица 8.5 Питание от сети 380–500 В (FC 302), 380–480 В (FC 301), P11K–P22K**

### **Технические характеристики Руководство по эксплуатации**

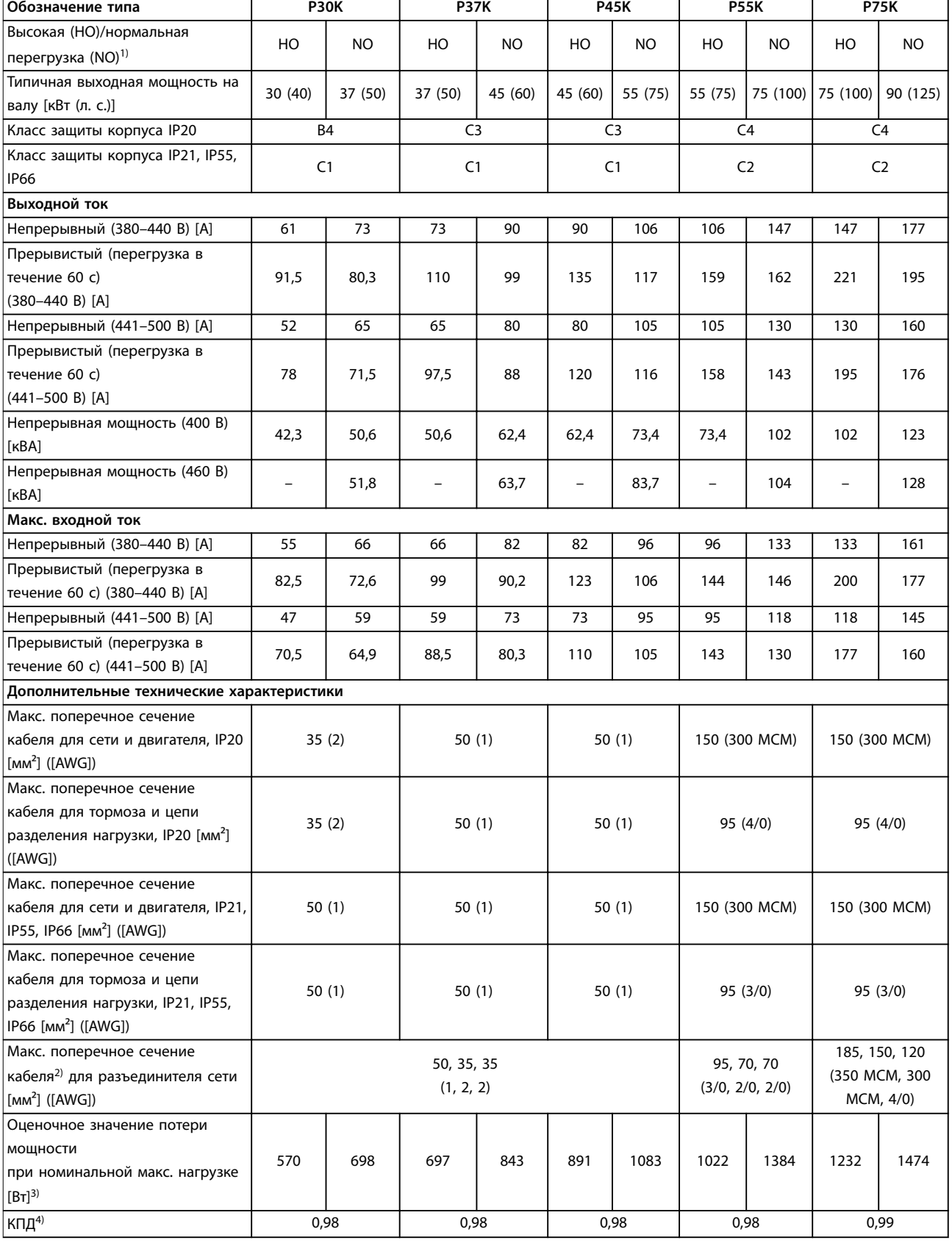

**Таблица 8.6 Питание от сети 380–500 В (FC 302), 380–480 В (FC 301), P30K–P75K**

# 8.1.3 Питание от сети 525–600 В (только FC 302)

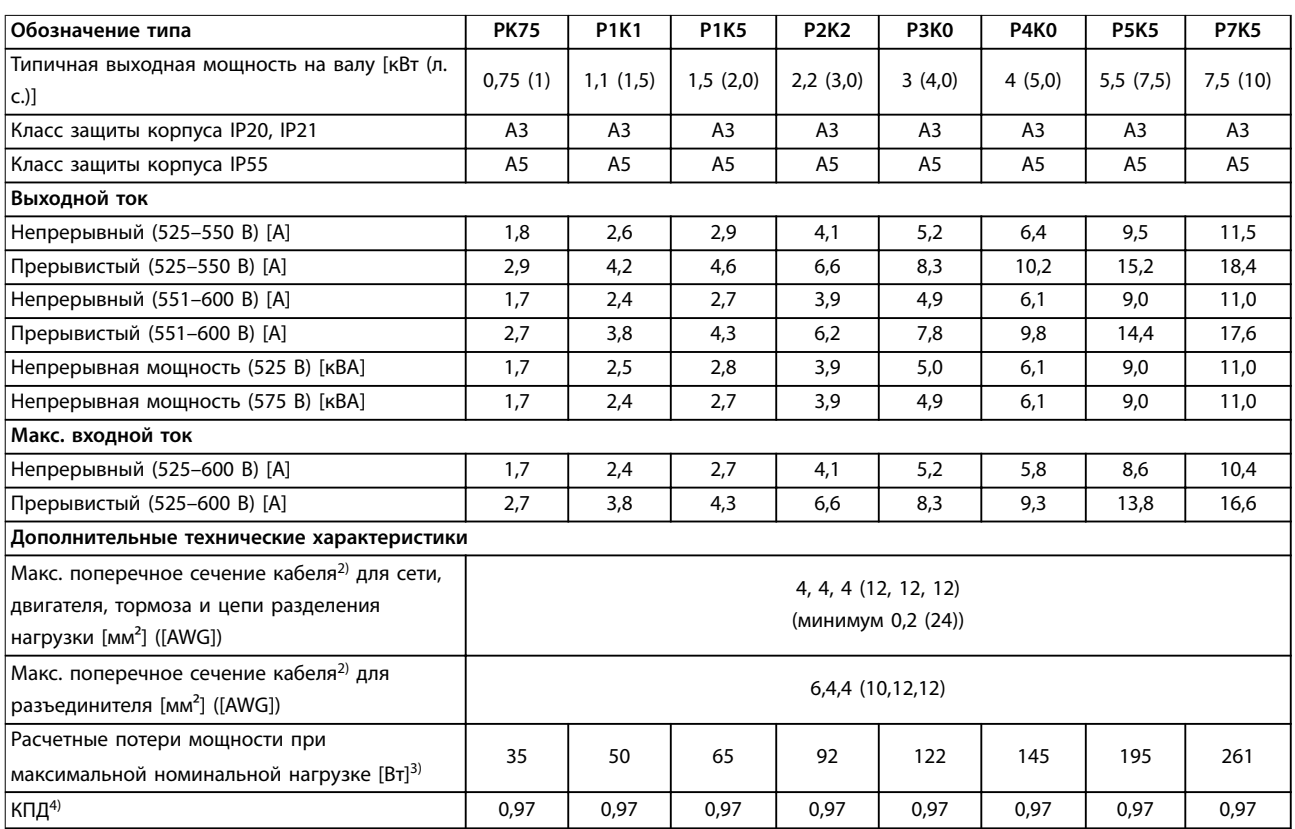

**Таблица 8.7 Питание от сети 525–600 В (только FC 302), PK75–P7K5**

### **Технические характеристики Руководство по эксплуатации**

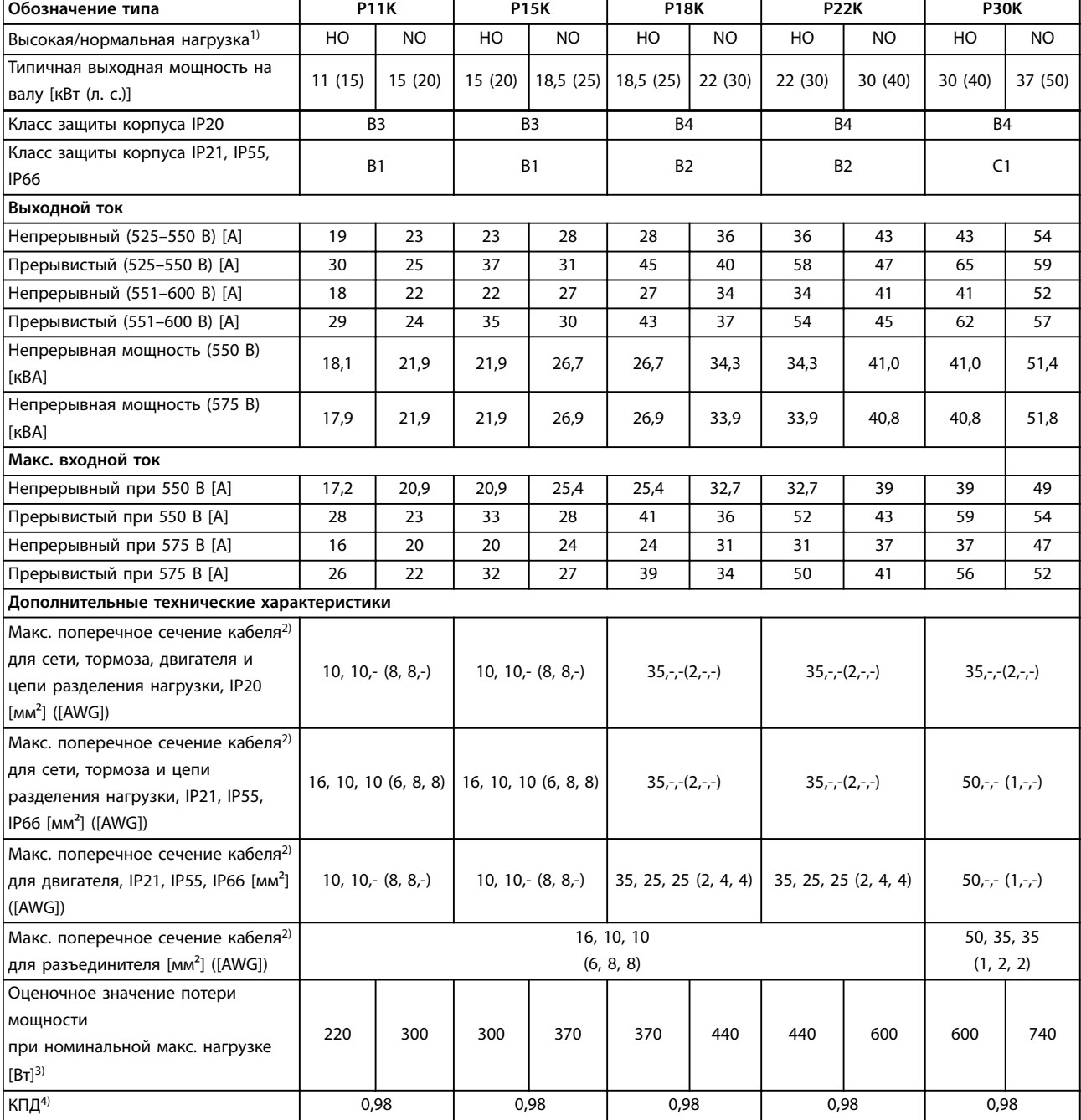

**Таблица 8.8 Питание от сети 525–600 В (только FC 302), P11K–P30K**

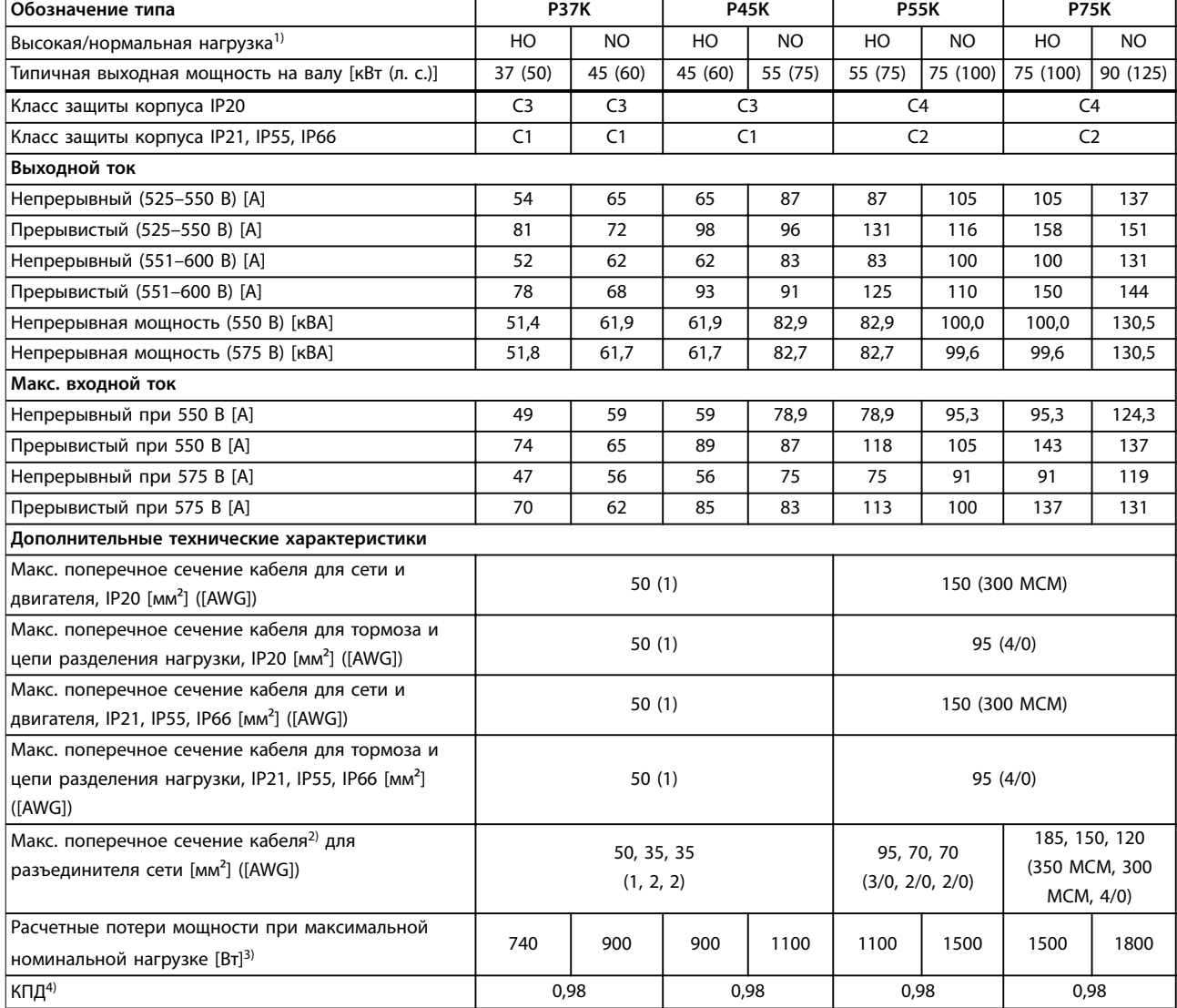

#### **Таблица 8.9 Питание от сети 525–600 В, P37K–P75K (только FC 302), P37K–P75K**

*Номиналы предохранителей см. в [глава 8.7 Предохранители и автоматические выключатели](#page-80-0).*

*1) Высокая перегрузка (HO) = 150-процентный или 160-процентный крутящий момент в течение 60 с. Нормальная перегрузка (NO) = 110-процентный крутящий момент в течение 60 с.*

*2) Три значения макс. сечения кабеля приводятся соответственно для одножильного кабеля, гибкого провода и гибкого провода с концевыми кабельными муфтами.*

*3) Относится к мощности охлаждения преобразователя частоты. Если частота коммутации превышает установленную по умолчанию, возможен существенный рост потерь. Приведенные данные учитывают мощность, потребляемую LCP и типовыми платами управления. Данные о потерях мощности в соответствии с EN 50598-2 см. [www.danfoss.com/vltenergyefficiency](http://www.danfoss.com/vltenergyefficiency) 4) КПД, измеренный при номинальном токе. Класс энергоэффективности см. в [глава 8.4 Условия окружающей среды](#page-76-0). Потери при частичной нагрузке см. на сайте [www.danfoss.com/vltenergyefficiency.](http://www.danfoss.com/vltenergyefficiency)*
# <span id="page-72-0"></span>8.1.4 Питание от сети 525–690 В (только FC 302)

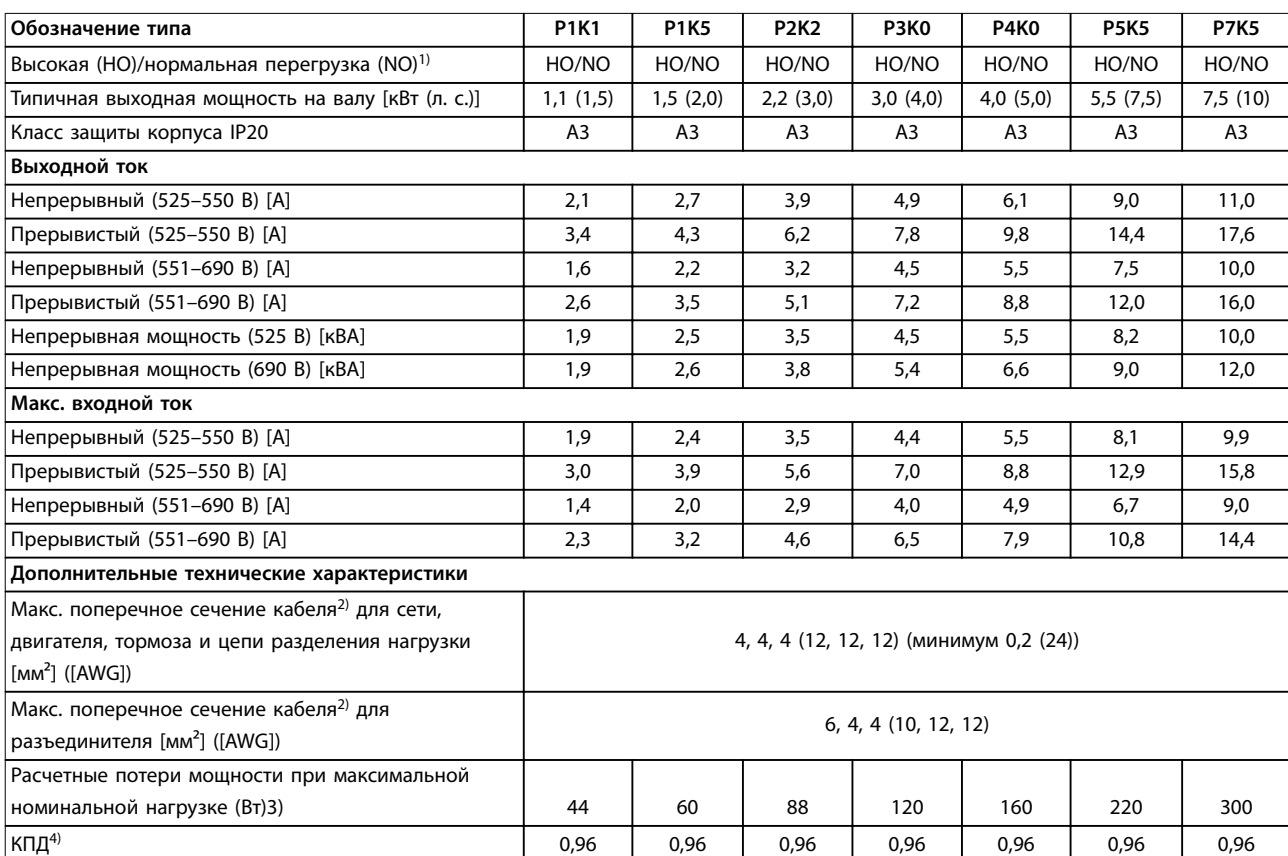

**Таблица 8.10 Корпус A3, питание от сети 525–690 В перем. тока, IP20/защищенное шасси, P1K1–P7K5**

#### <span id="page-73-0"></span>**Технические характеристики VLT**® **AutomationDrive FC 301/302**

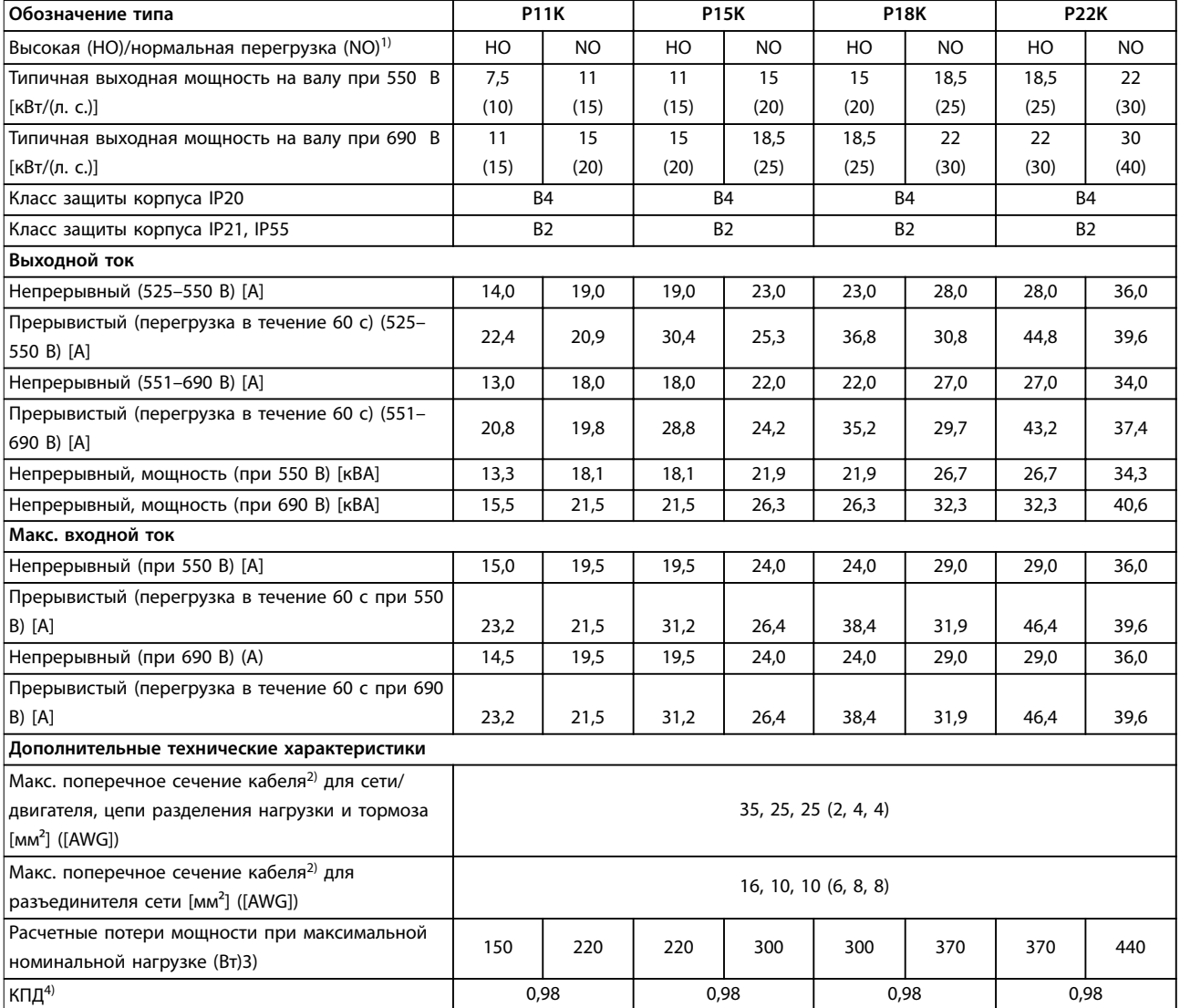

**Таблица 8.11 Корпус B2/B4, питание от сети 525–690 В пер. тока, IP20/IP21/IP55 — шасси/NEMA 1/NEMA 12 (только FC 302), P11K–P22K**

Danfoss

<span id="page-74-0"></span>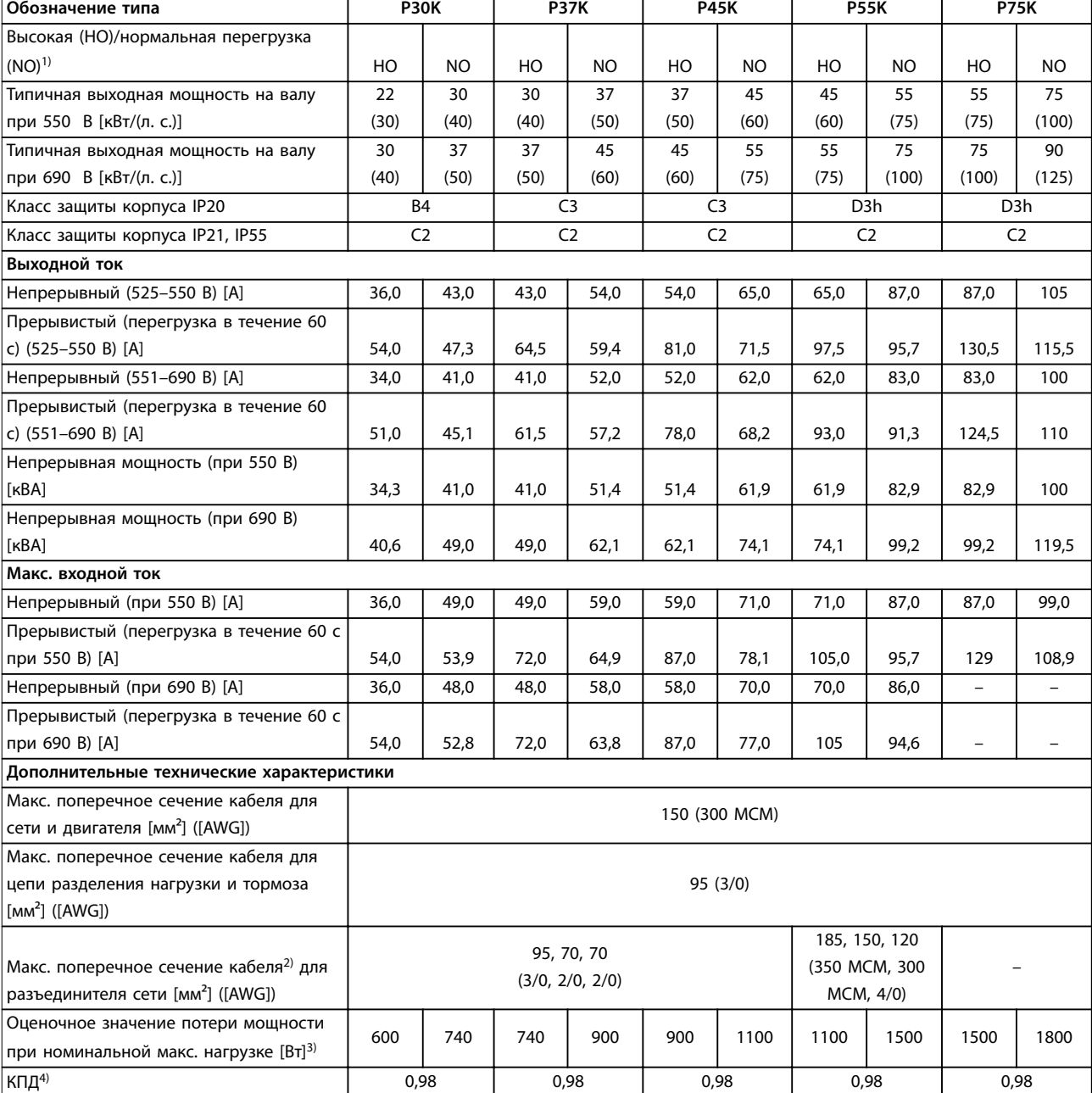

#### **Таблица 8.12 Корпуса B4, C2, C3, питание от сети 525–690 В пер. тока, IP20/IP21/IP55 — шасси/NEMA1/NEMA 12 (только FC 302), P30K–P75K**

*Номиналы предохранителей см. в [глава 8.7 Предохранители и автоматические выключатели](#page-80-0).*

*1) Высокая перегрузка (HO) = 150-процентный или 160-процентный крутящий момент в течение 60 с. Нормальная перегрузка (NO) = 110-процентный крутящий момент в течение 60 с.*

*2) Три значения макс. сечения кабеля приводятся соответственно для одножильного кабеля, гибкого провода и гибкого провода с концевыми кабельными муфтами.*

*3) Относится к мощности охлаждения преобразователя частоты. Если частота коммутации превышает установленную по умолчанию, возможен существенный рост потерь. Приведенные данные учитывают мощность, потребляемую LCP и типовыми платами управления. Данные о потерях мощности в соответствии с EN 50598-2 см. [www.danfoss.com/vltenergyefficiency](http://www.danfoss.com/vltenergyefficiency) 4) КПД, измеренный при номинальном токе. Класс энергоэффективности см. в [глава 8.4 Условия окружающей среды](#page-76-0). Потери при частичной нагрузке см. на сайте [www.danfoss.com/vltenergyefficiency.](http://www.danfoss.com/vltenergyefficiency)*

Danfoss

<span id="page-75-0"></span>**Технические характеристики VLT**® **AutomationDrive FC 301/302**

#### 8.2 Питание от сети

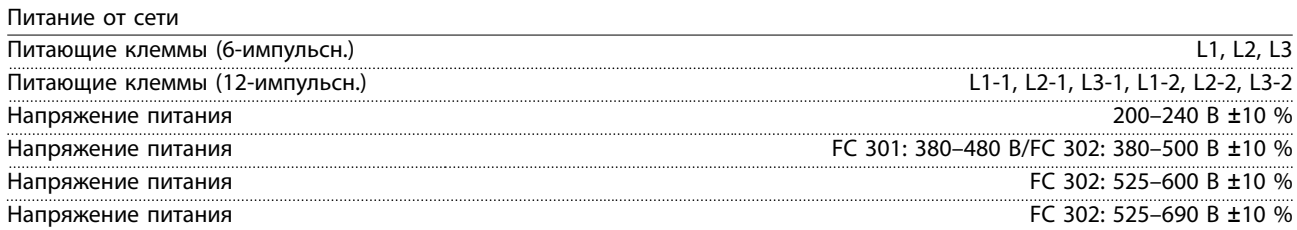

*Низкое напряжение сети/пропадание напряжения:*

*При низком напряжении сети или при пропадании напряжения сети преобразователь частоты продолжает работать, пока напряжение в звене постоянного тока не снизится до минимального уровня, при котором происходит выключение преобразователя; обычно напряжение отключения на 15 % ниже минимального номинального напряжения питания преобразователя. Включение и полный крутящий момент невозможны при напряжении в сети меньше 10 % минимального номинального напряжения питания преобразователя.*

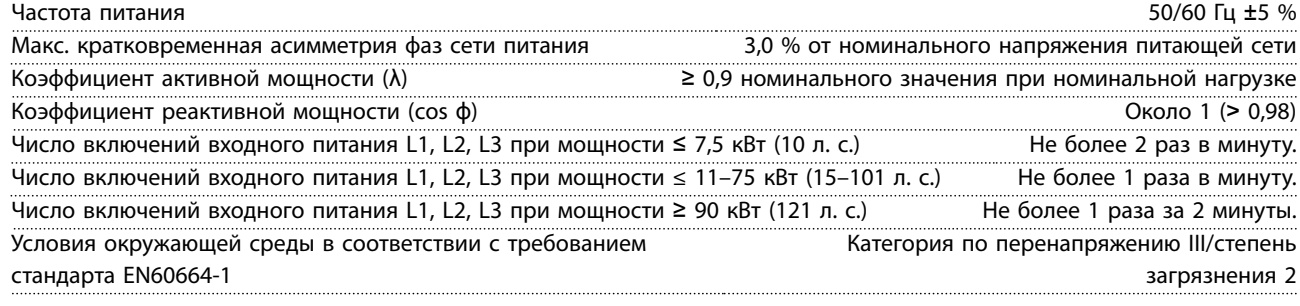

*Устройство пригодно для использования в схеме, способной подавать симметричный ток не более 100 000 А (эфф.) при максимальном напряжении 240/500/600/690 В.*

#### 8.3 Выходная мощность и другие характеристики двигателя

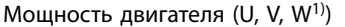

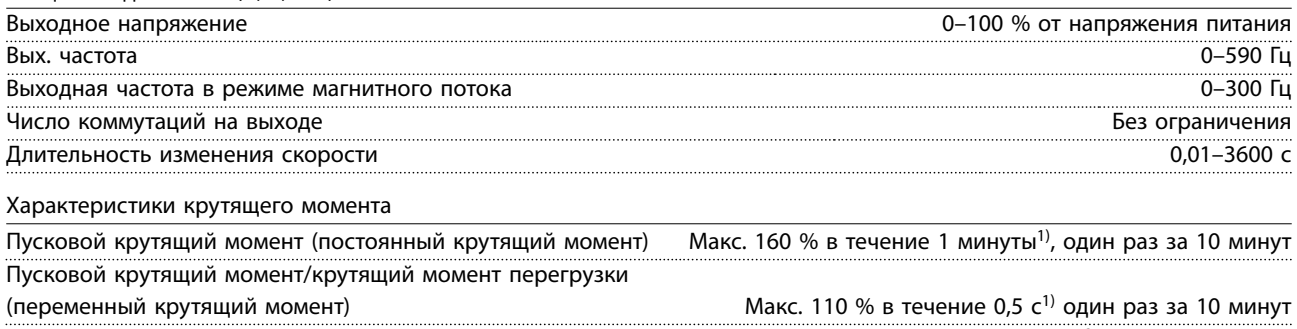

Время нарастания крутящего момента в режиме управления магнитным потоком (для част. перекл. fsw 5 кГц) 1 мс Время нарастания крутящего момента в VVC<sup>+</sup> (независимое от частоты переключения fsw) 10 мс

*1) Значения в процентах относятся к номинальному крутящему моменту.*

## <span id="page-76-0"></span>8.4 Условия окружающей среды

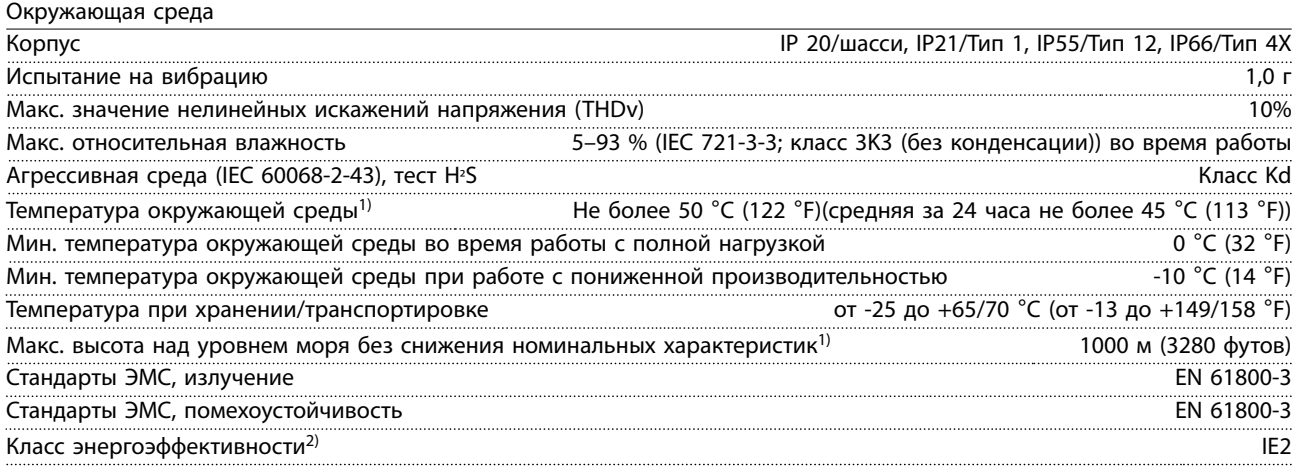

*1) См. в разделе об особых условиях в руководстве по проектированию следующую информацию:*

- *• снижение номинальных параметров при высокой температуре окружающей среды.*
- *• снижение номинальных характеристик с увеличением высоты над уровнем моря.*

*2) Определяется в соответствии с требованием стандарта EN 50598-2 при следующих условиях:*

- *• Номинальная нагрузка.*
- *• Частота 90 % от номинальной.*
- *• Заводская настройка частоты коммутации.*
- *• Заводская настройка метода коммутации.*

#### 8.5 Технические характеристики кабелей

Длина и сечение кабелей управления<sup>1)</sup>

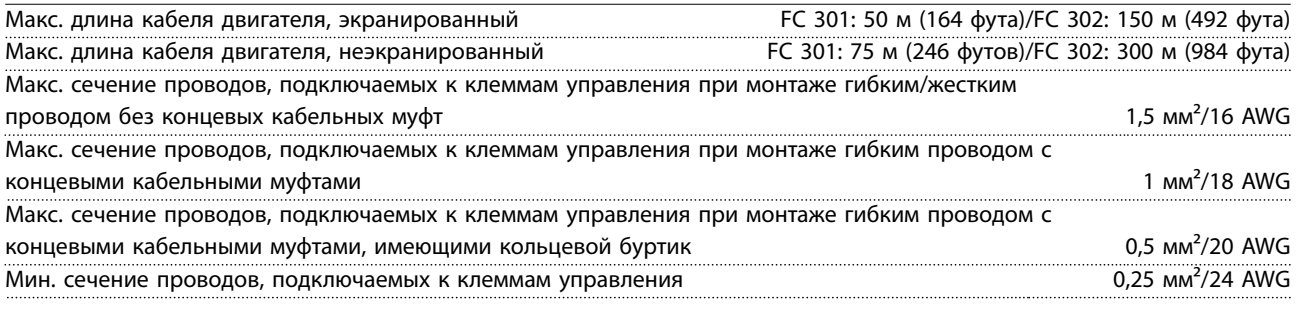

*1) Данные о кабелях питания приведены в таблицах электрических характеристик в [глава 8.1 Электрические](#page-63-0) [характеристики](#page-63-0).*

#### 8.6 Вход/выход и характеристики цепи управления

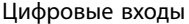

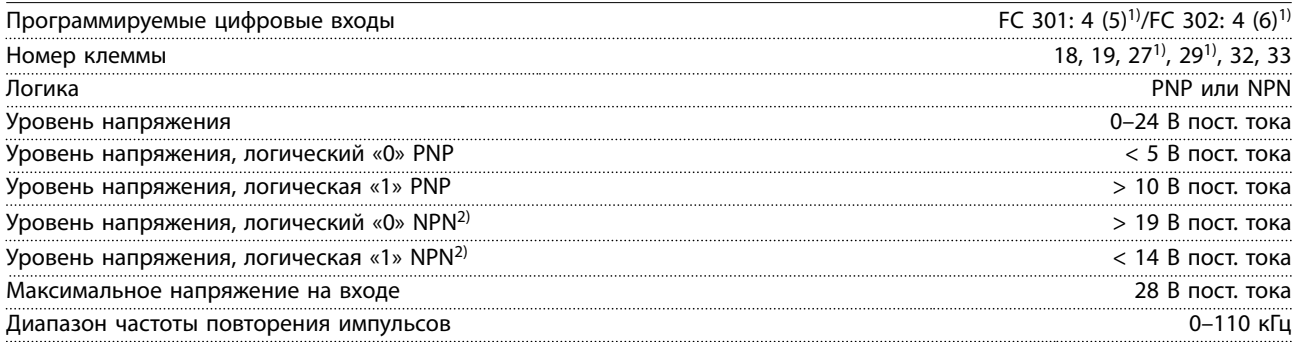

Danfoss

Danfoss

#### <span id="page-77-0"></span>**Технические характеристики VLT**® **AutomationDrive FC 301/302**

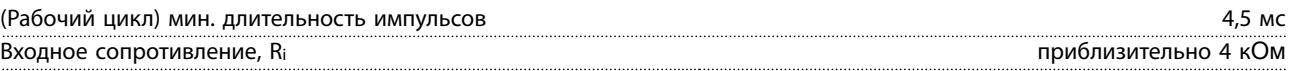

*1) Клеммы 27 и 29 могут быть также запрограммированы как выходные.*

*2) Кроме клеммы 37 входа STO.*

#### Клемма STO 371, 2) (клемма 37 является фиксированной клеммой логики PNP)

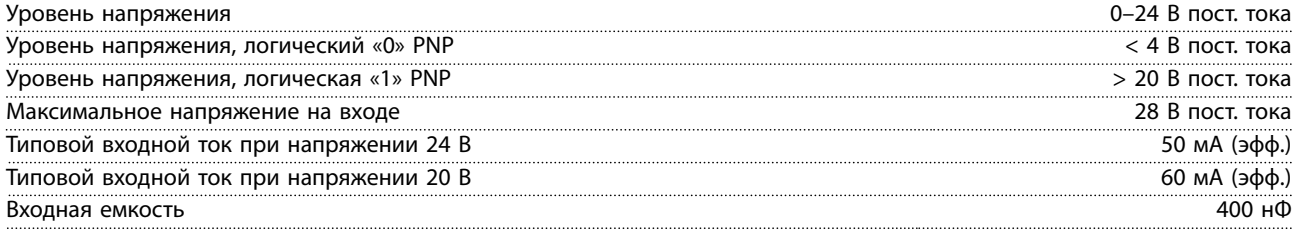

*Все цифровые входы гальванически изолированы от напряжения питания (PELV) и других высоковольтных клемм. 1) Более подробную информацию о клемме 37 и STO см. в глава 4.8.5 Safe Torque OÑ (STO)/*

*2) При использовании контактора с дросселем постоянного тока в сочетании с функцией STO необходимо обеспечить обратное поступление тока из дросселя при его отключении. Это может быть сделано посредством размещения диода свободного хода (или, как вариант, сервоклапана 30 или 50 В для сокращения времени отклика) в катушке. Стандартные контакторы могут приобретаться в комплекте с таким диодом.*

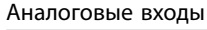

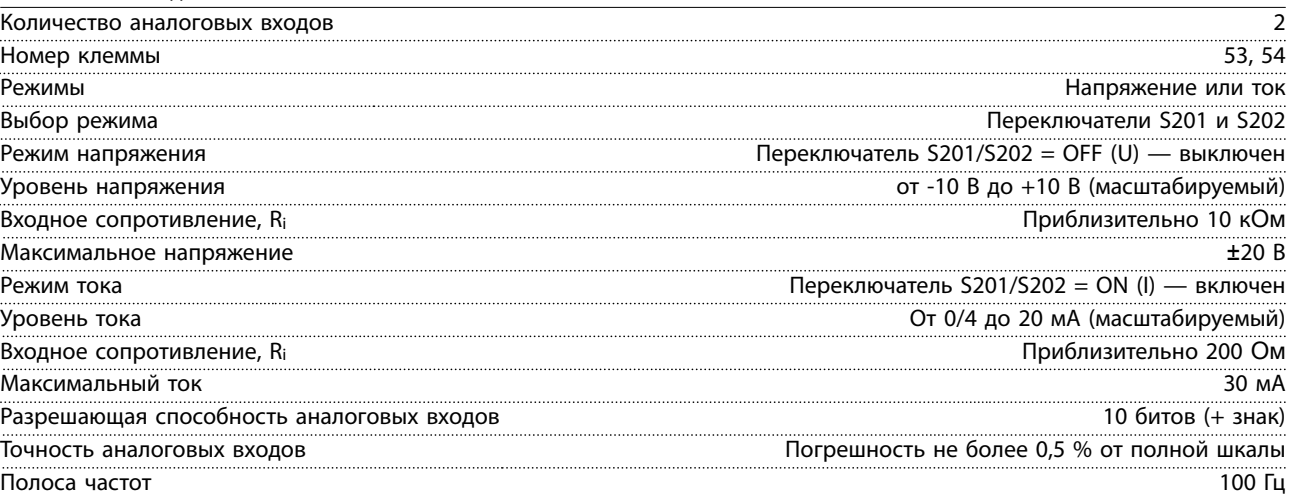

*Аналоговые входы гальванически изолированы от напряжения питания (PELV) и других высоковольтных клемм.*

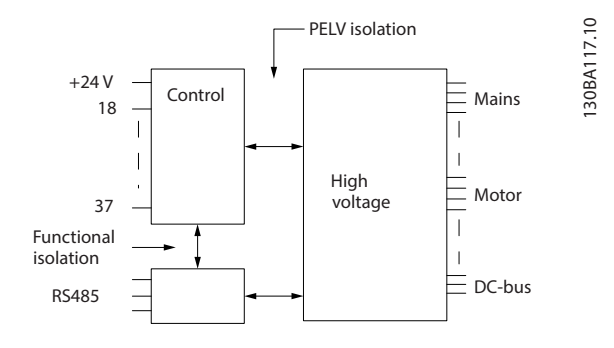

#### **Рисунок 8.1 Изоляция PELV**

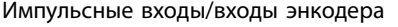

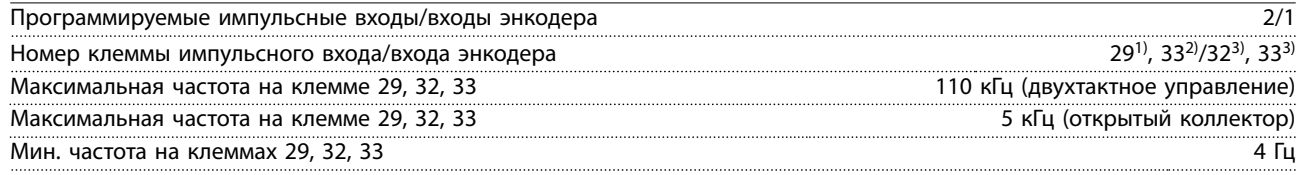

Danfoss

<span id="page-78-0"></span>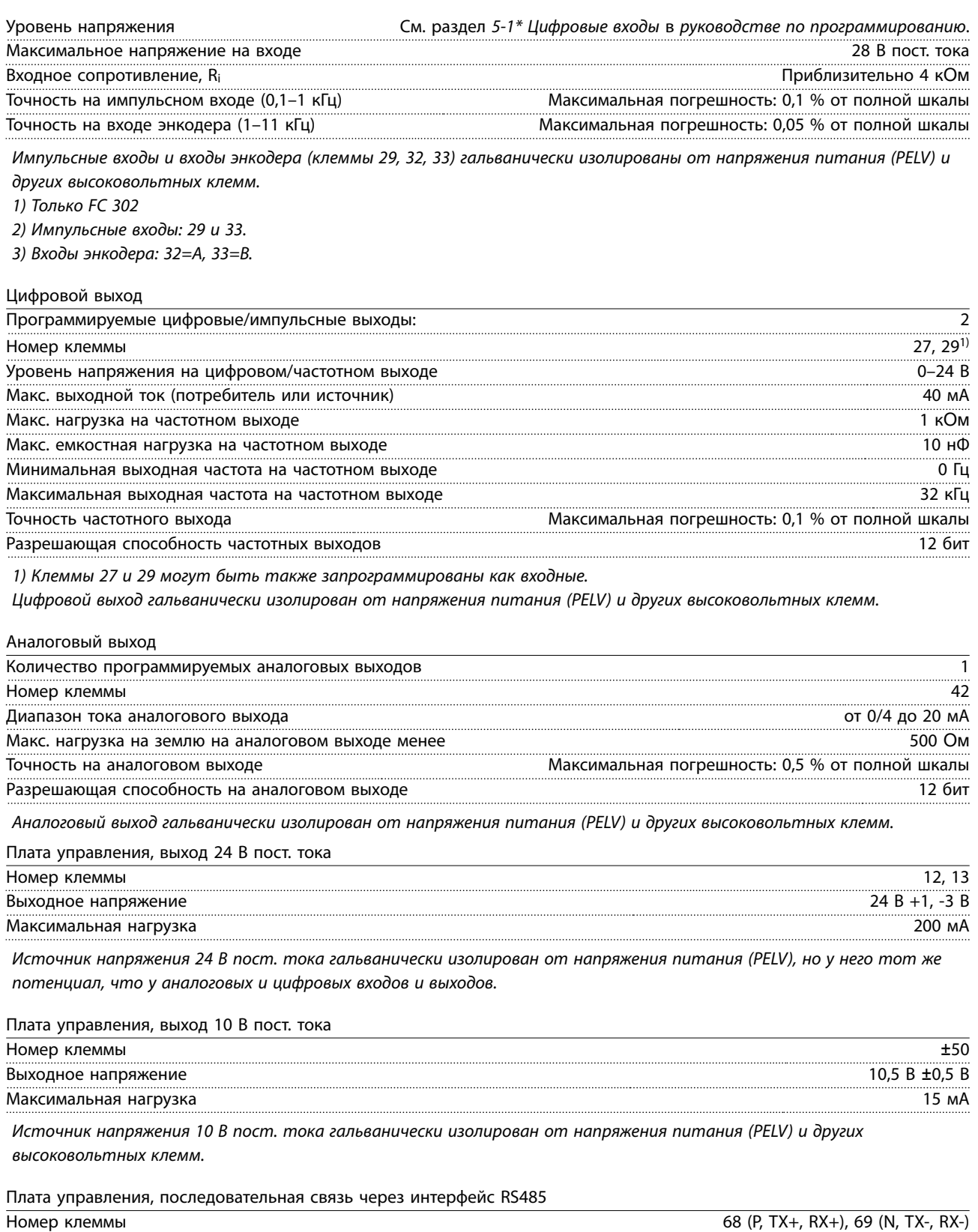

*Схема последовательной связи RS485 функционально отделена от других центральных схем и гальванически изолирована от напряжения питания (PELV).*

Danfoss

<span id="page-79-0"></span>**Технические характеристики VLT**® **AutomationDrive FC 301/302**

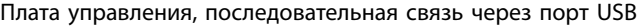

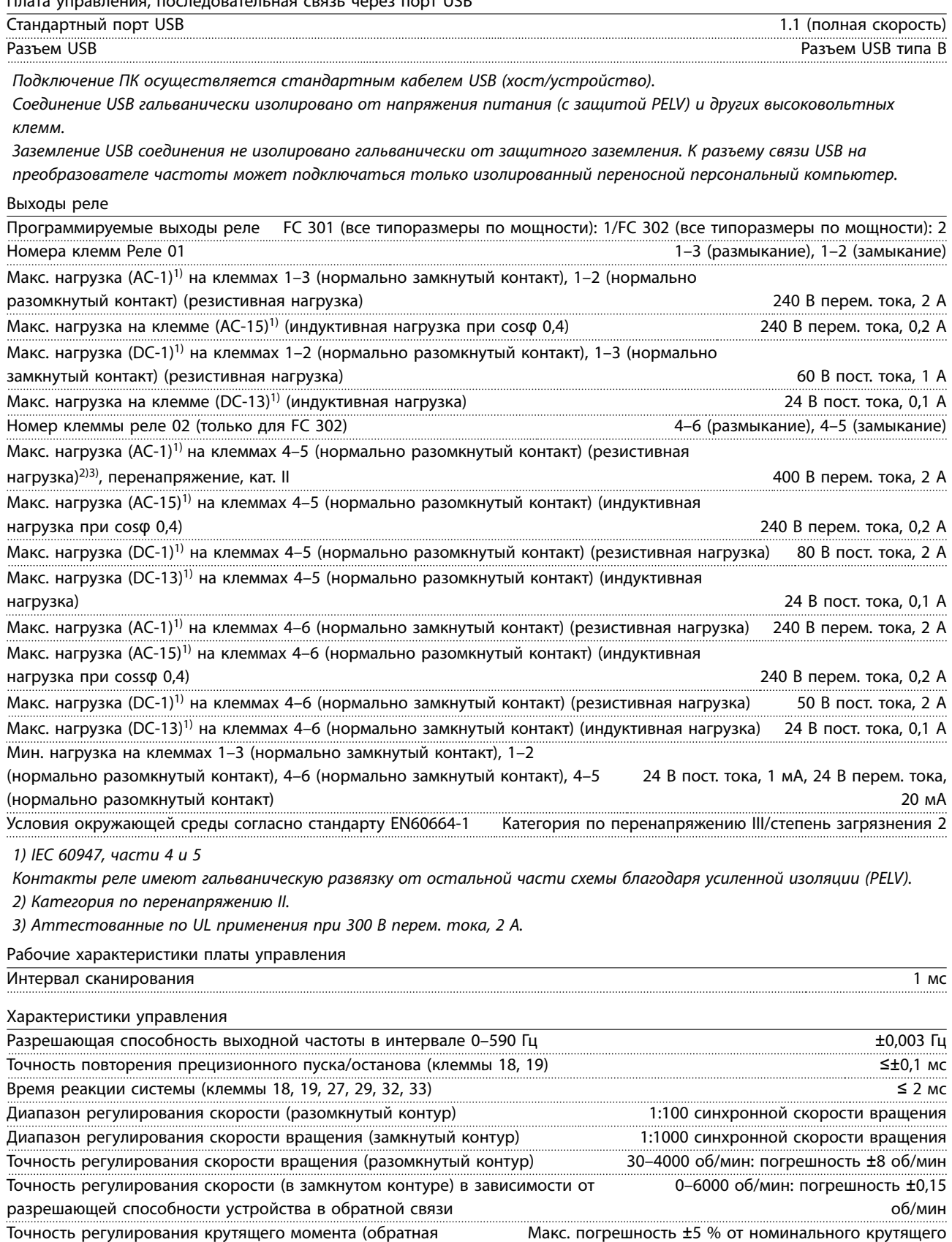

связь по скорости) момента

*Все характеристики регулирования относятся к управлению 4-полюсным асинхронным двигателем.*

#### <span id="page-80-0"></span>8.7 Предохранители и автоматические выключатели

На случай выхода из строя компонентов внутри преобразователя частоты (первая неисправность) в качестве защиты используйте предохранители и/или автоматические выключатели на стороне питания.

## *УВЕДОМЛЕНИЕ*

**Использование предохранителей на стороне питания является обязательным в установках, сертифицируемых по IEC 60364 (CE) и NEC 2009 (UL).**

#### **Рекомендации**

- **•** Предохранители типа gG.
- **•** Автоматические выключатели типа Moeller. При использовании автоматических выключателей других типов убедитесь, что энергия, получаемая преобразователем частоты, равна или меньше энергии, выдаваемой автоматическими выключателями типа Moeller.

Использование рекомендуемых предохранителей и автоматических выключателей позволяет ограничить возможные повреждения преобразователя частоты лишь его внутренними повреждениями. Дополнительную информацию см. в *Примечании по применению «Предохранители и автоматические выключатели»*.

Предохранители, перечисленные в главах с *[глава 8.7.1 Соответствие требованиям ЕС](#page-81-0)* по *[глава 8.7.2 Соответствие](#page-84-0) [техническим условиям UL](#page-84-0)*, могут использоваться в схеме, способной, в зависимости от номинального напряжения преобразователя частоты, выдавать эффективный ток 100 000 А (симметричный). При использовании правильных предохранителей номинальный ток короткого замыкания (SCCR) преобразователя частоты составляет 100 000 А (эфф.).

# <span id="page-81-0"></span>8.7.1 Соответствие требованиям ЕС

#### **200–240 В**

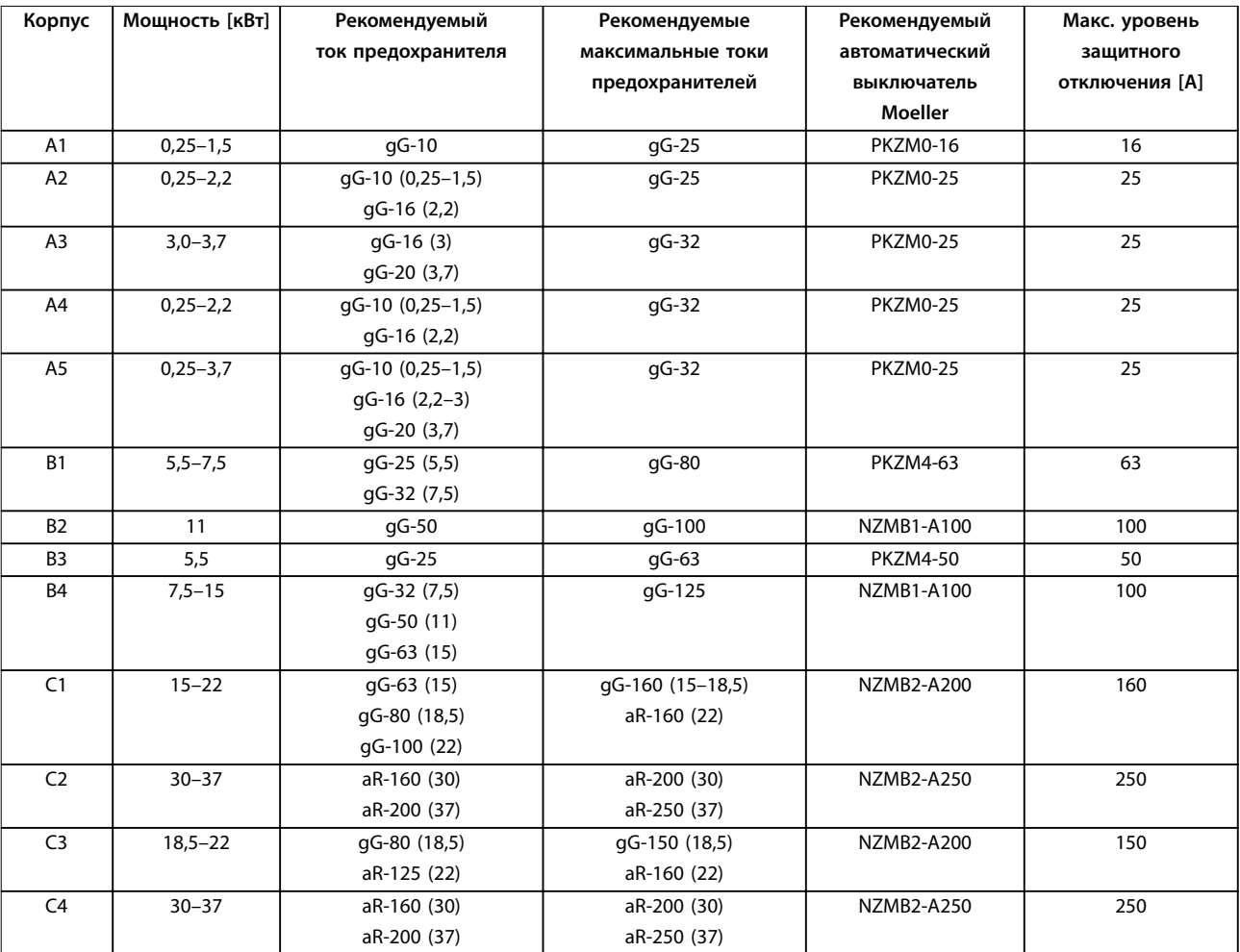

**Таблица 8.13 200–240 В, размеры корпуса A, B и C**

Danfoss

Danfoss

#### **380–500 В**

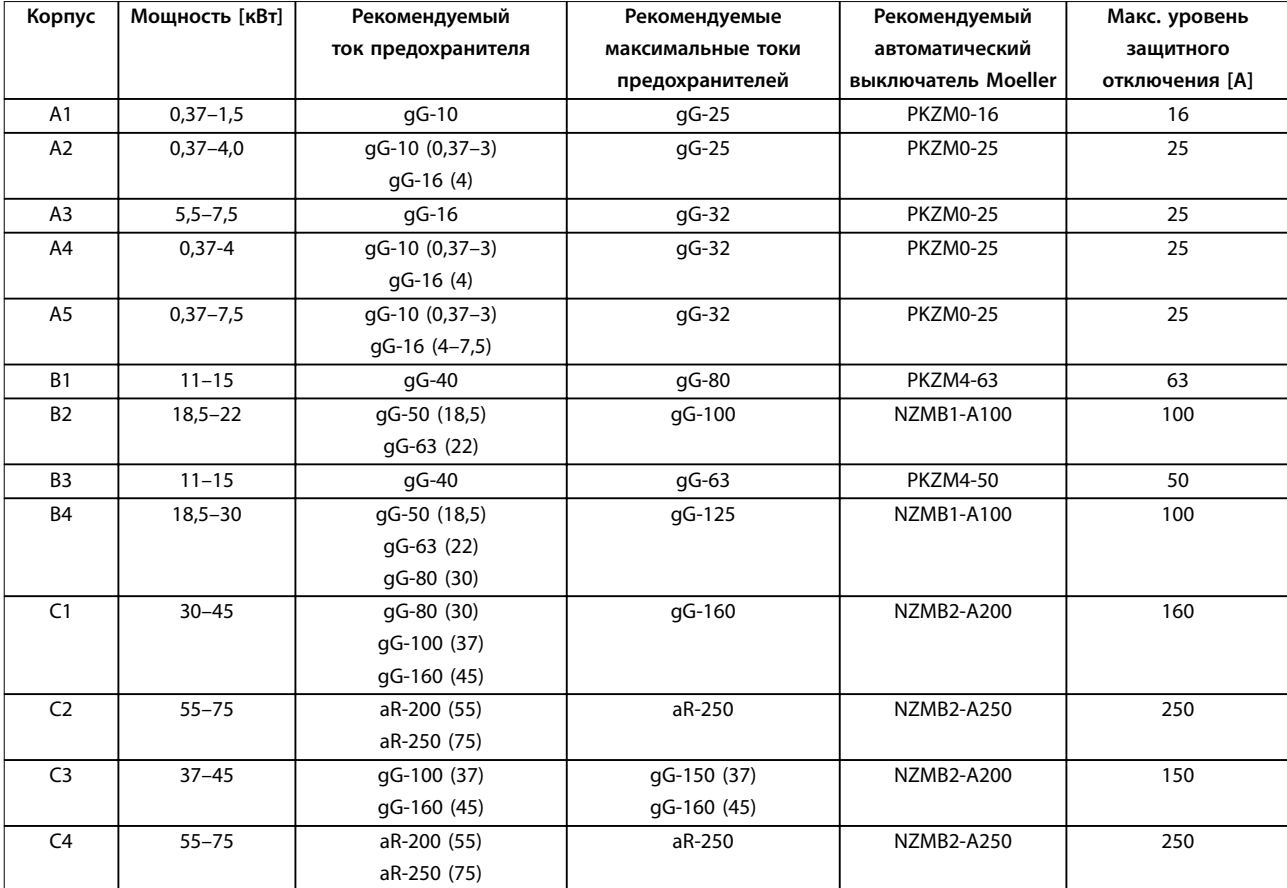

**Таблица 8.14 380–500 В, размеры корпуса A, B и C**

### **525–600 В**

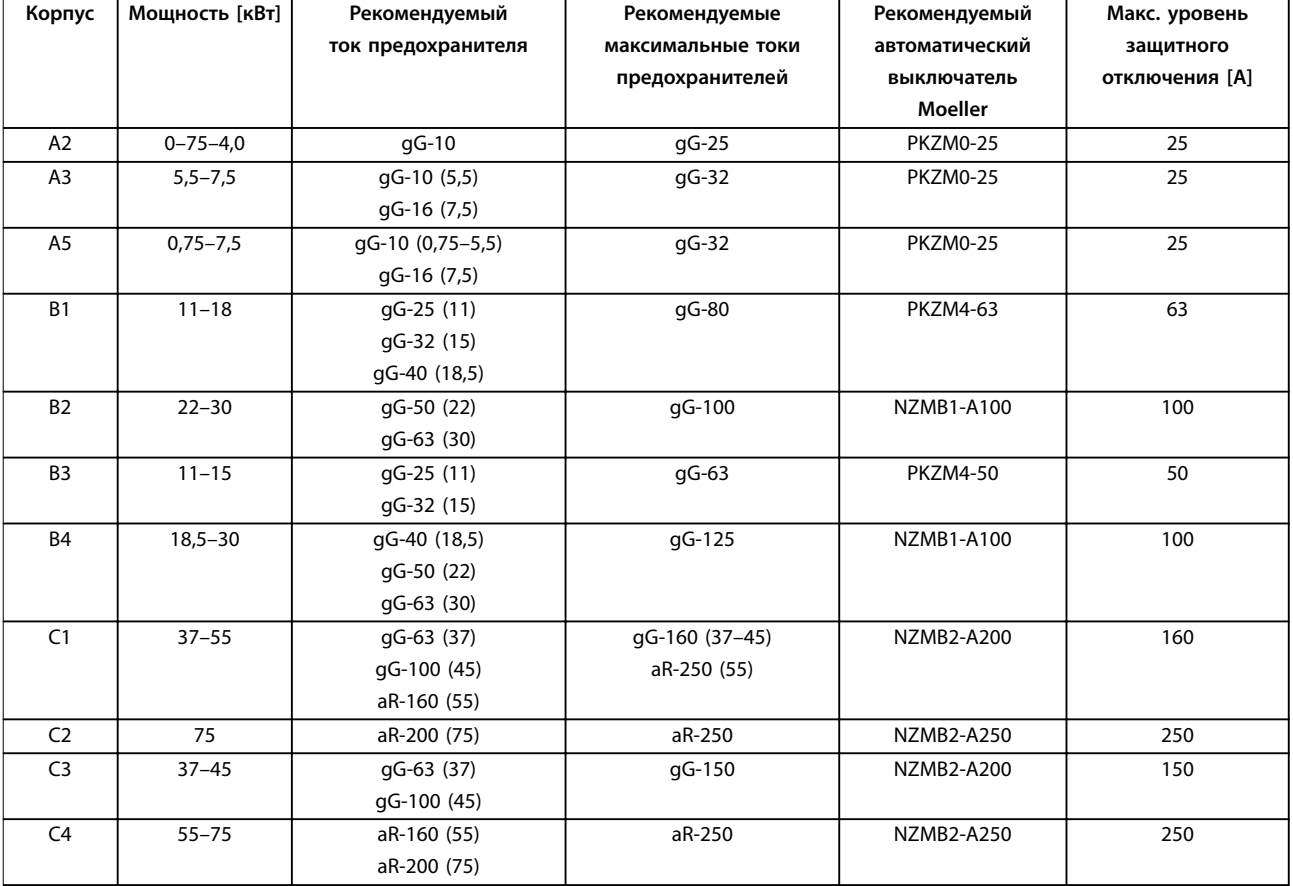

**Таблица 8.15 525–600 В, размеры корпуса A, B и C**

#### **525–690 В**

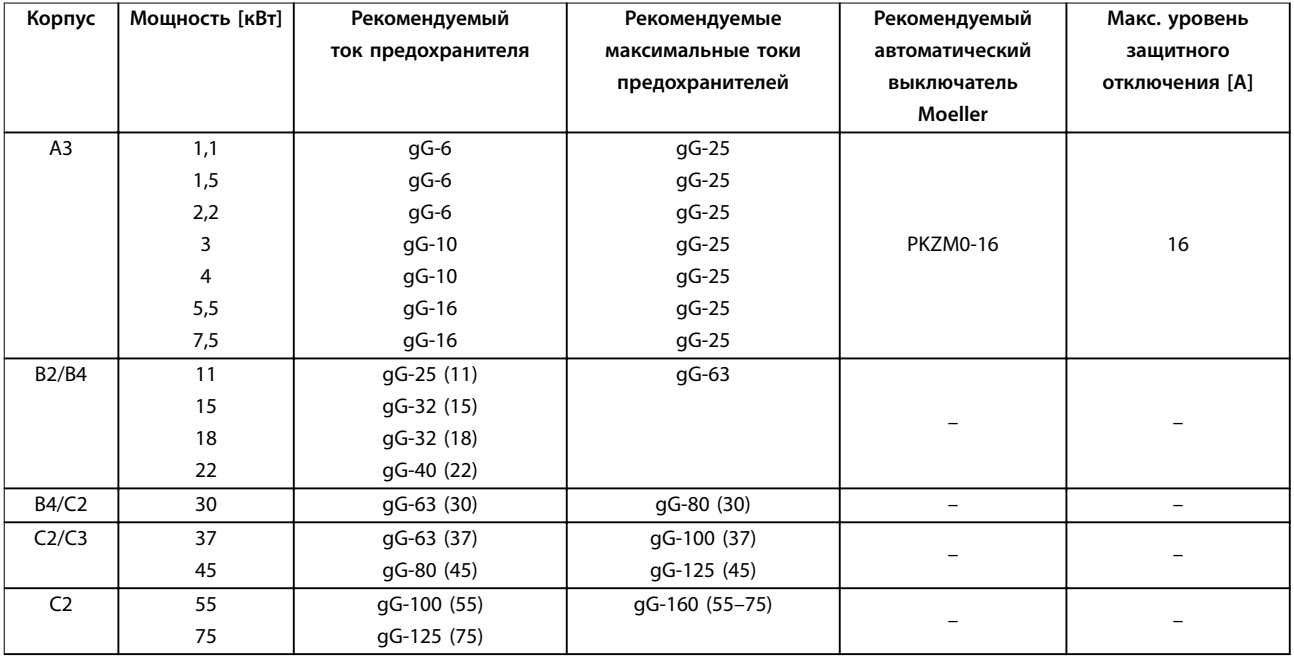

**Таблица 8.16 525–690 В, размеры корпуса A, B и C**

Danfoss

### <span id="page-84-0"></span>8.7.2 Соответствие техническим условиям UL

#### **200–240 В**

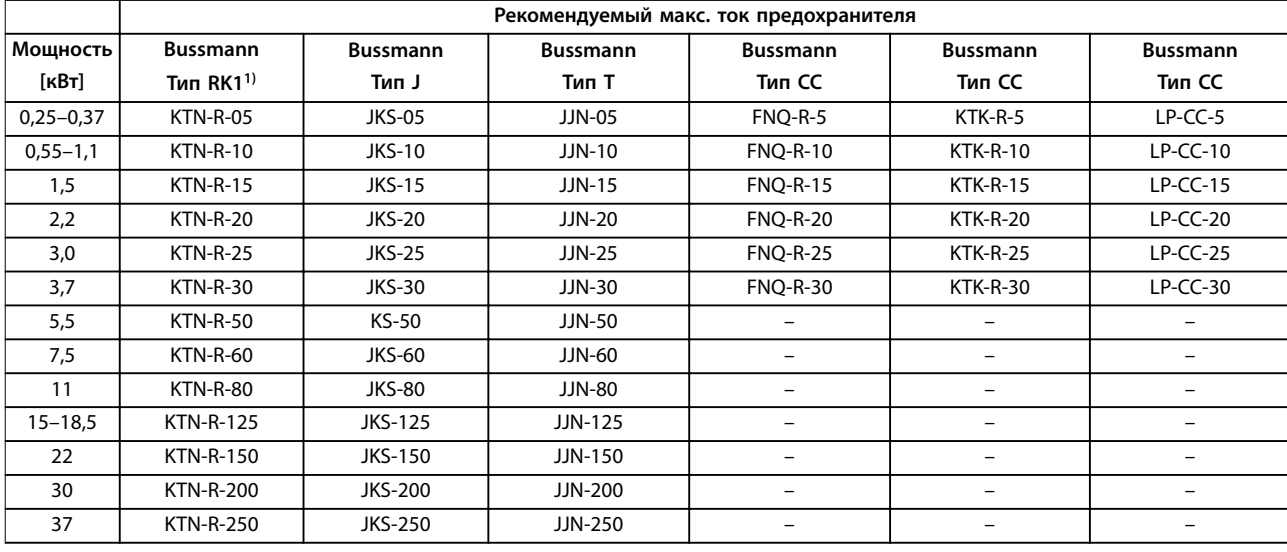

**Таблица 8.17 200–240 В, размеры корпуса A, B и C**

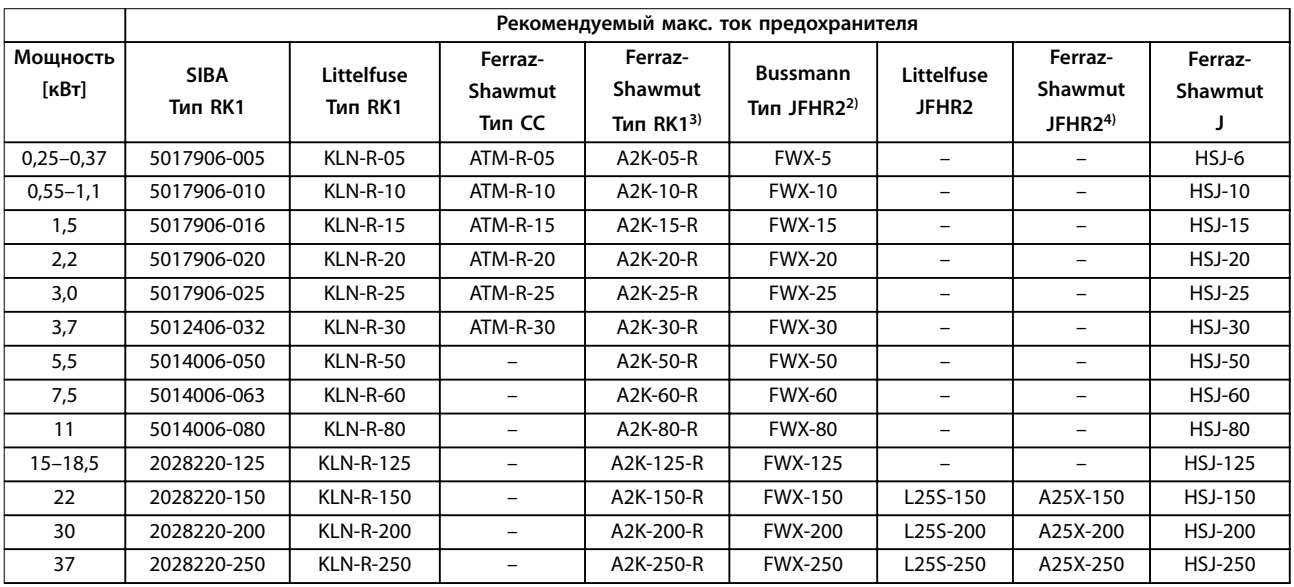

**Таблица 8.18 200–240 В, размеры корпуса A, B и C**

1) Для преобразователей частоты на 240 В вместо плавких предохранителей KTN можно применять плавкие предохранители KTS производства Bussmann.

2) Для преобразователей частоты на 240 В вместо плавких предохранителей FWX можно применять плавкие предохранители FWH производства Bussmann.

3) Для преобразователей частоты на 240 В вместо плавких предохранителей A2KR можно применять плавкие предохранители A6KR производства Ferraz-Shawmut.

4) Для преобразователей частоты на 240 В вместо плавких предохранителей A25X можно применять плавкие предохранители A50X производства Ferraz-Shawmut.

Danfoss

#### **380–500 В**

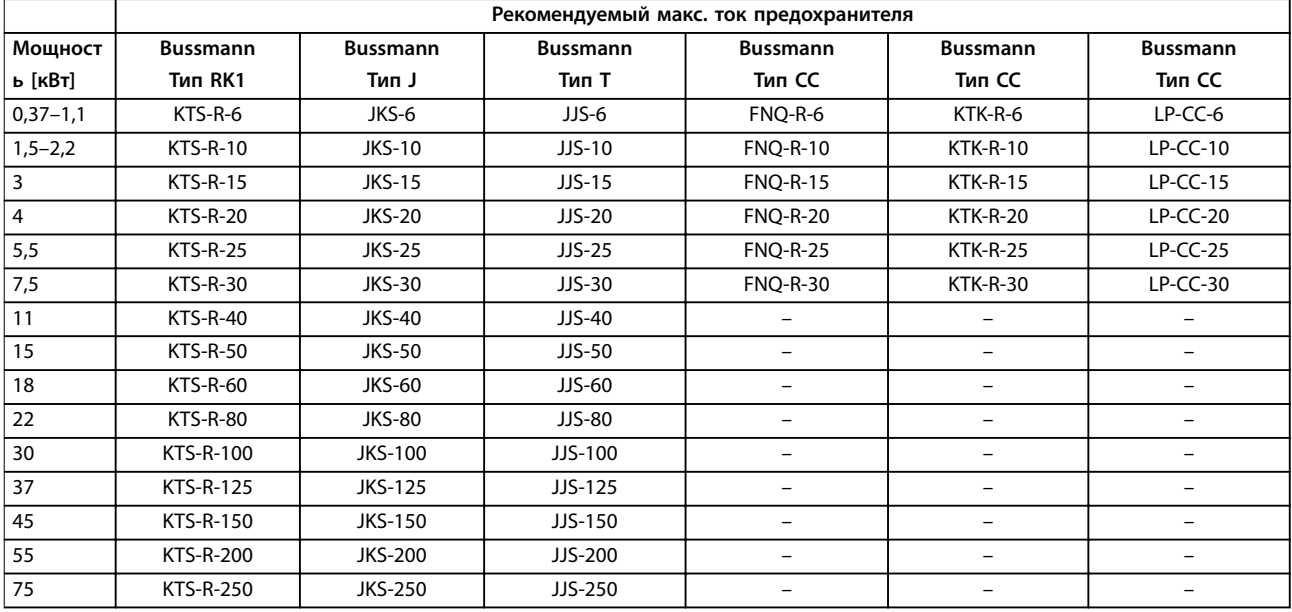

**8 8**

**Таблица 8.19 380–500 В, размеры корпуса A, B и C**

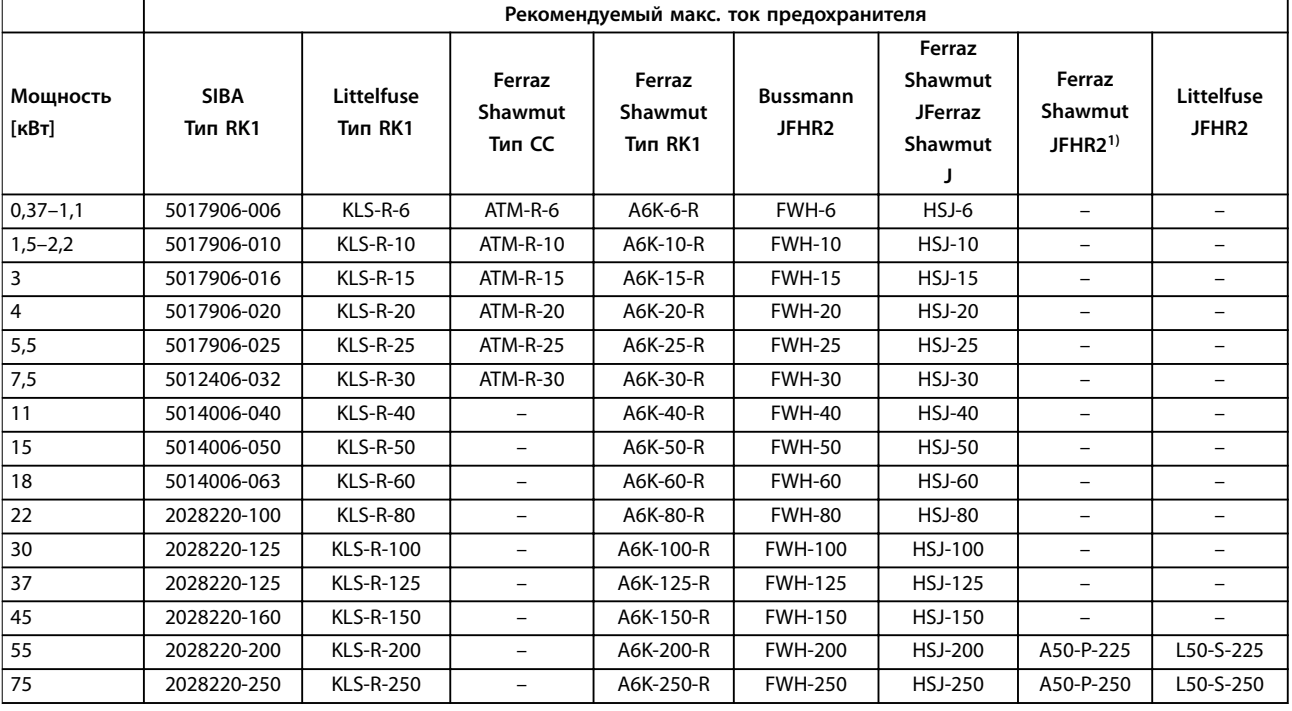

#### **Таблица 8.20 380–500 В, размеры корпуса A, B и C**

*1) Плавкие предохранители A50QS производства Ferraz Shawmut можно применять вместо предохранителей A50P.*

#### **525–600 В**

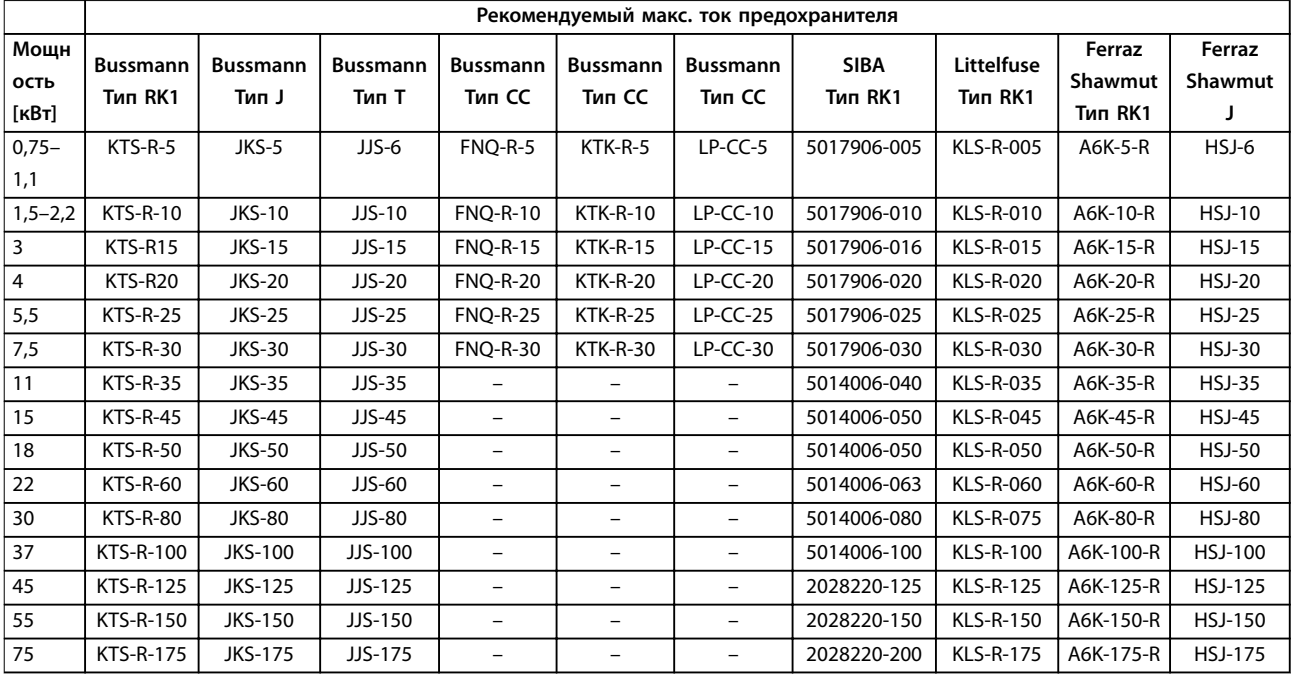

**Таблица 8.21 525–600 В, размеры корпуса A, B и C**

#### **525–690 В**

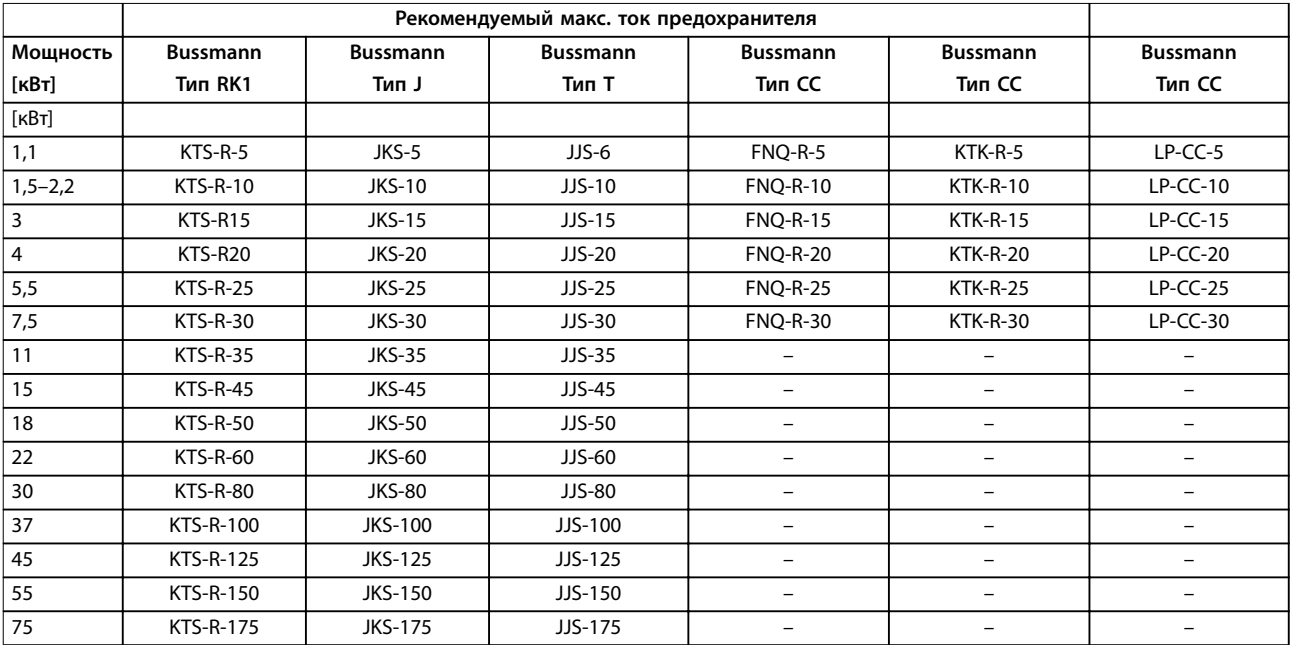

**Таблица 8.22 525–690 В, размеры корпуса A, B и C**

Danfoss

# Danfoss

#### **Технические характеристики VLT**® **AutomationDrive FC 301/302**

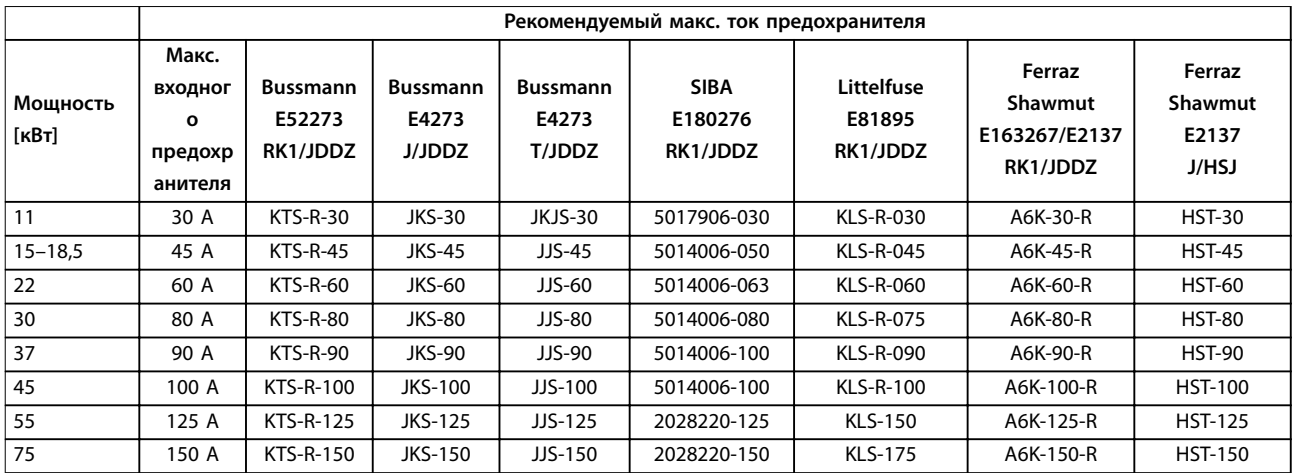

**Таблица 8.23 525–690 В, размеры корпуса B и C**

Danfoss

#### 8.8 Моменты затяжки контактов

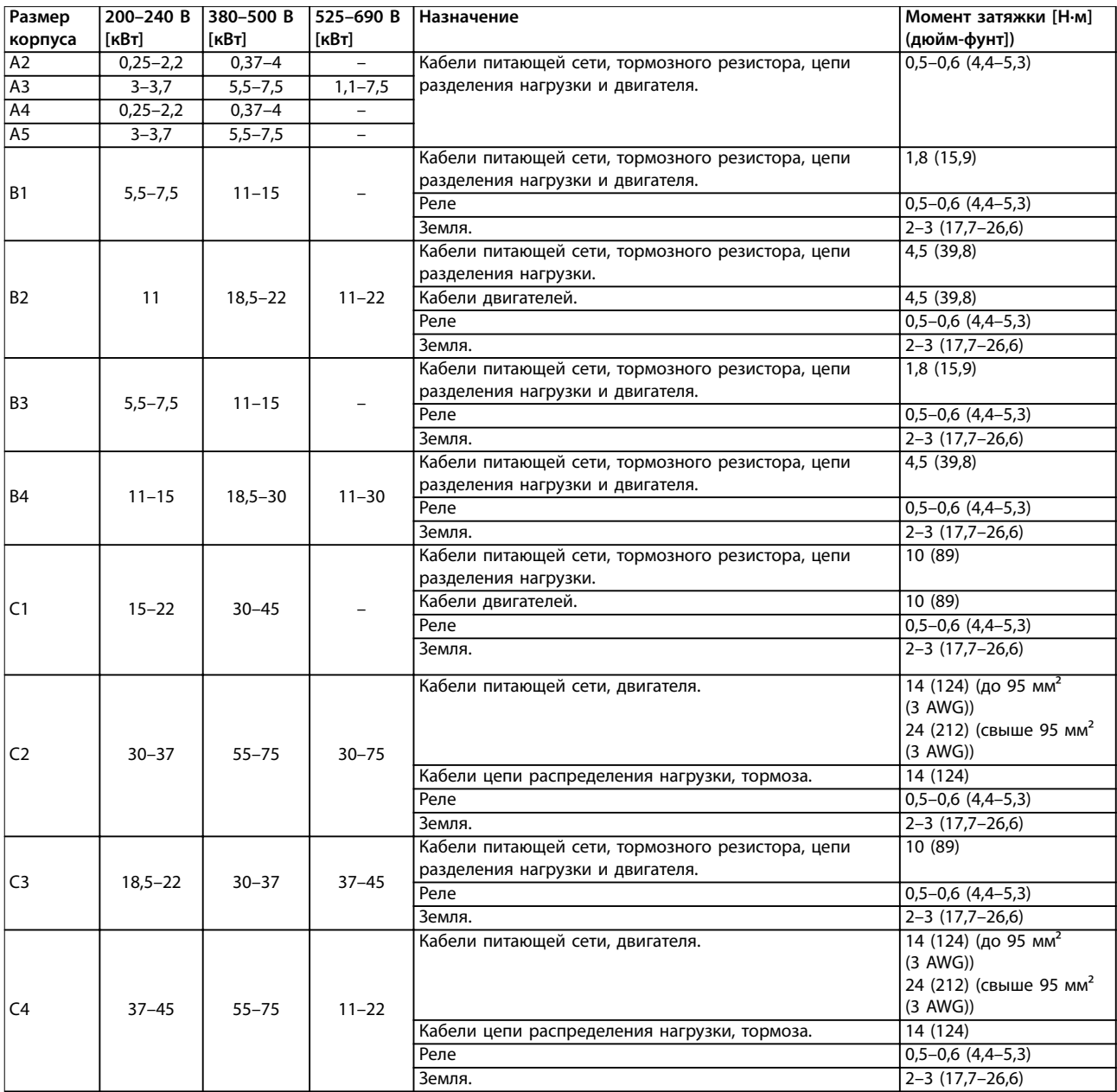

**Таблица 8.24 Усилие затяжки для кабелей**

# <span id="page-89-0"></span>8.9 Номинальная мощность, масса и размеры

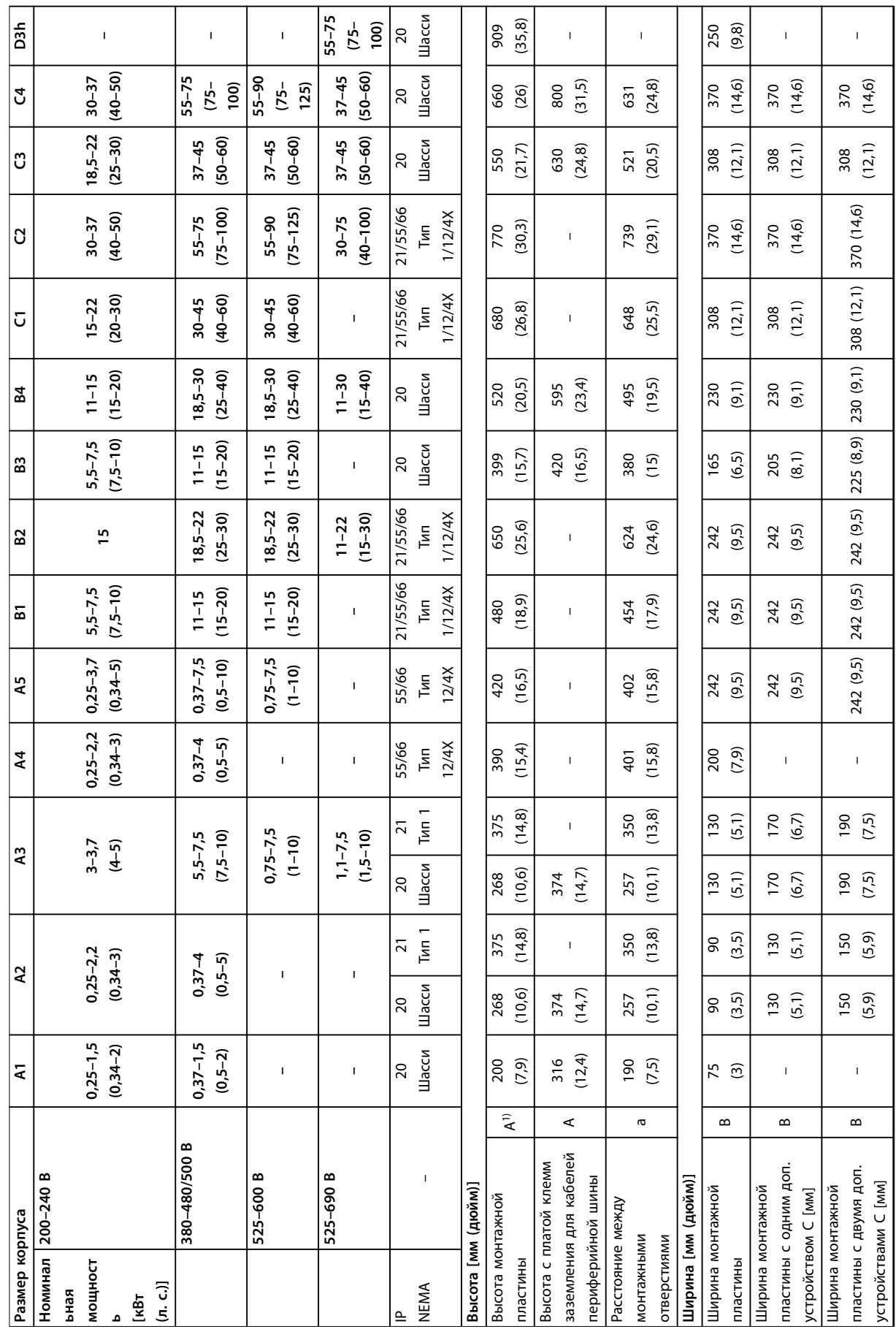

<span id="page-90-0"></span>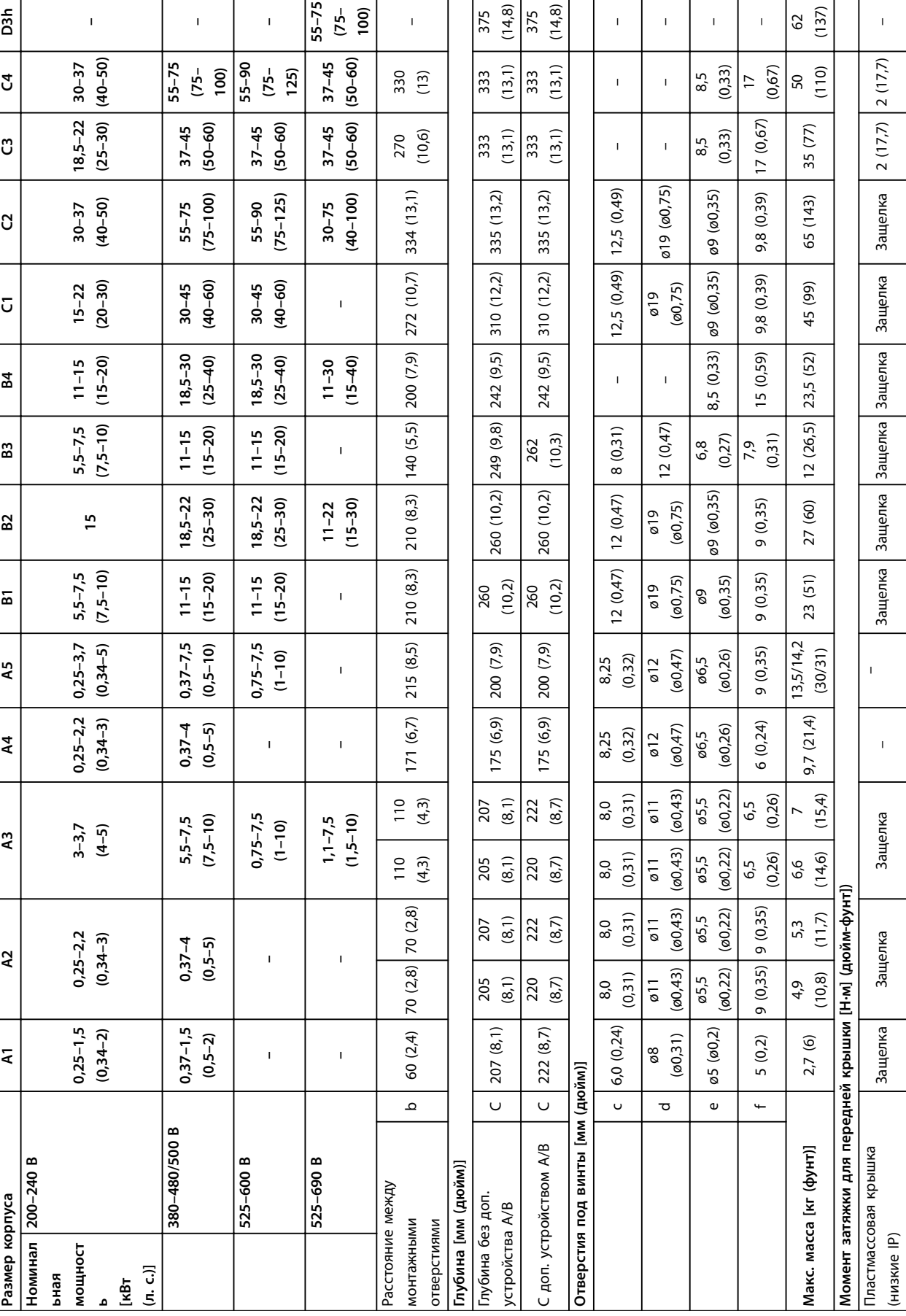

Danfoss

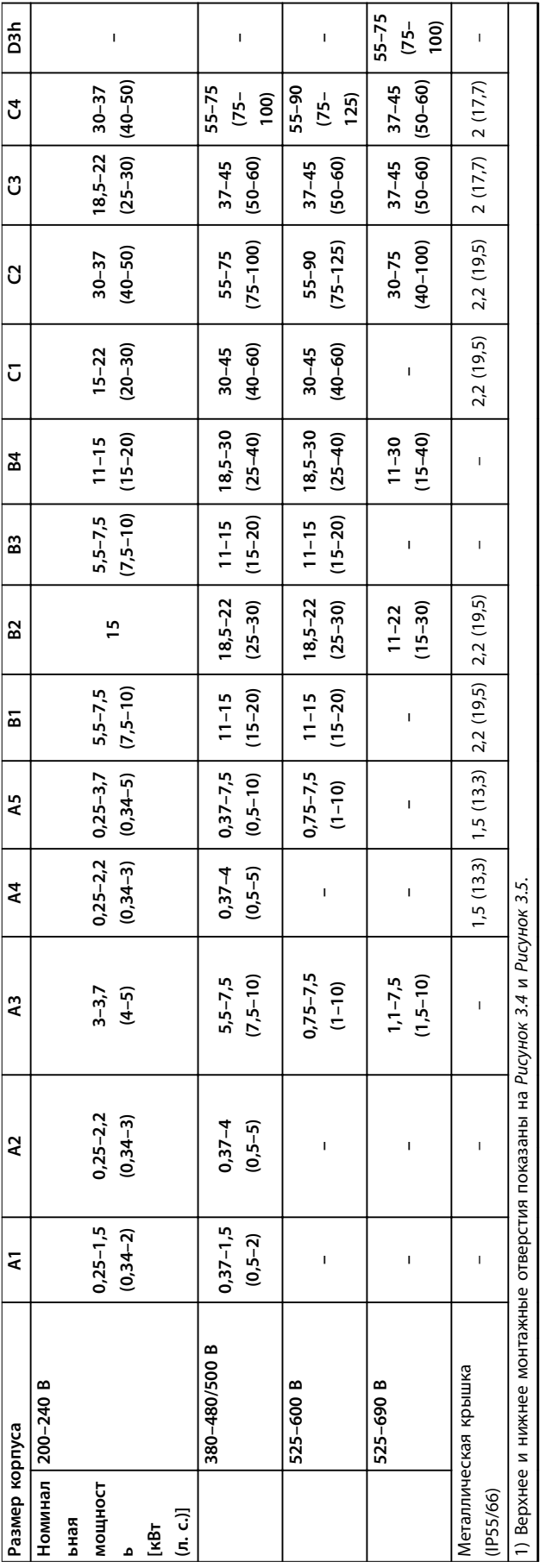

Таблица 8.25 Номинальная мощность, масса и размеры **Таблица 8.25 Номинальная мощность, масса и размеры**

Danfoss

# Danfoss

# <span id="page-92-0"></span>9 Приложение

#### 9.1 Символы, сокращения и условные обозначения

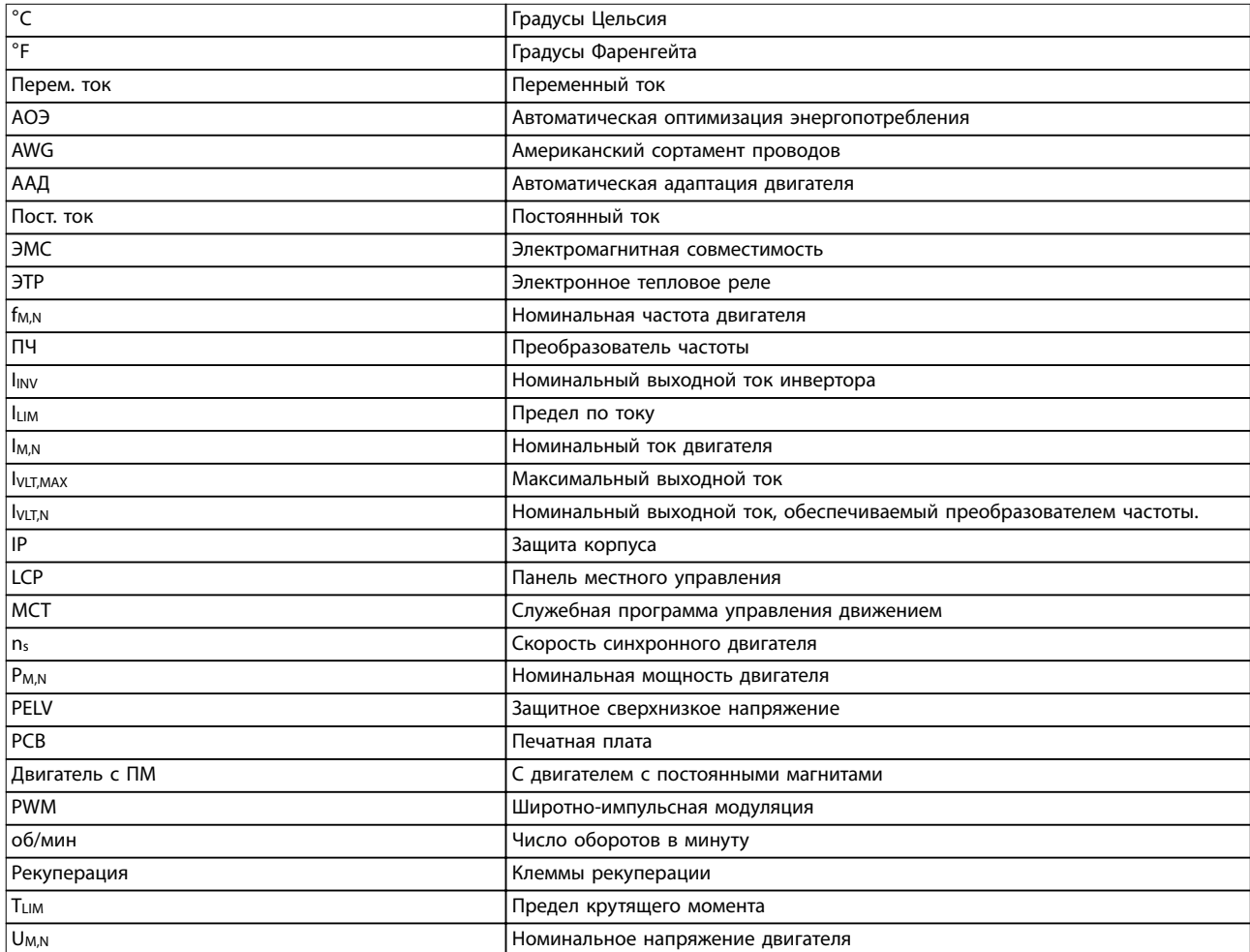

#### **Таблица 9.1 Символы и сокращения**

#### **Условные обозначения**

Нумерованные списки обозначают процедуры. Маркированные списки обозначают другую информацию.

Текст, выделенный курсивом, обозначает:

- **•** перекрестную ссылку;
- **•** веб-ссылку;
- **•** название параметра.
- **•** название группы параметров;
- **•** значение параметра;
- **•** сноску.

Все размеры на чертежах даны в [мм] (дюймах).

#### 9.2 Структура меню параметров

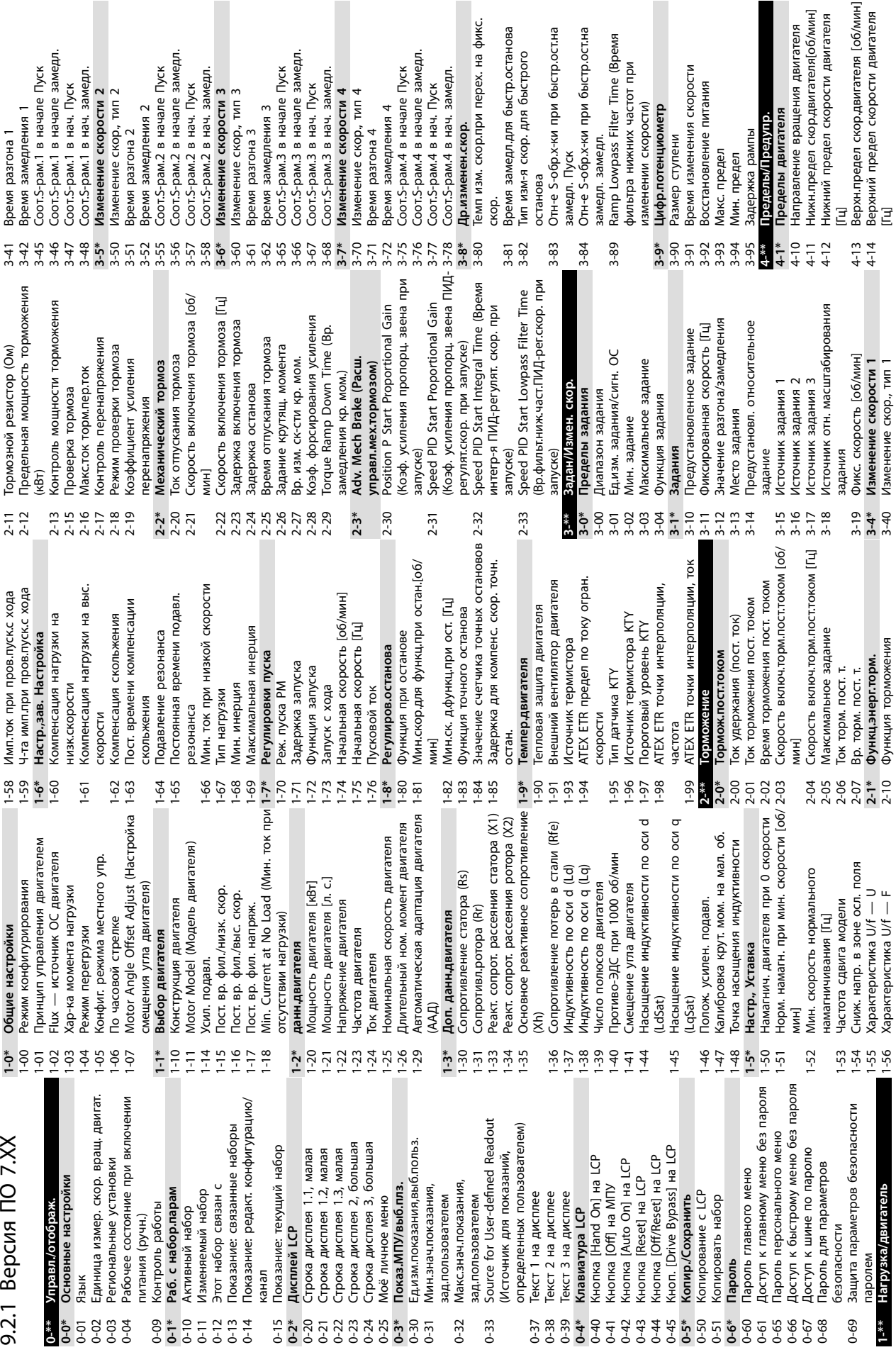

замедления 1

разгона 1

рам.4 в нач. замедл.

-рам.4 в нач. Пуск

-рам.3 в нач. замедл.

разгона 4

рам.3 в нач. Пуск

ва<br>S-обр.х-ки при быстр.ост.на

Danfoss

ій предел скорости двигателя

лы двигателя

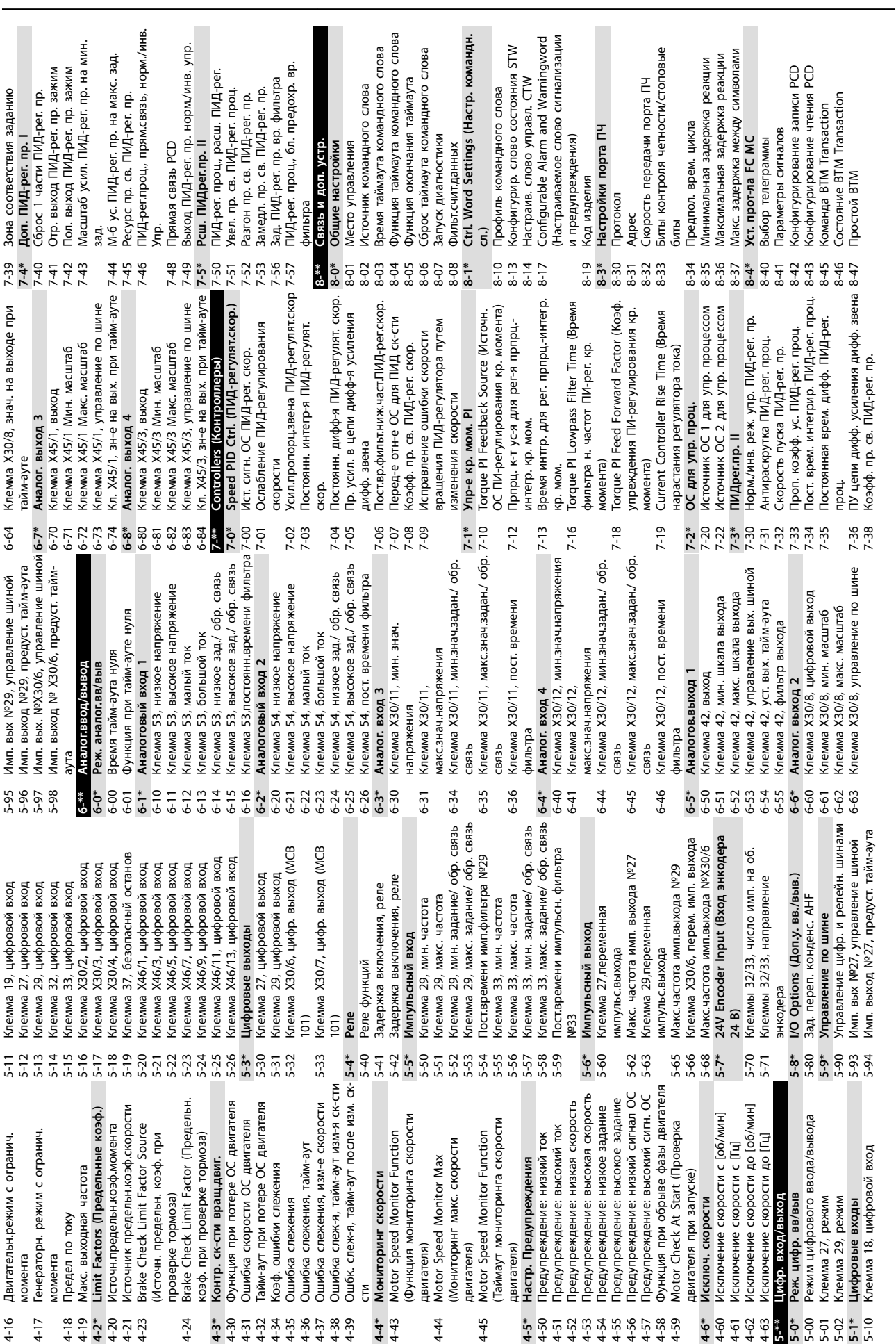

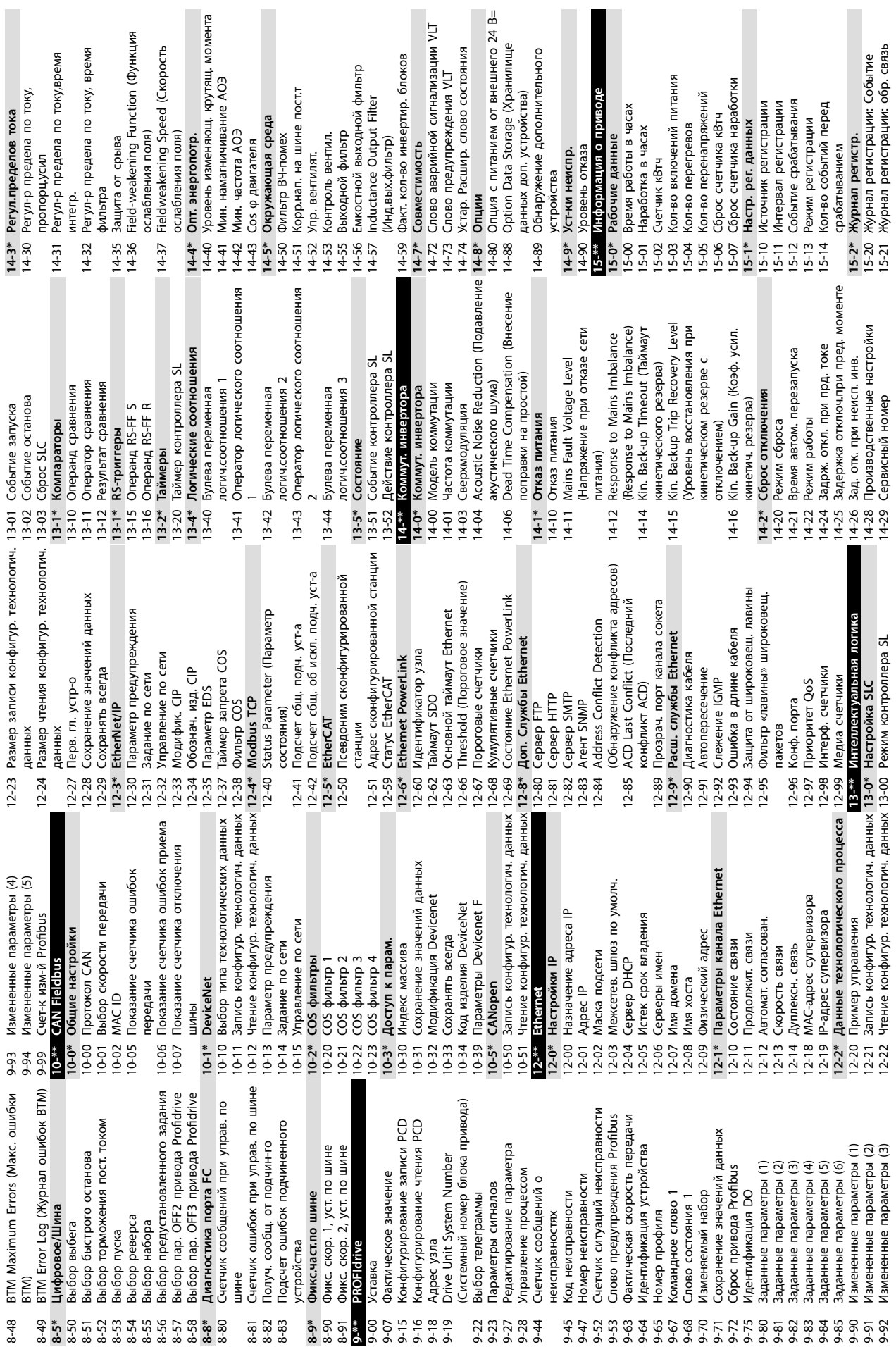

Danfoss

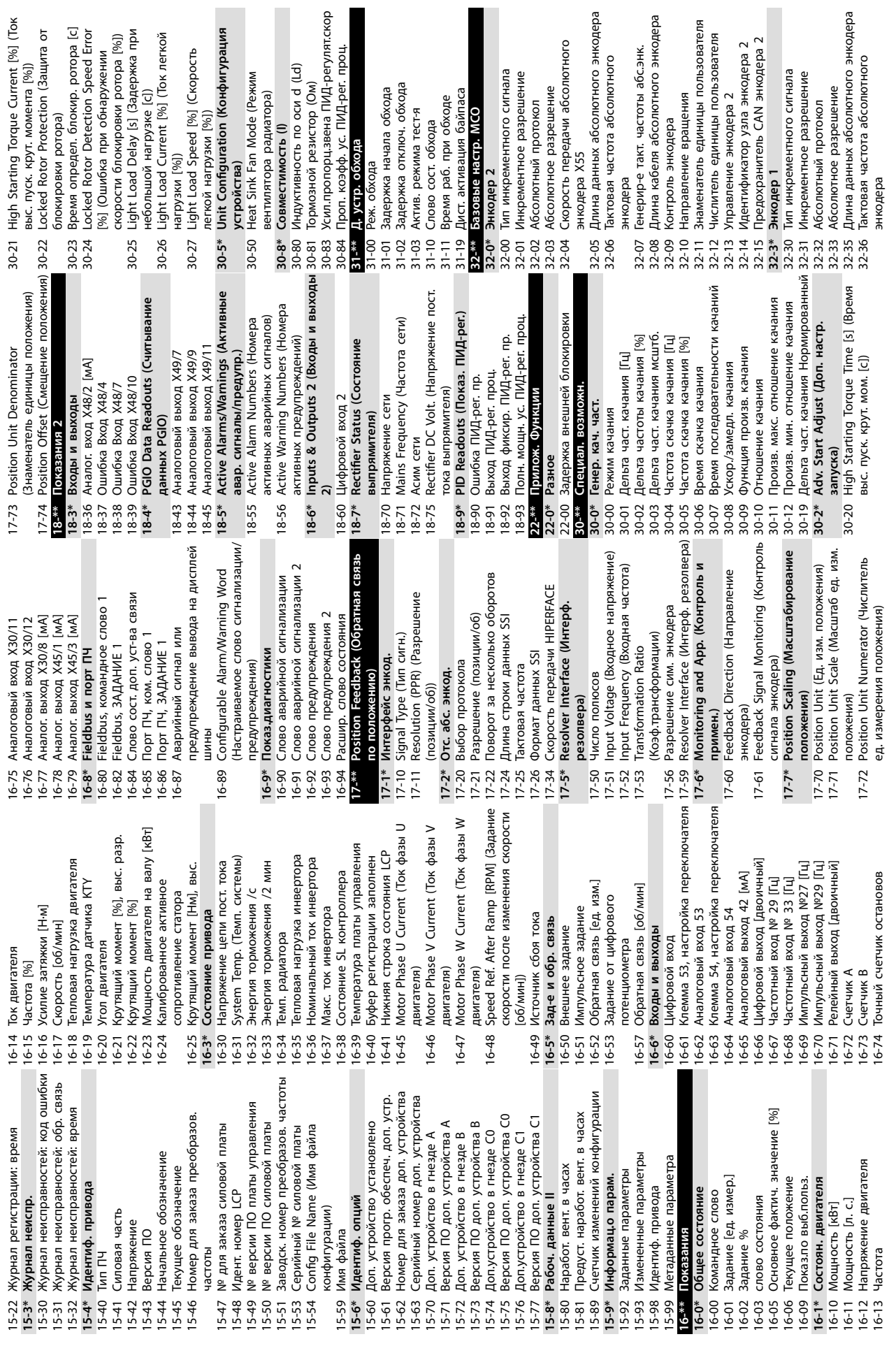

Danfoss

**Приложение Руководство по эксплуатации**

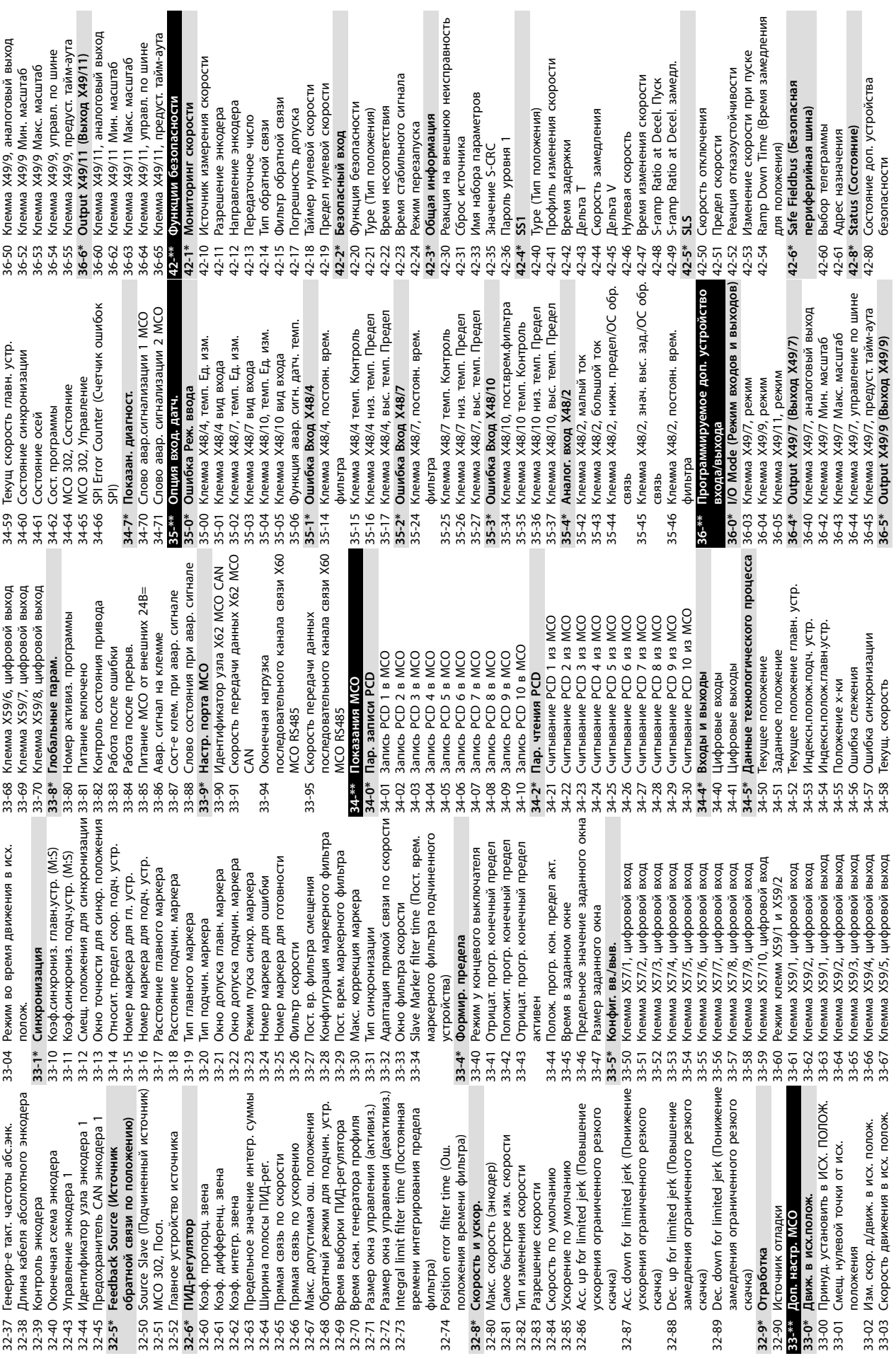

 $\overline{\phantom{a}}$ 

 $\blacksquare$ 

**Приложение VLT**® **AutomationDrive FC 301/302**

 $\overline{\phantom{a}}$ 

I.

 $\overline{\phantom{a}}$ 

Danfoss

 $\mathbb{R}^n$ 

![](_page_98_Picture_353.jpeg)

600-47 Номер неисправности 600-52 Счетчик ситуаций неисправности 600-47 Номер неисправности<br>600-52 Счетчик ситуаций неисправности<br><mark>601-32 GROFIdrive Safety Channel Tel. No.</mark><br>601-22 RROFIdrive Safety Channel Tel. No.<br>PROFIdrive)

**601-\*\* PROFIdrive 2**

601-22 PROFIdrive Safety Channel Tel. No. (Телефон канала безопасности

**42-9\* Special (Специальные)**

**43-1\* Power Card Status (Состояние**

 $43 -$ 

 $43 -$ 

 $43 -$ 

 $43 -$ 

43-15 PC Fan A Speed (Скорость  $43 -$ 

**43-2\* Fan Pow.Card Status (Состояние**  $43 -$ 

 $43 -$ 

43-21 FPC Fan A Speed (Скорость 43-2  $43 -$ 

43-23 FPC Fan D Speed (Скорость  $43 - 2$ 

43-24 FPC Fan E Speed (Скорость  $43 - 2$ 

43-25 FPC Fan F Speed (Скорость  $43 - 2$ 

**600-\*\* PROFIsafe**

600-44 Счетчик сообщений о нсчетчик соощен<br>неисправностях<br>неисправностях неисправностях **ခ်**င်္လ မိ

![](_page_99_Picture_1448.jpeg)

**Істр.ост.на** 

![](_page_99_Picture_3.jpeg)

÷

**Приложение Руководство по эксплуатации**

| 8-56<br>$8 - 58$<br>$8 - 80$<br>8-90<br>$00-6$<br>$9 - 15$<br>$9 - 16$<br>$9 - 18$<br>$9 - 70$<br>$9 - 80$<br>$06-6$<br>$8 - 4*$<br>8-40<br>$8 - 41$<br>$8 - 42$<br>$8 - 43$<br>$8 - 5*$<br>8-50<br>8-52<br>8-53<br>$8 - 54$<br>8-55<br>$8 - 8*$<br>8-82<br>8-83<br>$8 - 9*$<br>$9-19$<br>$9 - 22$<br>$9 - 23$<br>$9 - 28$<br>9-44<br>9-45<br>9-53<br>9-63<br>9-64<br>9-65<br>9-68<br>9-75<br>9-82<br>9-83<br>9-84<br>9-85<br>$8 - 51$<br>$8 - 57$<br>$8 - 81$<br>$8 - 91$<br>$9 - * *$<br>$-6 - 6$<br>9-27<br>47<br>9-52<br>$9 - 67$<br>$9 - 71$<br>$9 - 72$<br>$9 - 81$<br>$9 - 91$<br>9-92<br>9-93<br>$9-94$<br>Функция таймаута командного слова<br>Время интгр. для рег. прпрц.-интегр.<br>Конфигурир. слово управления СТW<br>Position PI Feedback Scale Numerator<br>Configurable Alarm and Warningword<br>Биты контроля четности / стоповые<br>Источник ОС 1 для упр. процессом<br>Источник ОС 2 для упр. процессом<br>Конфигурир. слово состояния STW<br>Время таймаута командного слова<br>Сброс таймаута командного слова<br>Макс. задержка между символами<br>Position PI Maximum Speed Above<br>Пост. врем. интегр. ПИД-рег. проц.<br>Максимальная задержка реакции<br>Прпрц. к-т ус-я для рег-я прпрц.-<br>Минимальная задержка реакции<br>Постоянная врем.дифф.ПИД-рег.<br>Норм/инв реж. упр. ПИД-реглр.<br>Position PI Minimum Ramp Time<br>Position PI Feed Forward Factor<br>Антираскрутка ПИД-рег. проц.<br>Проп.коэфф.ус.ПИД-рег. проц.<br>Функция окончания таймаута<br>Torque PI Feed Forward Factor<br>Скорость передачи порта ПЧ<br>Torque PI Lowpass Filter Time<br>Источник командного слова<br>Профиль командного слова<br>Position PI Proportional Gain<br>Скорость пуска ПИД-рег.пр.<br>Зона соответствия заданию<br>Current Controller Rise Time<br>Position PI Feedback Source<br>Torque PI Feedback Source<br>ПУ цепи дифф.ПИД-реглр.<br>Position PI Feebback Scale<br>Position PI Integral Time<br>Коэфф.пр.св.ПИД-рег.пр<br>Предпол. врем. цикла<br>Настройки порта ПЧ<br>ОС д/управл. проц.<br>Упр. ПИД-рег.проц.<br>Запуск диагностики<br>Связь и доп. устр.<br>Настр.командн.сл.<br>Общие настройки<br>Место управления<br>Фильт.счит.данных<br>интегр. кр. мом<br>Position PI Ctrl.<br>Product Code<br>Denominator<br>Протокол<br>KD. MOM.<br>Master<br>Agpec<br>moari<br>биты<br>$7 - 35$<br>7-39<br>$7 - 9*$<br>$7-94$<br>8-36<br>$7 - 10$<br>$7 - 12$<br>$7 - 13$<br>$7-16$<br>$^{61-2}$<br>$7 - 2*$<br>$7 - 20$<br>$7-3*$<br>$7 - 30$<br>$7 - 32$<br>$7 - 33$<br>$7 - 34$<br>$7 - 38$<br>$7 - 90$<br>7-93<br>7-95<br>7-98<br>7-99<br>$8-0*$<br>$8 - 03$<br>8-04<br>8-06<br>8-08<br>$8-1*$<br>$8 - 10$<br>$8 - 14$<br>$8 - 19$<br>$8-3*$<br>$8 - 30$<br>$8 - 33$<br>$8-34$<br>$8 - 35$<br>$7 - 18$<br>$7 - 22$<br>$7-36$<br>7-92<br>7-97<br>8-02<br>$8 - 05$<br>8-07<br>$8 - 13$<br>$8 - 32$<br>$7 - 31$<br>$8 - 17$<br>$8-31$<br>$8 - 37$<br>$8 - * * *$<br>5-01<br>Клемма X30/12, мин.знач.напряжения<br>Клемма X30/11, мин.знач.напряжения<br>Усил.пропорц.звена ПИД-регулят.скор<br>Кл. Х30/8, зн-е на вых. при тайм-ауте<br>Кл. Х45/1, зн-е на вых. при тайм-ауте<br>Кл. Х45/3, зн-е на вых. при тайм-ауте<br>Постоянн интегр-я ПИД-регулят.скор.<br>Пр.усил.в цепи дифф-я ПИД-рег.скор<br>Постоянн, дифф-я ПИД-регулят. скор.<br>Клемма X30/8, управление по шине<br>Клемма Х45/1, управление по шине<br>Пост.вр.фильт.ниж.част.ПИД-рег.скор.<br>Перед-е отн-е ОС для ПИД ск-сти<br>Клемма Х45/3, управление по шине<br>Клемма 54, высокое зад./обр. связь<br>Клемма 42, управление вых. шиной<br>Клемма X30/11, макс.знач.задан./ОС<br>Клемма X30/12, макс.знач.задан./ОС<br>Speed PID Error Correction w/ Ramp<br>Клемма X30/12, мин.знач.задан./ОС<br>Клемма X30/11, мин.знач.задан./ОС<br>Клемма 54, пост. времени фильтра<br>Клемма 54, низкое зад./обр. связь<br>Клемма Х30/8, цифровой выход<br>Клемма X30/12, пост. времени<br>Клемма Х30/11, пост. времени<br>Клемма 42, уст. вых. тайм-аута<br>Клемма Х30/8, макс. масштаб<br>Клемма Х45/1 Макс. масштаб<br>Клемма Х45/3 Макс. масштаб<br>Коэфф. пр. св. ПИД-рег. скор.<br>Клемма Х30/8, мин. масштаб<br>Клемма Х45/1 Мин. масштаб<br>Клемма Х45/3 Мин. масштаб<br>Клемма 42, фильтр выхода<br>Ист.сигн.ОС ПИД-рег.скор.<br>Клемма 54, большой ток<br>Клемма 42, макс. выход<br>Клемма 42, мин. выход<br>Клемма 54, малый ток<br>макс знач напряжения<br>макс знач напряжения<br>Клемма Х45/1, выход<br>Клемма Х45/3, выход<br>Аналоговый вход 3<br>Аналоговый вход 4<br>ПИД-регулят.скор.<br>Аналогов.выход 1<br>Клемма 42, выход<br>Упр-е кр. мом. РІ<br>Аналог. выход 2<br>Аналог. выход 3<br>Speed PID Droop<br>Аналог. выход 4<br>Клемма ХЗО/11,<br>Клемма X30/12,<br>Контроллеры<br>фильтра<br>фильтра<br>6-36<br>6-46<br>7-04<br>7-05<br>7-06<br>7-08<br>$6 - 24$<br>6-26<br>$6 - 30$<br>$6 - 34$<br>$6 - 35$<br>6-40<br>6-44<br>6-45<br>$6 - 54$<br>6-60<br>6-64<br>$6 - 70$<br>$6 - 74$<br>$6 - 80$<br>6-83<br>6-84<br>÷0-7<br>$7 - 00$<br>$7 - 03$<br>7-09<br>$6 - 25$<br>$6 - 4*$<br>$6 - 5*$<br>$6 - 50$<br>$6 - 55$<br>$6 - 6*$<br>6-63<br>$6 - 7*$<br>6-73<br>$6 - 8*$<br>6-82<br>$7 - 02$<br>7-07<br>$7 - 1*$<br>$6 - 3*$<br>6-41<br>$6 - 52$<br>$6 - 53$<br>6-62<br>6-72<br>$6-81$<br>$7 - \ast \ast$<br>$7 - 01$<br>$6-22$<br>$6 - 23$<br>$6-31$<br>$6-51$<br>6-61<br>6-71<br>Клемма 53, постоянн. времени фильтра<br>Управление цифр. и релейн. шинами<br>Клемма 33, макс. задание/обр. связь<br>Клемма 29, макс. задание/обр. связь<br>Имп. выход №27, предуст. тайм-аута<br>Имп. выход №29, предуст. тайм-аута<br>Клемма 29, мин. задание/обр. связь<br>Клемма 33, мин. задание/обр. связь<br>Имп. вых. №Х30/6, пр/уст. тайм-аута<br>Клемма 53, высокое зад./обр. связь<br>Имп. вых №27, управление шиной<br>Клемма ХЗО/6, перем. имп. выхода<br>Имп. вых №29, управление шиной<br>Клемма 53, низкое зад./обр. связь<br>Клемма X30/6, цифр. выход (МСВ<br>Клемма X30/7, цифр. выход (МСВ<br>Пост.времени импульсн. фильтра<br>Макс.частота имп.выхода №X30/6<br>Клемма 53, высокое напряжение<br>Клемма 54, высокое напряжение<br>Клеммы 32/33, число имп. на об<br>Имп. вых. №X30/6, упр-е шиной<br>Пост.времени имп.фильтра №29<br>Клемма 54, низкое напряжение<br>Клемма 53, низкое напряжение<br>Макс. частота имп. выхода Nº29<br>Макс.частота имп.выхода №27<br>Функция при тайм-ауте нуля<br>Задержка выключения, реле<br>Клеммы 32/33, направление<br>Задержка включения, реле<br>Клемма 33, макс. частота<br>Клемма 29, макс. частота<br>AHF Cap Reconnect Delay<br>Клемма 53, большой ток<br>Term 32/33 Encoder Type<br>Клемма 33, мин. частота<br>Клемма 29, мин. частота<br>Клемма 27, переменная<br>Клемма 29, переменная<br>Клемма 53, малый ток<br>Управление по шине<br>Время тайм-аута нуля<br>Вход энкодера 24 В<br>Аналоговый вход 2<br>Реж. аналог.вв/выв<br>Импульсный выход<br>Аналоговый вход 1<br>Аналог.ввод/вывод<br>Импульсный вход<br>импульс.выхода<br>импульс.выхода<br>Реле функций<br><b>//O</b> Options<br>энкодера<br>Pene<br>Nº33<br>101<br>101)<br>$6-1*$<br>5-33<br>$5 - 54$<br>5-56<br>5-58<br>5-60<br>5-66<br>5-68<br>5-98<br>$6 - 00$<br>$6 - 01$<br>$6 - 10$<br>$6 - 14$<br>$6 - 15$<br>$6 - 16$<br>$6 - 2*$<br>6-20<br>5-32<br>$5 - 40$<br>$5 - 41$<br>$5-5*$<br>5-50<br>5-52<br>$5 - 53$<br>$5 - 55$<br>5-59<br>5-62<br>5-63<br>5-65<br>$5 - 70$<br>5-80<br>$5-9*$<br>5-90<br>5-94<br>5-95<br>5-96<br>6-0*<br>$6 - 11$<br>$6 - 12$<br>$6 - 13$<br>$6 - 21$<br>5-42<br>$5 - 51$<br>$5 - 57$<br>$5 - 6*$<br>$5 - 7*$<br>5-72<br>$5 - 8*$<br>5-93<br>5-97<br>$5 - 4*$<br>$5 - 71$<br>$6 - * *$<br>Ошибка слеж-я, тайм-аут изм-я ск-сти<br>Ошбк слеж-я, тайм-аут после изм. ск-<br>Функция при обрыве фазы двигателя<br>Предупреждение: низкий сигнал ОС<br>Предупреждение: высокая скорость<br>Предупреждение: высокий сигн. ОС<br>Предупреждение: высокое задание<br>Ошибка слежения, изм-е скорости<br>Предупреждение: низкая скорость<br>Тайм-аут при потере ОС двигателя<br>Предупреждение: низкое задание<br>Исключение скорости до [об/мин]<br>Исключение скорости с [об/мин]<br>Режим цифрового ввода/вывода<br>Клемма 37, безопасный останов<br>Ошибка скорости ОС двигателя<br>Клемма Х46/11, цифровой вход<br>Клемма Х46/13, цифровой вход<br>Предупреждение: высокий ток<br>Клемма Х46/5, цифровой вход<br>Клемма Х46/9, цифровой вход<br>Клемма Х30/4, цифровой вход<br>Клемма Х46/1, цифровой вход<br>Клемма Х46/3, цифровой вход<br>Клемма Х46/7, цифровой вход<br>Клемма Х30/2, цифровой вход<br>Клемма Х30/3, цифровой вход<br>Motor Speed Monitor Function<br>Motor Speed Monitor Timeout<br>Предупреждение: низкий ток<br>Исключение скорости до [Гц]<br>Клемма 27, цифровой выход<br>Клемма 29, цифровой выход<br>Исключение скорости с [Гц]<br>Ошибка слежения, тайм-аут<br>Клемма 32, цифровой вход<br>Клемма 18, цифровой вход<br>Клемма 27, цифровой вход<br>Клемма 29, цифровой вход<br>Клемма 19, цифровой вход<br>Клемма 33, цифровой вход<br>Motor Speed Monitor Max<br>Коэф. ошибки слежения<br>Maximum Position Error<br>Position Error Function<br>Position Limit Function<br>Position Error Timeout<br>Исключ. скорости<br>Цифровые выходы<br>Цифр. вход/выход<br>Реж. цифр. вв/выв<br>Клемма 27, режим<br>Ошибка слежения<br>Клемма 29, режим<br>Цифровые входы<br>Настр. предупр.<br><b>Position Monitor</b><br><b>Speed Monitor</b><br>Ē<br>$4 - 34$<br>$4 - 36$<br>$4 - 38$<br>4-45<br>4-56<br>4-58<br>$5 - 00$<br>$5-1$ <sup>*</sup><br>$5 - 14$<br>$5 - 15$<br>$5 - 16$<br>$5 - 18$<br>$5 - 19$<br>$5 - 20$<br>$5 - 25$<br>$5 - 26$<br>$4 - 35$<br>$4 - 39$<br>4-44<br>4-50<br>4-54<br>4-55<br>$4 - 60$<br>$4 - 62$<br>$4 - 7*$<br>$4 - 70$<br>\$-0*<br>$5-01$<br>5-02<br>$5 - 10$<br>$5 - 13$<br>$5 - 17$<br>$5 - 23$<br>$5 - 24$<br>$5 - 3*$<br>$5 - 30$<br>$4 - 37$<br>4-43<br>$4 - 5*$<br>4-52<br>$4 - 53$<br>$4 - 6*$<br>$4 - 63$<br>$4 - 71$<br>4-72<br>$4-73$<br>5-**<br>$5-11$<br>$5 - 12$<br>$5 - 21$<br>5-22<br>$4 - 32$<br>$4 - 4*$<br>$4 - 51$<br>$4-57$<br>$4 - 61$<br>$5 - 31$<br>$4-31$ | Уст. прот-ла FC MC | Выбор телеграммы | Parameters for Signals<br>Конфиг-е записи РСD | Конфиг-е чтения РСD | Цифровое/Шина | Выбор выбега | Выбор торможения пост. током<br>Выбор быстрого останова | Выбор пуска | Выбор реверса | Выбор набора | Выбор предустановленного задания<br>Profidrive OFF2 Select | Profidrive OFF3 Select | Д-ка порта FC | Счетчик ошибок при управ. по шине<br>Подсч.сообщ., перед-х по шине | Получ. сообщ-я от подч. устр-ва | Подсч. ошиб. подч. устр-ва | Фикс. скор. 1, уст. по шине<br>Фикс.част.по шине | Фикс. скор. 2, уст. по шине<br><b>РКОЛСПУ</b> С | Setpoint | PCD Write Configuration<br><b>Actual Value</b> | PCD Read Configuration | Node Address | Drive Unit System Number | Telegram Selection | Parameters for Signals<br>Parameter Edit | Process Control | Fault Message Counter | Fault Number<br>Fault Code | Fault Situation Counter | Profibus Warning Word | <b>Actual Baud Rate</b> | Device Identification<br>Profile Number | Control Word 1 | Status Word 1 | Edit Set-up | Profibus Save Data Values<br>ProfibusDriveReset | DO Identification | Defined Parameters (1) | Defined Parameters (2) | Defined Parameters (3) | Defined Parameters (4) | Defined Parameters (5)<br>Defined Parameters (6) | Changed Parameters (1) | Changed Parameters (2) | ම<br>Changed Parameters | Changed Parameters (4)<br>Changed Parameters (5) |
|----------------------------------------------------------------------------------------------------|--------------------|------------------|-----------------------------------------------|---------------------|---------------|--------------|---------------------------------------------------------|-------------|---------------|--------------|------------------------------------------------------------|------------------------|---------------|--------------------------------------------------------------------|---------------------------------|----------------------------|--------------------------------------------------|-------------------------------------------------|----------|------------------------------------------------|------------------------|--------------|--------------------------|--------------------|------------------------------------------|-----------------|-----------------------|----------------------------|-------------------------|-----------------------|-------------------------|-----------------------------------------|----------------|---------------|-------------|-------------------------------------------------|-------------------|------------------------|------------------------|------------------------|------------------------|--------------------------------------------------|------------------------|------------------------|-------------------------|--------------------------------------------------|
|                                                                                                    |                    |                  |                                               |                     |               |              |                                                         |             |               |              |                                                            |                        |               |                                                                    |                                 |                            |                                                  |                                                 |          |                                                |                        |              |                          |                    |                                          |                 |                       |                            |                         |                       |                         |                                         |                |               |             |                                                 |                   |                        |                        |                        |                        |                                                  |                        |                        |                         |                                                  |
|                                                                                                    |                    |                  |                                               |                     |               |              |                                                         |             |               |              |                                                            |                        |               |                                                                    |                                 |                            |                                                  |                                                 |          |                                                |                        |              |                          |                    |                                          |                 |                       |                            |                         |                       |                         |                                         |                |               |             |                                                 |                   |                        |                        |                        |                        |                                                  |                        |                        |                         |                                                  |
|                                                                                                    |                    |                  |                                               |                     |               |              |                                                         |             |               |              |                                                            |                        |               |                                                                    |                                 |                            |                                                  |                                                 |          |                                                |                        |              |                          |                    |                                          |                 |                       |                            |                         |                       |                         |                                         |                |               |             |                                                 |                   |                        |                        |                        |                        |                                                  |                        |                        |                         |                                                  |
|                                                                                                    |                    |                  |                                               |                     |               |              |                                                         |             |               |              |                                                            |                        |               |                                                                    |                                 |                            |                                                  |                                                 |          |                                                |                        |              |                          |                    |                                          |                 |                       |                            |                         |                       |                         |                                         |                |               |             |                                                 |                   |                        |                        |                        |                        |                                                  |                        |                        |                         |                                                  |
|                                                                                                    |                    |                  |                                               |                     |               |              |                                                         |             |               |              |                                                            |                        |               |                                                                    |                                 |                            |                                                  |                                                 |          |                                                |                        |              |                          |                    |                                          |                 |                       |                            |                         |                       |                         |                                         |                |               |             |                                                 |                   |                        |                        |                        |                        |                                                  |                        |                        |                         |                                                  |
|                                                                                                    |                    |                  |                                               |                     |               |              |                                                         |             |               |              |                                                            |                        |               |                                                                    |                                 |                            |                                                  |                                                 |          |                                                |                        |              |                          |                    |                                          |                 |                       |                            |                         |                       |                         |                                         |                |               |             |                                                 |                   |                        |                        |                        |                        |                                                  |                        |                        |                         |                                                  |
|                                                                                                    |                    |                  |                                               |                     |               |              |                                                         |             |               |              |                                                            |                        |               |                                                                    |                                 |                            |                                                  |                                                 |          |                                                |                        |              |                          |                    |                                          |                 |                       |                            |                         |                       |                         |                                         |                |               |             |                                                 |                   |                        |                        |                        |                        |                                                  |                        |                        |                         |                                                  |
|                                                                                                    |                    |                  |                                               |                     |               |              |                                                         |             |               |              |                                                            |                        |               |                                                                    |                                 |                            |                                                  |                                                 |          |                                                |                        |              |                          |                    |                                          |                 |                       |                            |                         |                       |                         |                                         |                |               |             |                                                 |                   |                        |                        |                        |                        |                                                  |                        |                        |                         |                                                  |

![](_page_101_Picture_1481.jpeg)

пателя

Danfoss

![](_page_102_Picture_1099.jpeg)

![](_page_102_Picture_1100.jpeg)

![](_page_102_Picture_1101.jpeg)

 $\blacksquare$ 

ype ilter

ion

Danfoss

ailure Reaction

# Алфавитный указатель

![](_page_103_Picture_53.jpeg)

![](_page_103_Picture_54.jpeg)

# $\overline{A}$

![](_page_103_Picture_55.jpeg)

![](_page_103_Picture_56.jpeg)

#### Б

![](_page_103_Picture_57.jpeg)

#### $\sf B$

![](_page_103_Picture_58.jpeg)

# $\overline{\Gamma}$

![](_page_103_Picture_59.jpeg)

![](_page_104_Picture_2.jpeg)

#### Д

#### Двигатель

#### Ж

![](_page_104_Picture_73.jpeg)

#### $\overline{3}$

![](_page_104_Picture_74.jpeg)

#### И

![](_page_104_Picture_75.jpeg)

## K

![](_page_104_Picture_76.jpeg)

#### M

![](_page_104_Picture_77.jpeg)

#### $H$

![](_page_104_Picture_78.jpeg)

#### $\mathcal{O}$

![](_page_104_Picture_79.jpeg)

#### Алфавитный указатель

#### VLT® AutomationDrive FC 301/302

 $\mathsf{P}$ 

![](_page_105_Picture_142.jpeg)

# $\boldsymbol{\Pi}$

![](_page_105_Picture_143.jpeg)

![](_page_105_Picture_144.jpeg)

## $\mathsf{C}$

![](_page_105_Picture_145.jpeg)

# $\top$

![](_page_105_Picture_146.jpeg)

# $\mathsf{y}$

![](_page_105_Picture_147.jpeg)

Danfoss

# Управление

![](_page_106_Picture_133.jpeg)

# $\Phi$

![](_page_106_Picture_134.jpeg)

# Х

![](_page_106_Picture_135.jpeg)

# Ц

![](_page_106_Picture_136.jpeg)

# Ч

![](_page_106_Picture_137.jpeg)

# Э

![](_page_106_Picture_138.jpeg)

![](_page_107_Picture_1.jpeg)

![](_page_107_Picture_2.jpeg)

Danfoss

Danfoss A/S Ulsnaes 1 DK-6300 Graasten [vlt-drives.danfoss.com](http://vlt-drives.danfoss.com)

товарными знаками компании «Данфосс А/О». Все права защищены.

Компания «Данфосс» не несет ответственности за возможные опечатки в каталогах, брошюрах и других видах печатных материалов. Компания «Данфосс» оставляет за собой право на<br>изменение своих продуктов без предварительного из корректировок уже согласованных спецификаций. Все товарные знаки в этом материале являются собственностью соответствующих компаний. «Данфосс» и логотип «Данфосс» являются